11121 lo( tip/

#### SOFTWARE RELEASE NOTICE

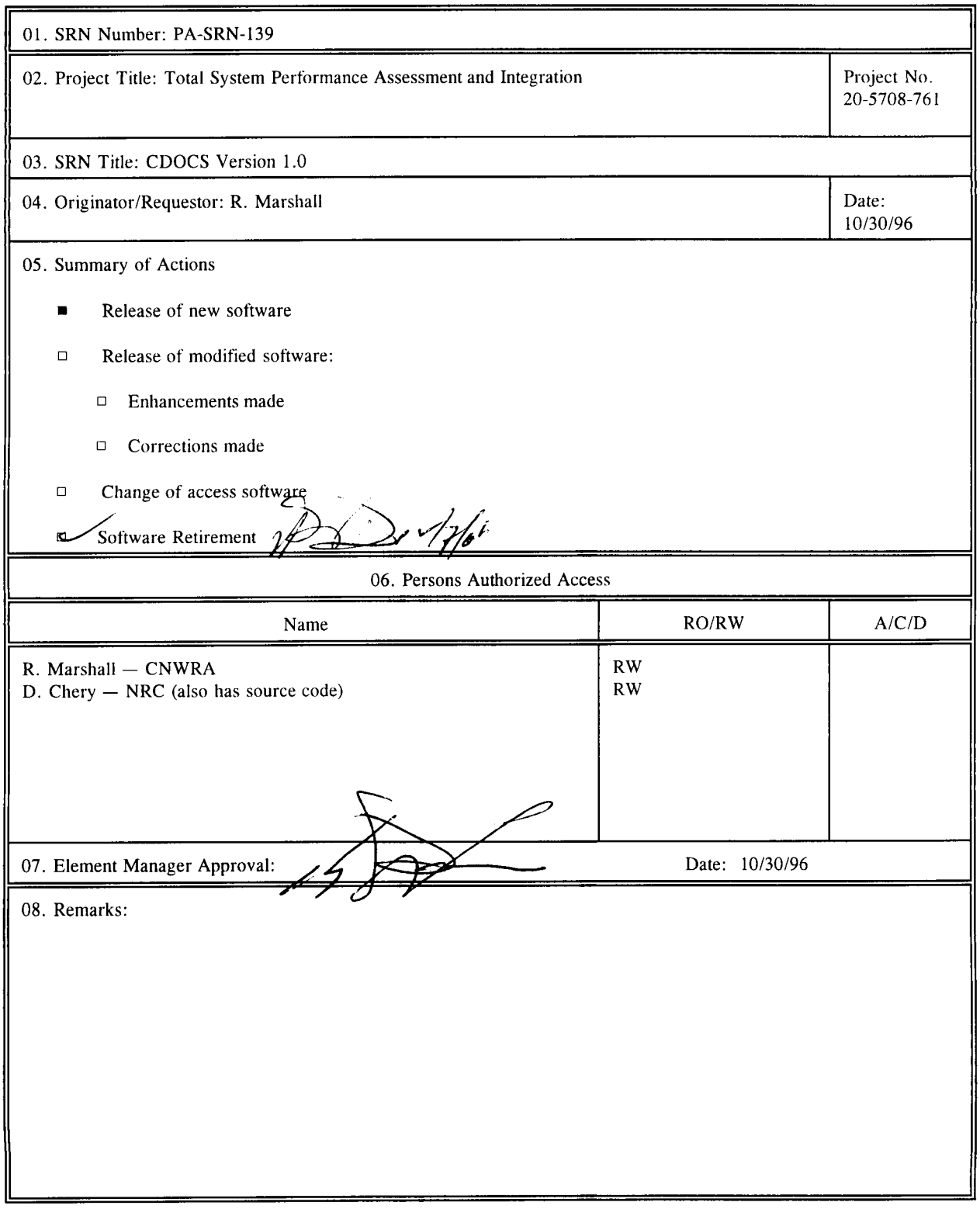

CNWRA **Form** TOP-6 (06/95)

 $\frac{1}{\sqrt{2}}\left(\frac{1}{\sqrt{2}}\right)^{2}$  ,  $\frac{1}{\sqrt{2}}$ 

 $\sim$ 

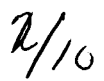

#### SOFTWARE SUMMARY FORM

**6**

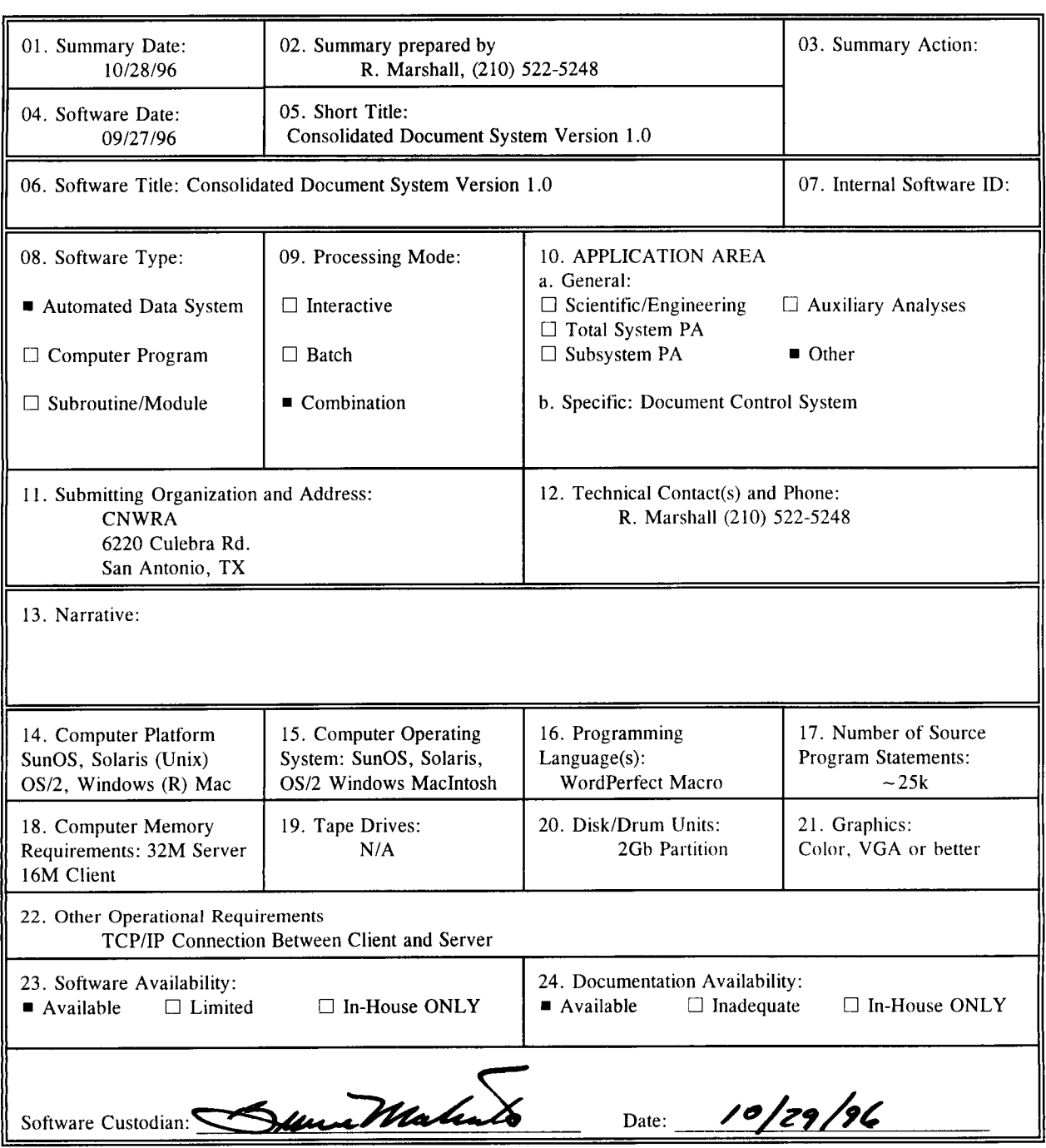

CNWRA **Fonn** TOP-4-1

 $\Delta \sim 10^{11}$ 

This document records the system testing that was done on the TDOCS system in 1995, This documents Lie, the mesuriting fests conducted to verify the requirements were<br>and the mesuriting fests conducted the light indication of different encountered, and their fixes.

 $\mathcal{V}_{\mathbf{y}_{I}}$ 

 $TD\, OCS/RPD$  were renamed (DOCS in the fall of 1995 so this test plan and resulting activity are valid for COOCS, Aaron De Wispelare<br>*Aaron De Wispelare 10/28/96* 

### TEST PLAN FOR THE TECHNICAL REFERENCE DOCUMENT DATABASE SYSTEM (TDOCS)

# 1 SYSTEM INITIALIZATION

The Technical Reference Document Database System (TDOCS) uses a client/server architecture to distribute functionality and computing requirements across multiple hardware/software platforms. Selected functions, including the relational database, database administration support, and update and maintenance of the full-text repository, are performed on a central server machine. Other capabilities, including the user interface, entry of new records, and handling of full-text search and retrieval queries, are performed as client functions on the users' individual personal computers and workstations. For the system to function properly, communication is required between the server and all active client platforms. System initialization establishes this communication and permits users on each client platform to utilize appropriate functionality to access information on the server.

This testing is being done for the certification of Version 2.1 of TDOCS, including (i) migration to Solaris, (ii) installation of Oracle 7, (iii) installation of TOPIC 4, and (iv) installation of the synchronized server at the Nuclear Regulatory Commission (NRC) and Center for Nuclear Waste Regulatory Analyses (CNWRA).

#### 1.1 INITIALIZATION OF SERVER FUNCTIONALITY

Initialization of server functionality is performed automatically when the server system is started. If the server fails, it must be restarted. Restarting the server is a manual process that is performed by the database administrator (DBA). The server is started by a command line entry or script. The server initialization command has several parameters that must be correct for the initialization to complete:

- User-ID and Password—The server must be started under TOPIC so that permissions to the TOPIC directories will be available to the server. The User-ID and password are used to perform a logon to the ORACLE relational database.
- \* Database Instance ID-The appropriate database must be indicated for the logon to ORACLE.
- Initialization file-An initialization file is required that provides additional information, such as whether to run in single-thread or multi-thread mode and whether or not to activate the database synchronization processes.

During initialization, the server process confirms that the Remote Procedure Call (RPC) process and the ORACLE database are active. The initialization file is also read and interpreted.

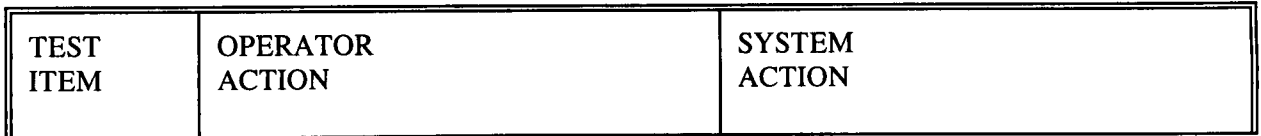

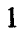

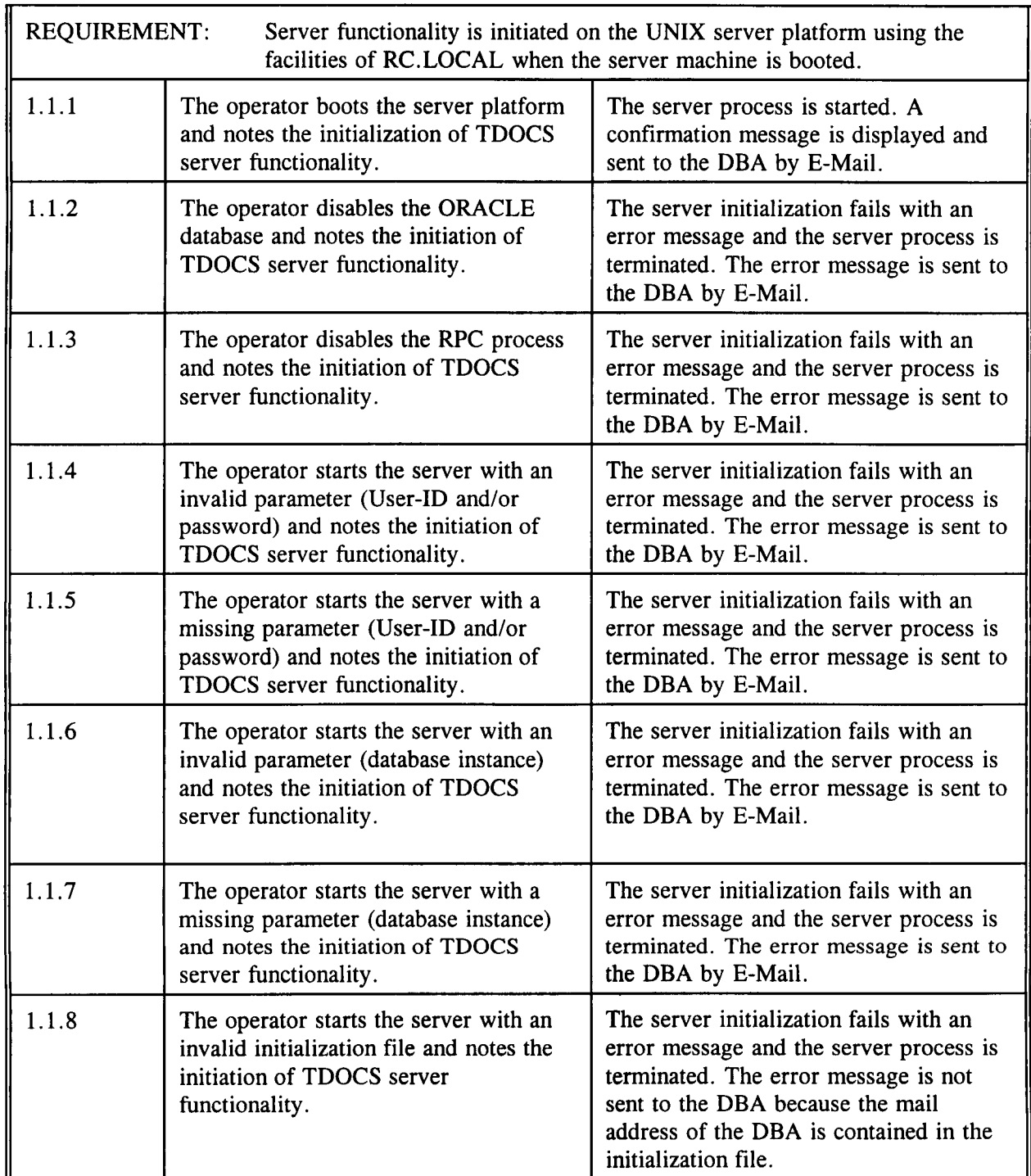

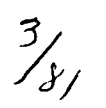

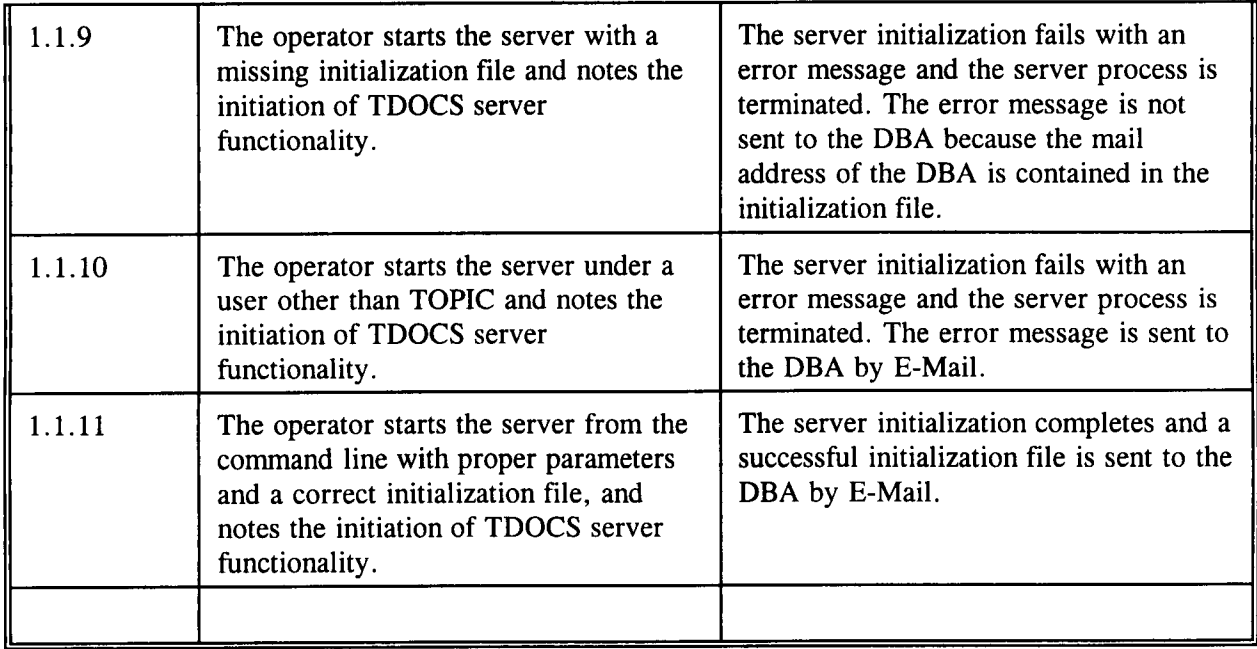

Y

**'fr/I**

Table 1-1 Initiation of Server Functionality

# 1.2 INITIALIZATION OF CLIENT FUNCTIONALITY FROM SUN-OS PLATFORMS

Users of the TDOCS at the NRC do not require User-IDs or passwords. Users of TDOCS at the CNWRA do require User-IDs and passwords. Therefore, the command used to initiate TDOCS processing includes a parameter to indicate the environment of the user. Depending on this parameter, the system will display a logon screen for users at the CNWRA, or will bypass the logon process and display the appropriate initial main menu for users at the NRC. On Windows and OS/2 platforms, the system is initiated by selecting an icon from the desktop. On Sun-OS platforms, the system is initiated by selecting an entry in the user's pull-down menu.

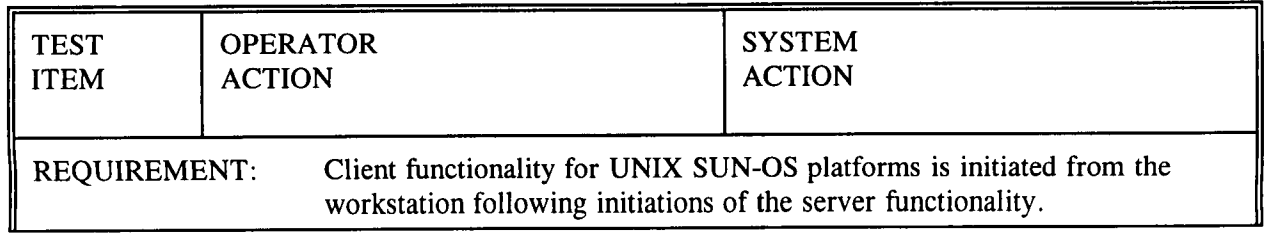

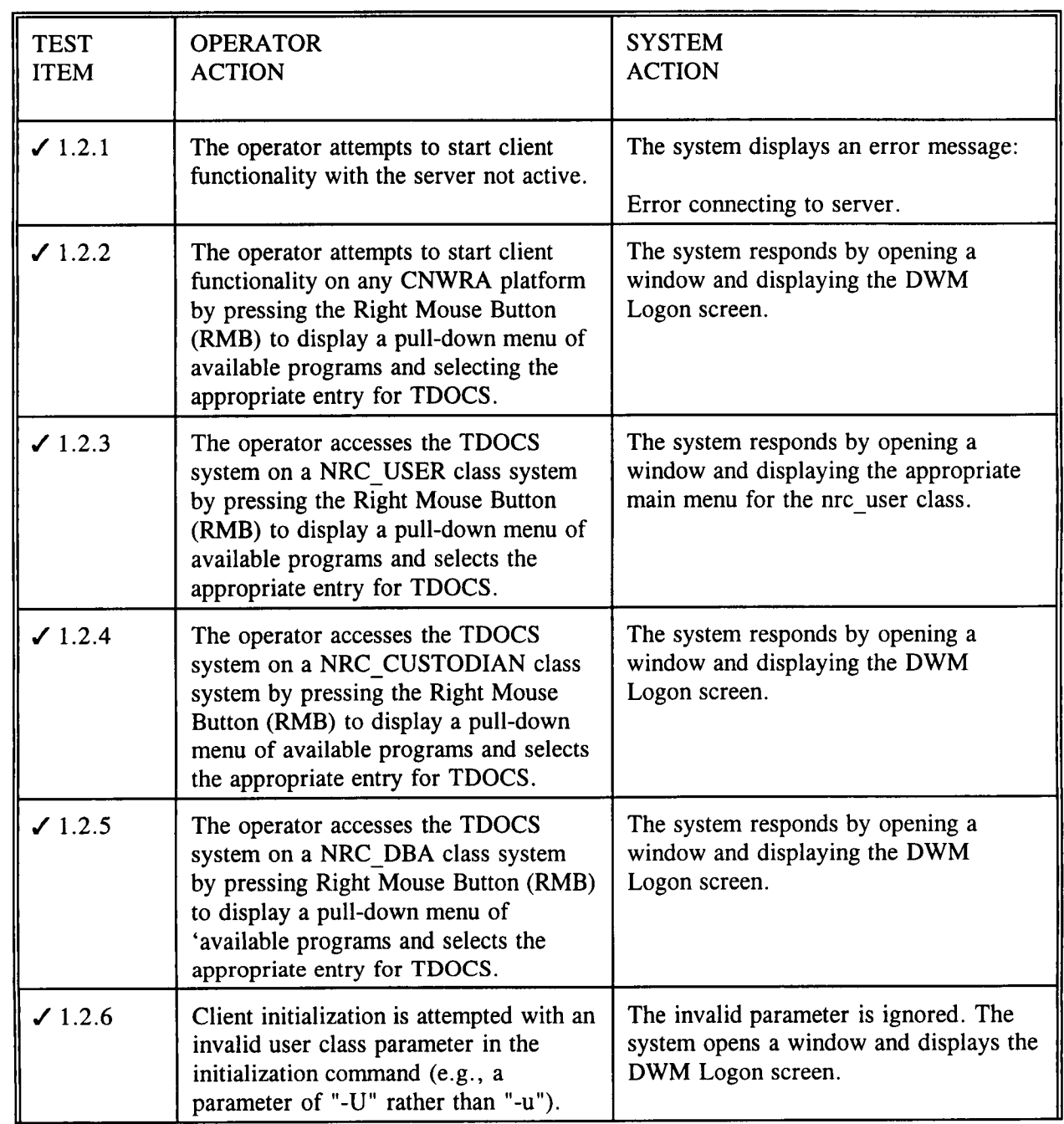

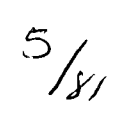

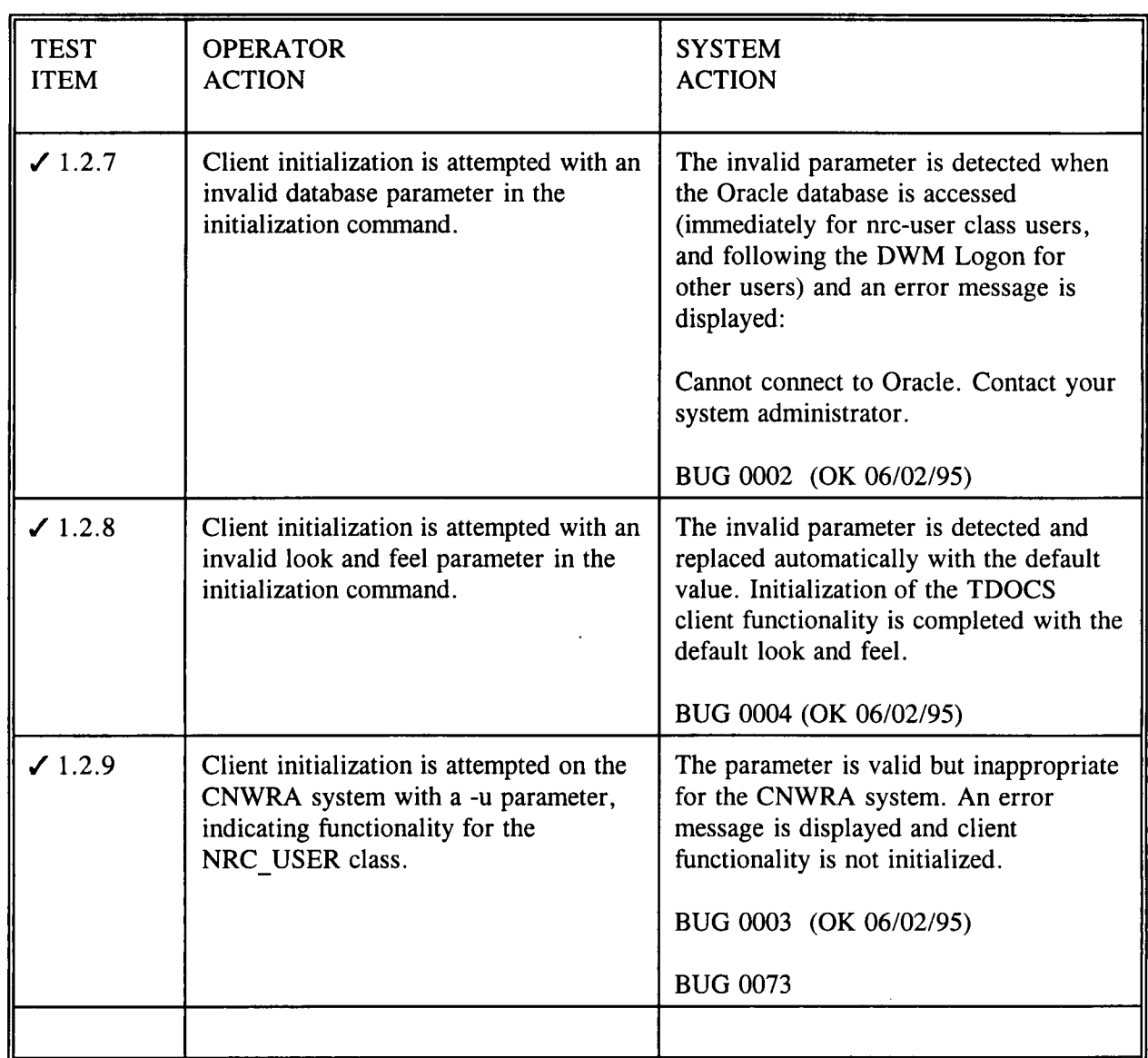

.

 $\overline{\phantom{a}}\prime_j$ 

Table 1-2 Initiation of the Client Functionality on UNIX SUN-OS Platforms TEST

# 1.3 INITIALIZATION OF CLIENT FUNCTIONALITY FROM OS/2 **OR** WINDOWS PLATFORMS

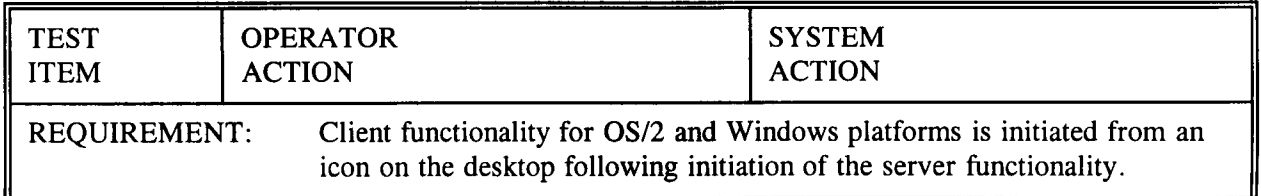

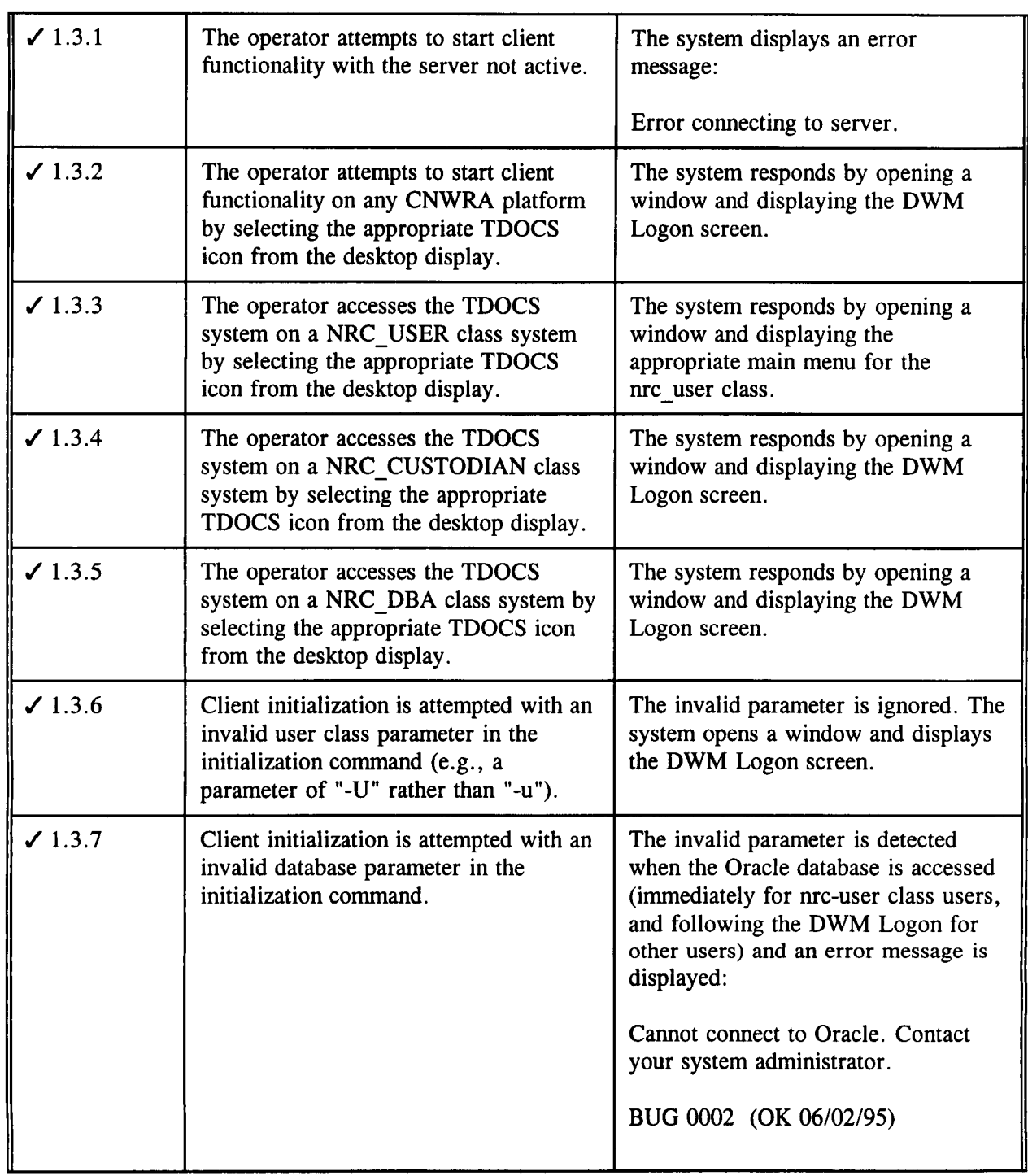

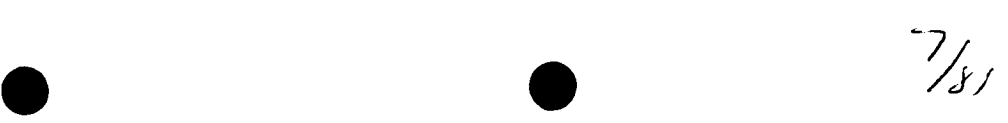

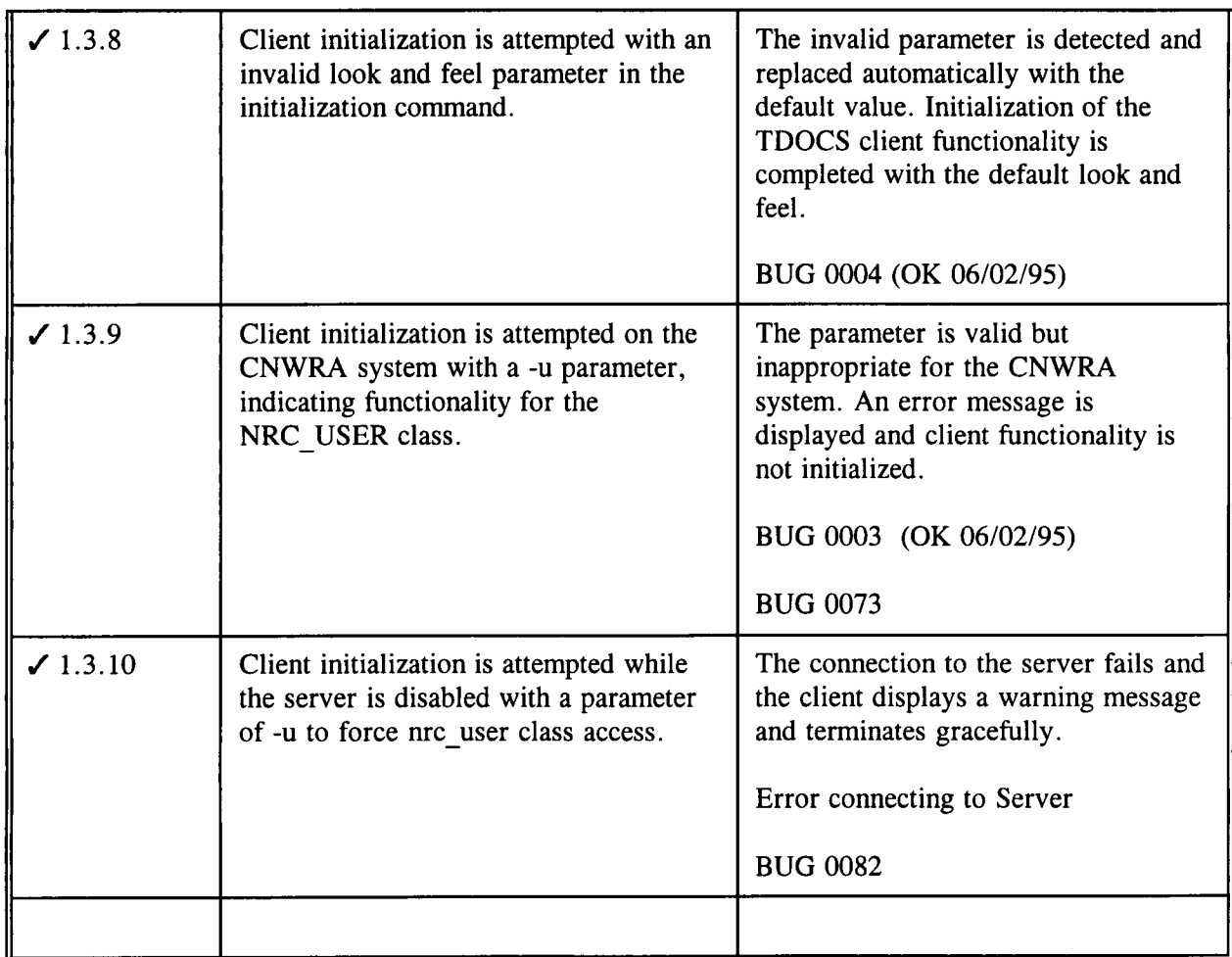

 $\overline{\phantom{a}}$ 

Table 1-3 Initiation of the Client Functionality on OS/2 and Windows Platforms

#### 1.4 CONFIRMATION OF COMMUNICATIONS AND SYNCHRONIZATION OF MAINTENANCE LEVELS BETWEEN CLIENT AND SERVER **PROCESSES**

Proper functioning of the TDOCS system requires effective communication between the client and server processes. Verification of communications mechanisms used by the system is accomplished automatically when the client functionality is initiated. If the server functionality is not active, an error message is displayed and no further client activity is permitted until the server is started. Failure of the inter-process communication following initiation of client functionality is also detected during the next RPC message and an error message is displayed.

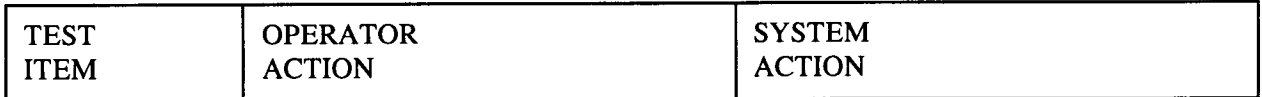

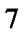

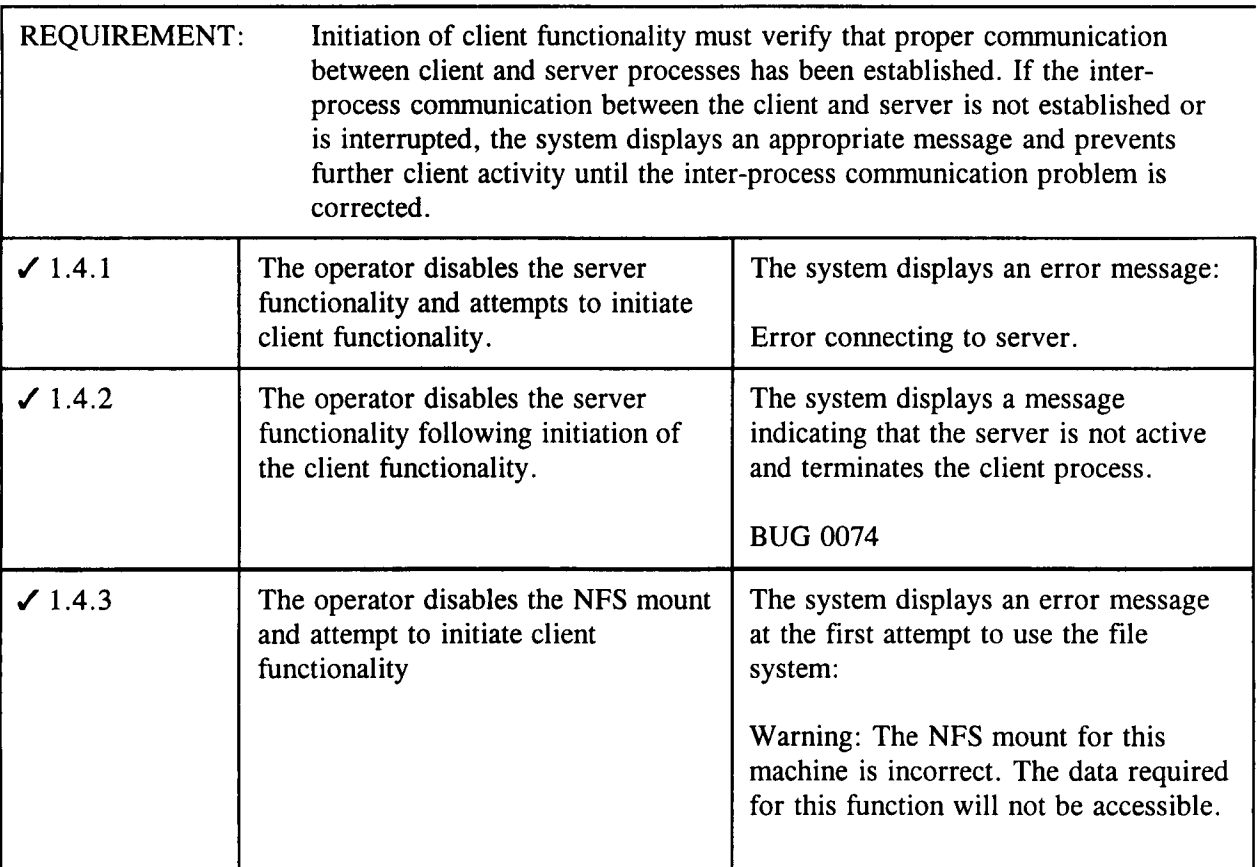

 $?_{Yf}$ 

Table 1-4 Confirmation of Communications Between Client and Server Platforms

#### 1.5 GRAPHICAL USER INTERFACE

The system utilizes a standard graphical user interface (GUI) that conforms to the look and feel of each of the client hardware/software platforms. The implementation details of the GUI for each platform is a function of the GUI development tool utilized for implementation of the system and differs slightly depending on the hardware/software platform. The features utilized conform to the appropriate GUI style guide for each platform. Despite the differences in the look and feel of implementations under Motif, OS/2, Windows, and Macintosh, the user must be able to transition between different platforms and utilize the application and the user interface without platform-specific training. Whenever possible, user input and interaction will be accomplished through selection lists or pull-downs rather than input fields to minimize keying errors. Information that is predefined or that is contained in database tables is presented for selection rather than being entered directly through the keyboard. The system creates, manages, and closes application windows as required to support interaction with the user. Parent application windows may create multiple child windows, but all child windows are closed automatically when the parent window is closed. Each application window contains a title bar indicating the system and version number and a screen heading that clearly indicates the function and/or content of the window. The primary implementation platforms include UNIX Motif on Sun workstations, Windows and OS/2 on IBM compatible workstations, and Macintosh on Apple workstations. The look and feel of the user interfaces is similar on all platforms and the functionality is equivalent.

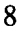

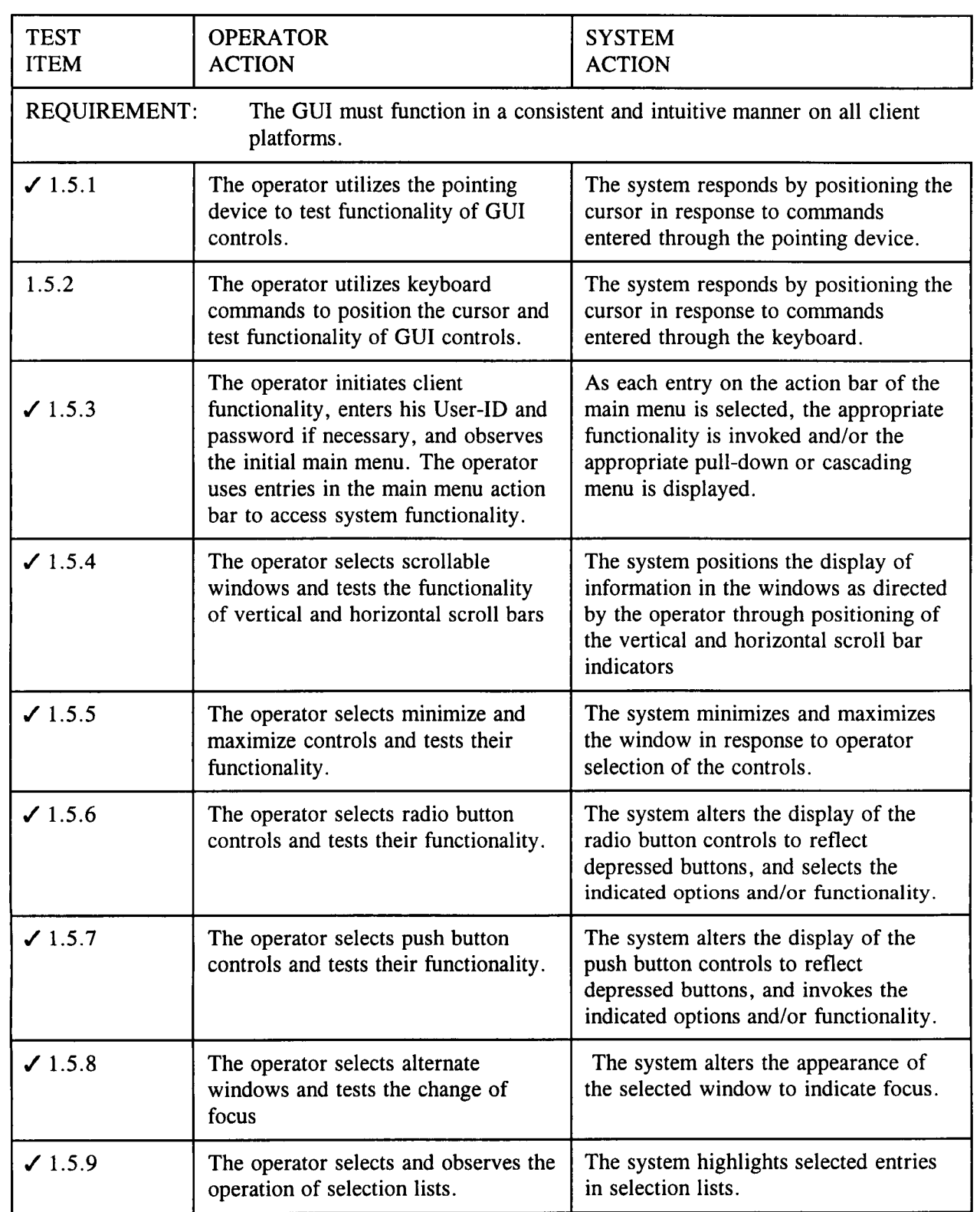

**<sup>0</sup> <sup>0</sup>** /0

 $\frac{10}{10}$ 

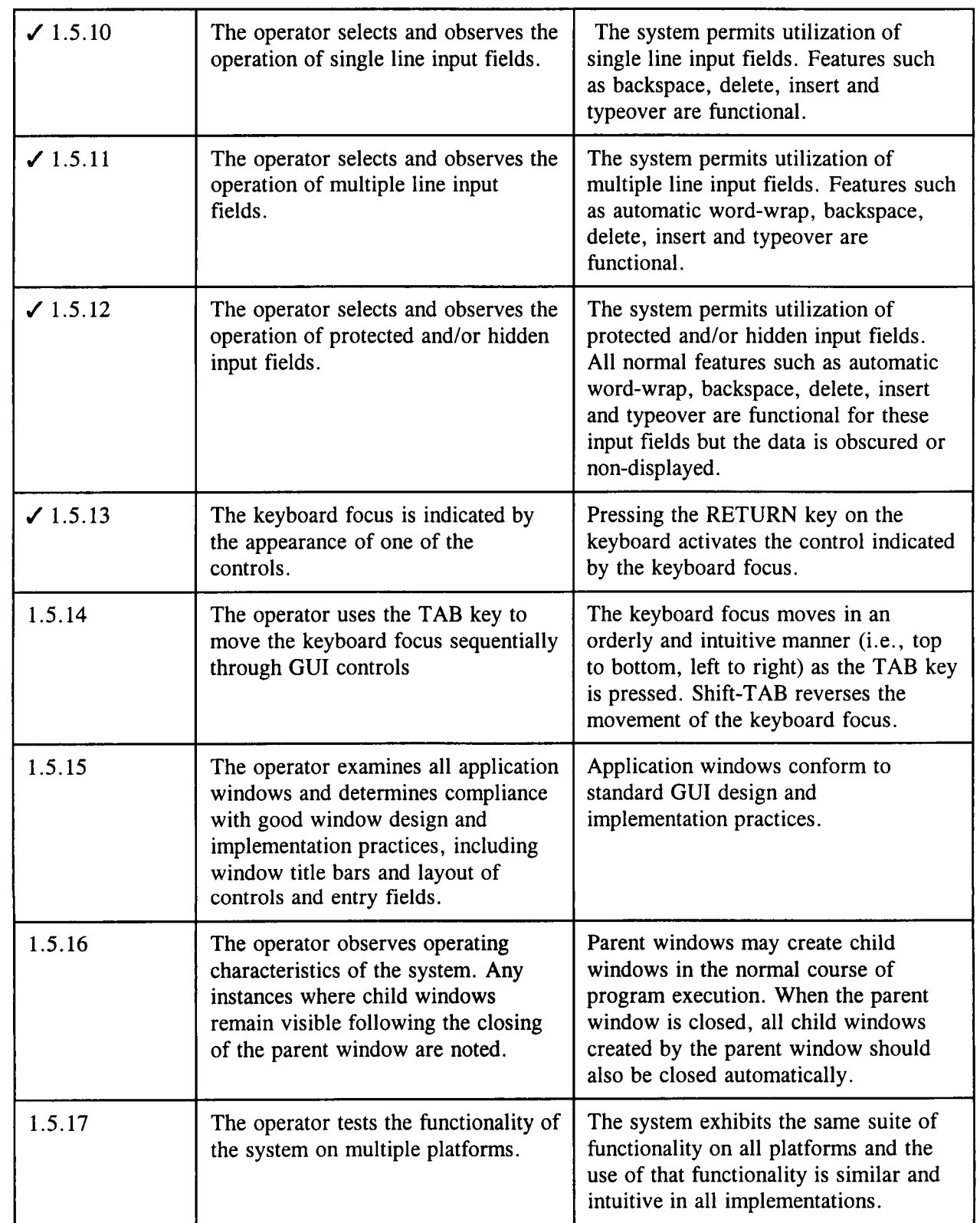

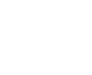

 $11/81$ 

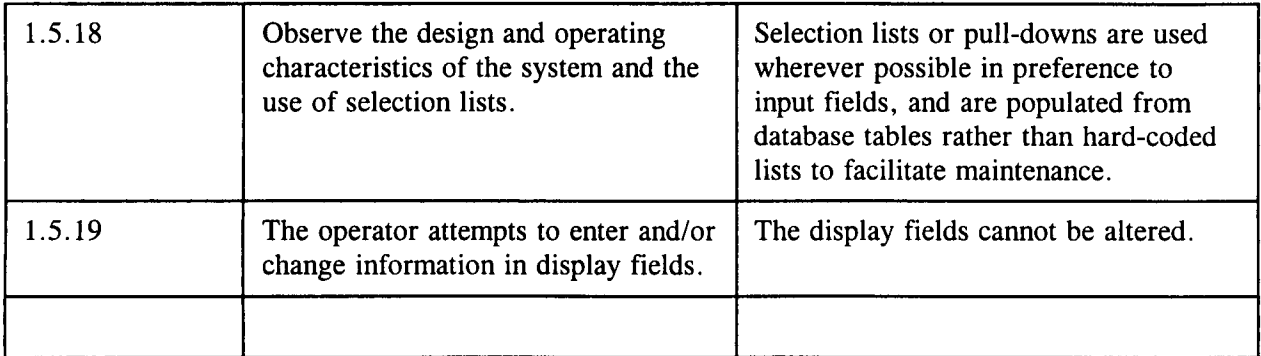

 $12/31$ 

**J.** \_\_\_\_\_\_\_\_\_\_\_\_\_\_\_\_\_\_\_\_\_\_\_\_\_\_\_\_\_\_\_\_\_\_\_\_\_ **<sup>L</sup>**\_\_\_\_\_\_\_\_\_\_\_\_\_\_\_\_\_\_\_\_\_\_\_\_\_\_\_\_\_\_\_\_\_\_\_\_\_\_\_ Table 1-5 Graphical User Interface Capabilities on **All** Client Plattorms

### **1.6 REQUIRED INPUT FIELDS**

Input fields are identified in the system design as required or optional. Required input fields are validated to assure that they contain data. Missing input data is indicated by an error message and the operator cannot proceed until the data has been supplied or the input operation has been canceled.

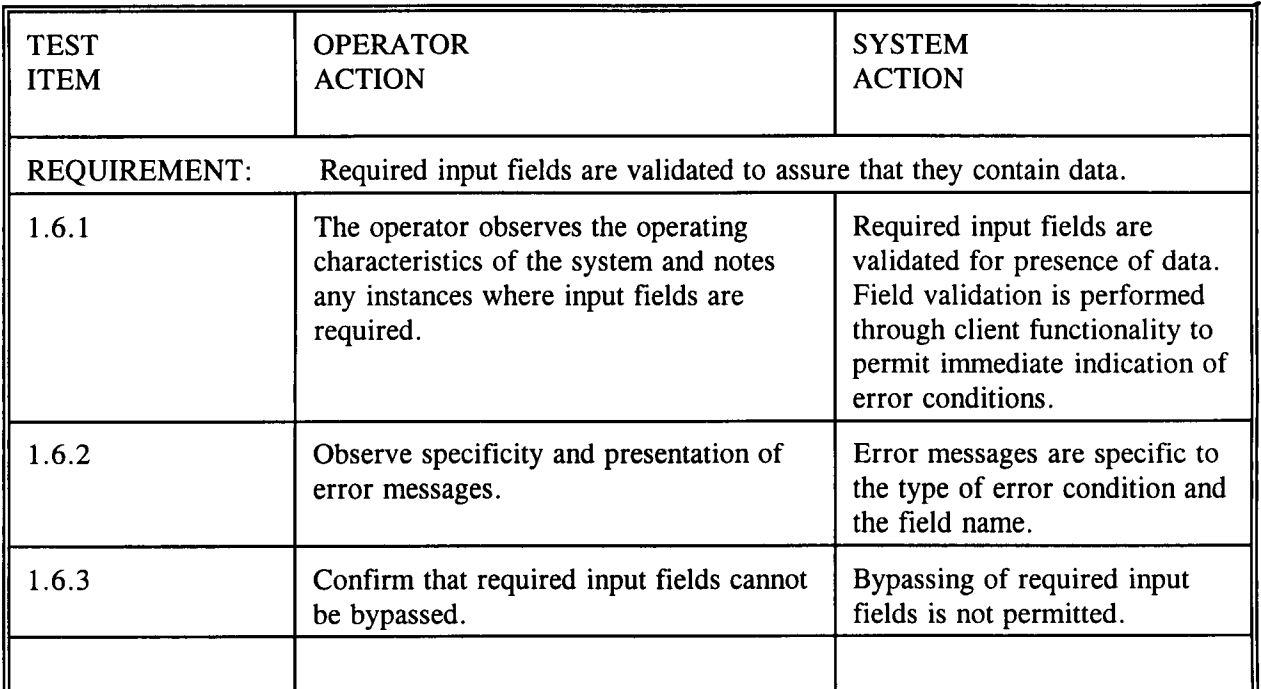

Table 1-6 Required Input Fields

### **1.7 VALIDATION OF INPUT DATA**

Input fields are validated to assure that they contain appropriate data types (e.g. alphabetic, numeric, alpha-numeric, presence or absence of special characters, etc.). Where the acceptable content of input fields can be defined, they are checked for specific values and/or ranges of data. Date fields and definable codes are validated for format and content. Input fields are validated by the client functionality to permit detection and correction of error conditions at their source. Checking is performed on a field by field basis and error messages are displayed that indicate the type of error condition and its field location. Validation includes data length, data type, and format and content of the data where appropriate (i. e., dates, review plan numbers, etc.). Protected fields, such as passwords, are obscured or nondisplayed.

\* **S**

 $\prime$  .  $\mathcal{\bm{S}}$ 

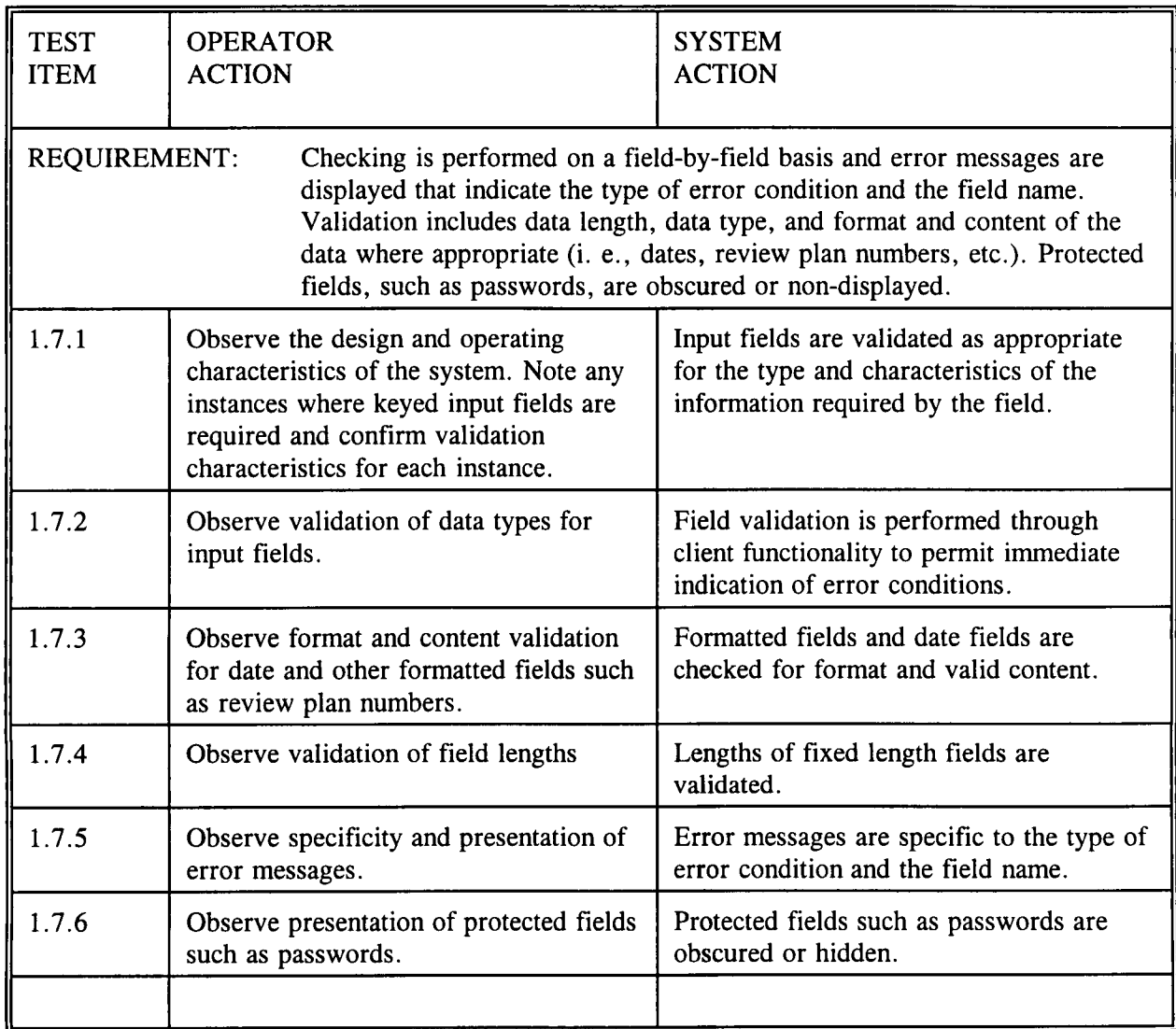

Table 1-7 Validation of Input Fields

**1.8** ERROR MESSAGES

Functional error messages that indicate the type of error condition and any corrective action to be taken by the user are displayed as required. Error conditions are indicated as soon as possible after entry of the data and/or detection of the error condition to permit the user to correct the data and/or respond to the error. Error messages are prominently displayed and remain on the screen long enough to be viewed and interpreted by the user. Once the error condition has been displayed and the user has responded to it, the error message is erased from the screen.

/ (J/ *I-W*

Error conditions that require intervention by the system administrator, such as RPC errors, are indicated and further user interaction is suspended until the appropriate actions have been taken.

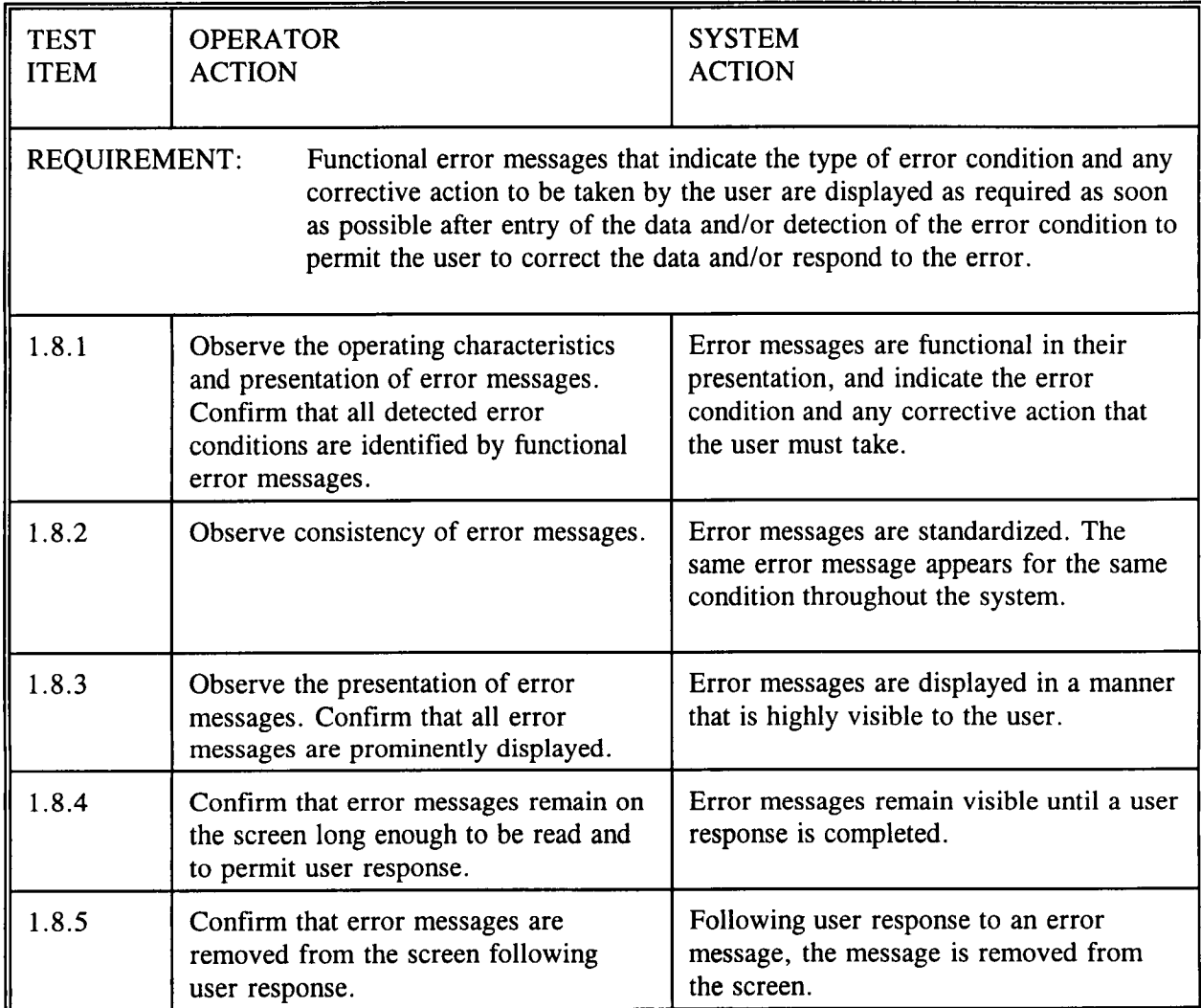

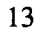

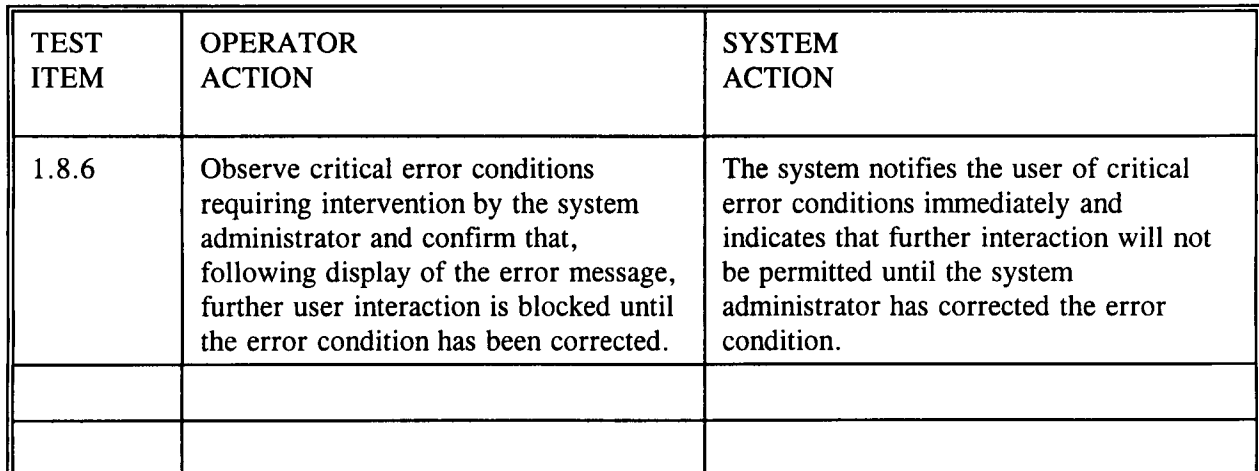

*-;/5,*

Table 1-8 Error Messages

### 1.9 ADVISORY MESSAGES

Advisory messages are provided as needed for lengthy transactions to inform the user that processing is has begun on a transaction and/or that processing of the current transaction has been completed. Advisory messages are erased from the screen following the next user action or response, or by entry of a specified user response.

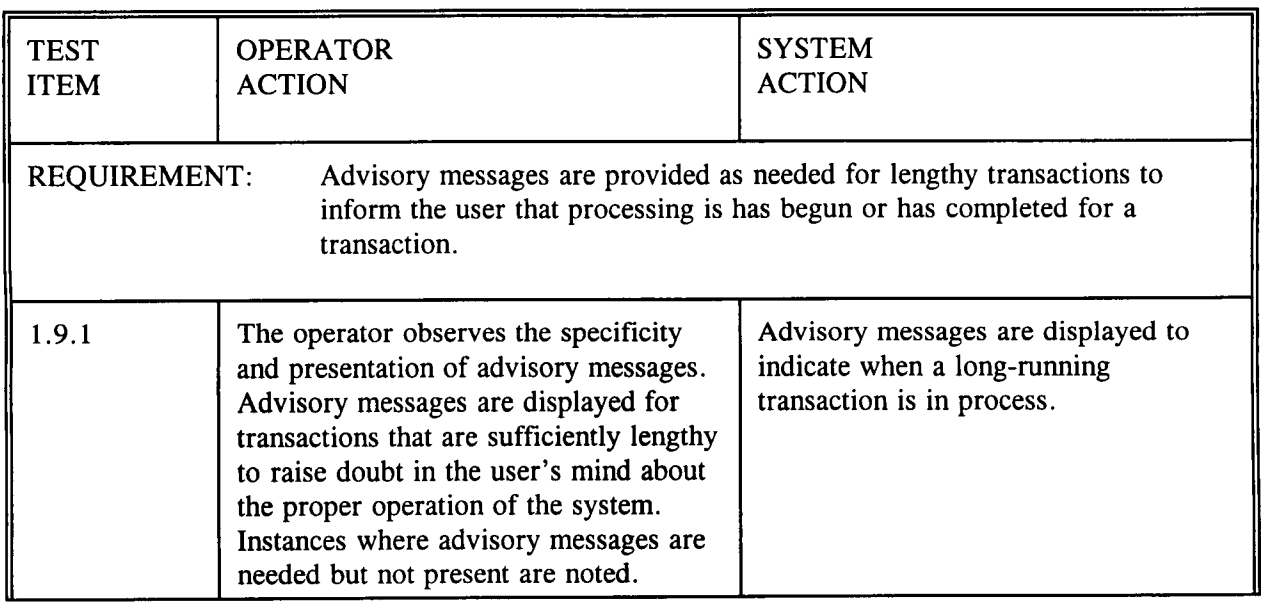

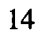

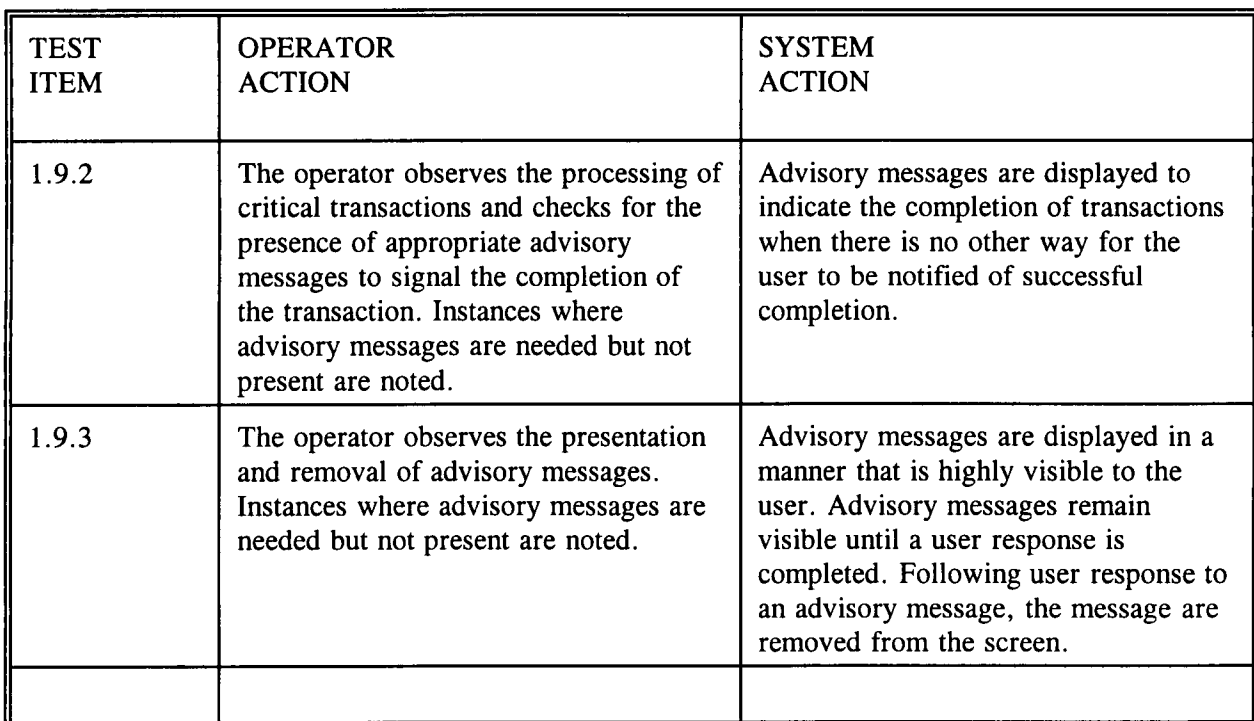

 $16/$ 

Table 1-9 Advisory Messages

### 1.10 CONTEXT-SENSITIVE HELP

Context sensitive help facilities are provided for all client screens and functionality. Each application screen includes an explicit control to invoke help facilities. Help facilities are also available as a selection on the main menu.

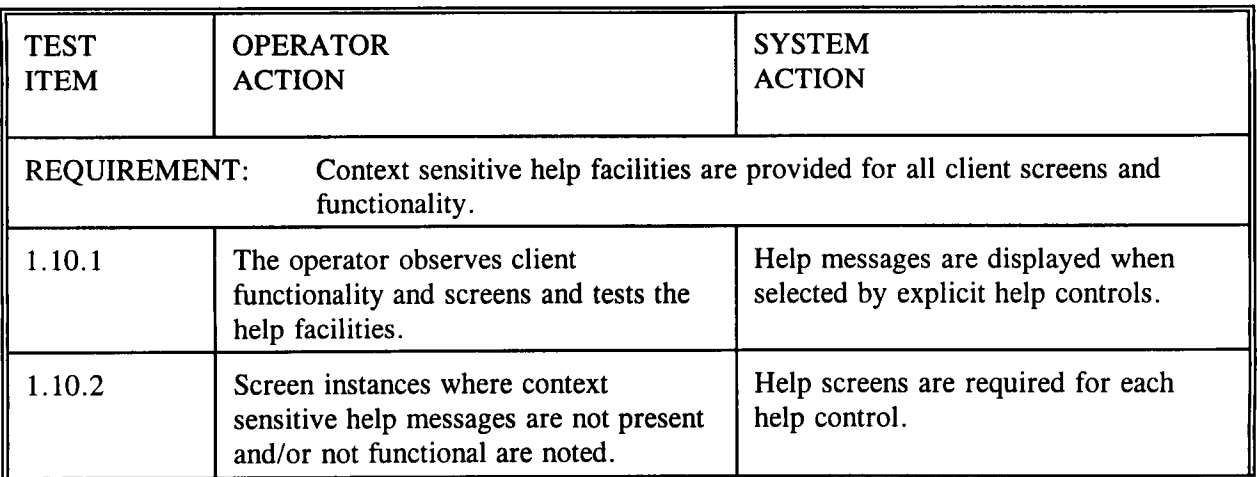

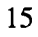

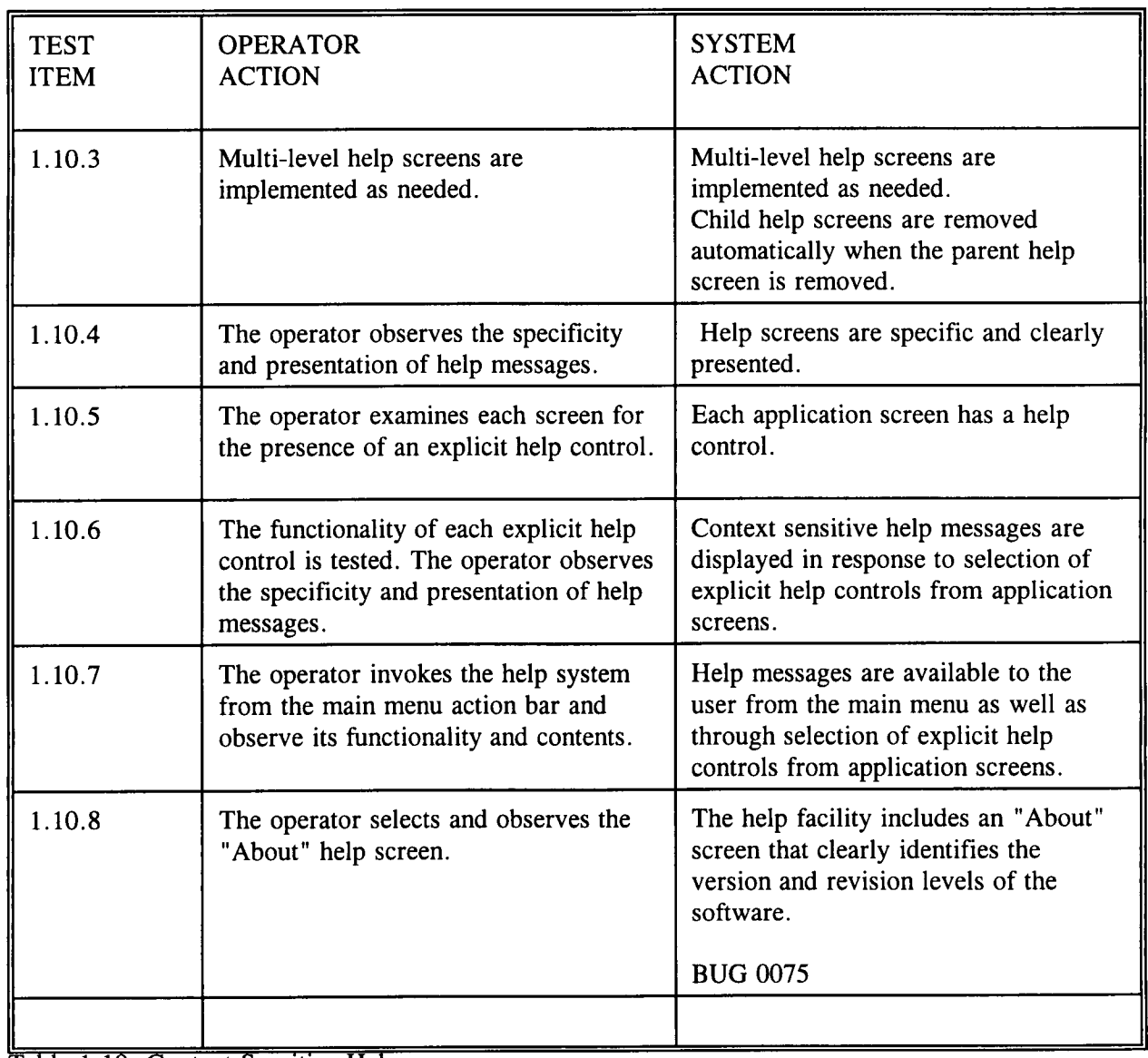

 $\mathscr{V}_{\chi}$ 

**0**

Table 1-10 Context Sensitive Help

# 1.11 HARD-COPY REFERENCE FOR ERROR, WARNING, AND ADVISORY MESSAGES

Hard-copy reference materials are provided for all error, warning, and advisory messages, indicating the message, the condition(s) causing the message to display, and the appropriate user response.

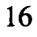

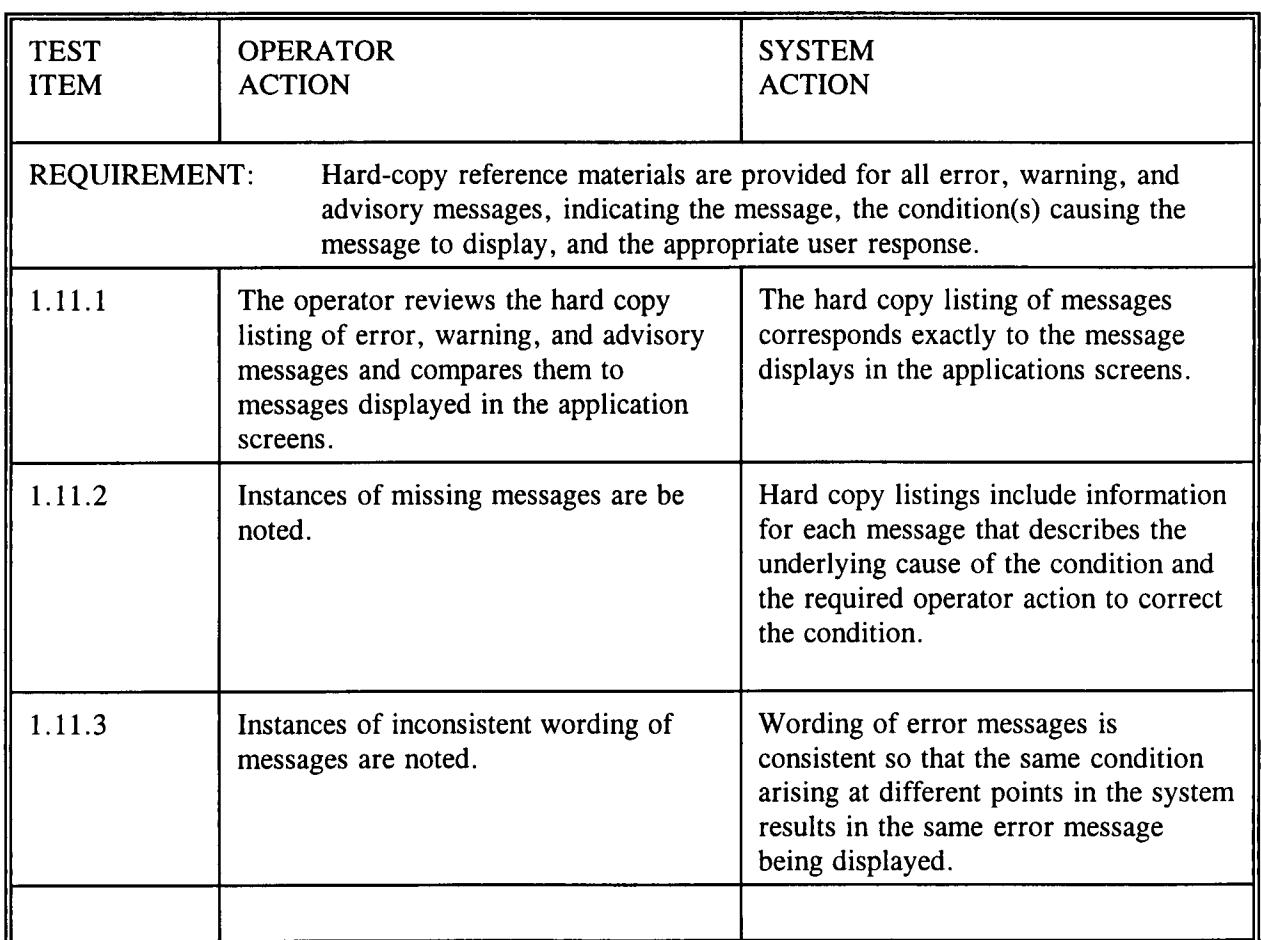

 $\frac{y}{y}$ 

**0**

Table 1-11 Hard-Copy Reference for Error, Warning, and Advisory Messages TEST

#### **1.12 LOGON PROCESSING FOR** ALL CNWRA **USER** CLASSES AND THE NRC CUSTODIAN, AND NRC DBA USER CLASSES

System security is controlled by User-IDs and passwords and is implemented through the security capabilities of the underlying operating system on each hardware/software platform. Each user is assigned to a specific user class associated with his User-ID. The user class determines the user's permissions and authorities and enables functionality selectively that is appropriate to the specific user. The User-ID and passwords are not apparent to NRC users because the system initialization script performs an automatic logon as a member of the "nrc user" class. However, custodian and DBA users must enter a valid User-id and password.

To access the system, CNWRA users and NRC custodian and DBA users must have a valid User-ID and password. User-IDs and initial passwords are issued by the system administrator when access to the system is first granted. All new users are initially assigned an arbitrary password by the system administrator. Thereafter, password maintenance is the responsibility of the user. When a user initiates

 $19/81$ 

the client functionality on his workstation, the system displays an initial Logon screen for entry of the User-ID and current password.

**0 S**

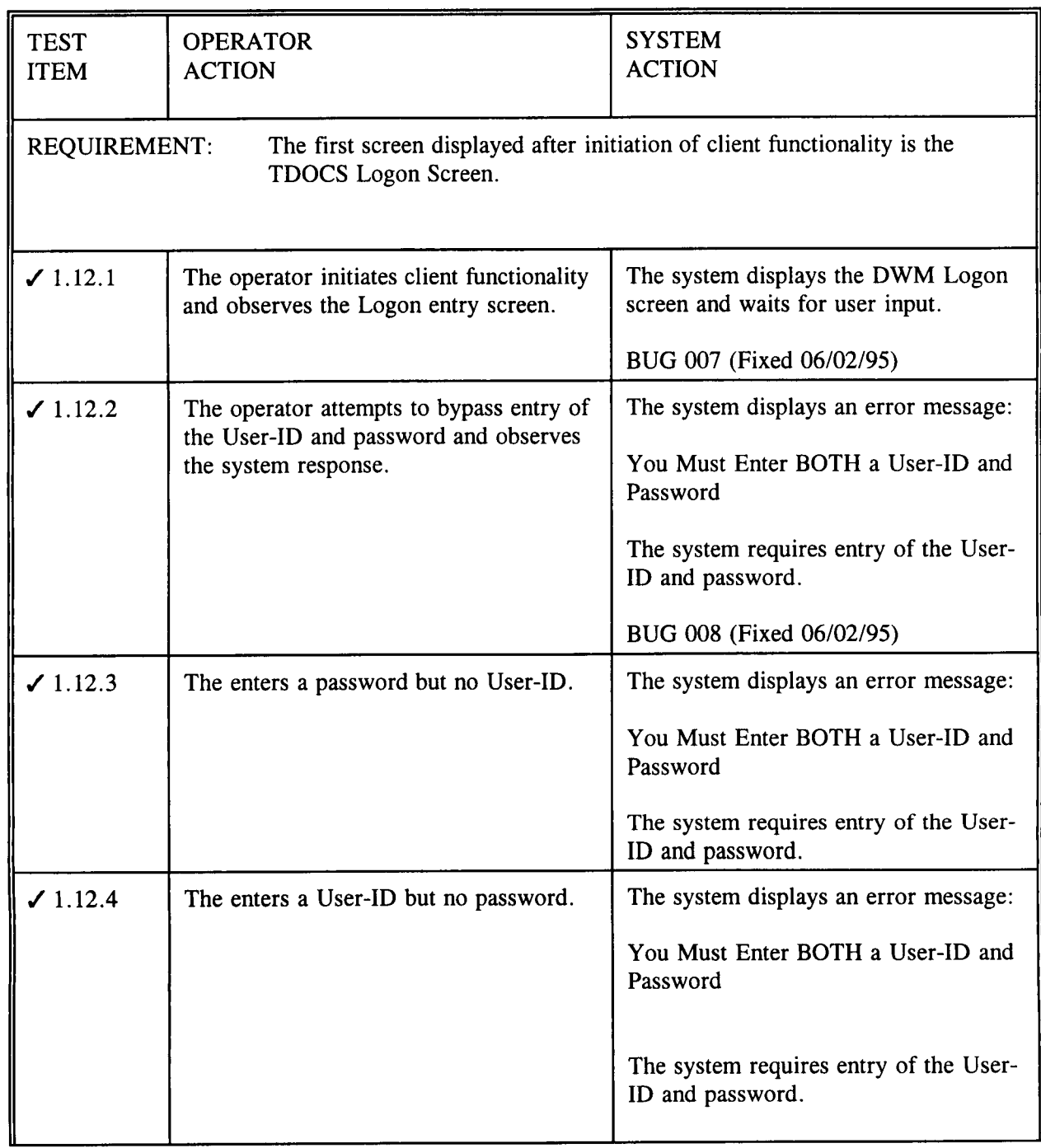

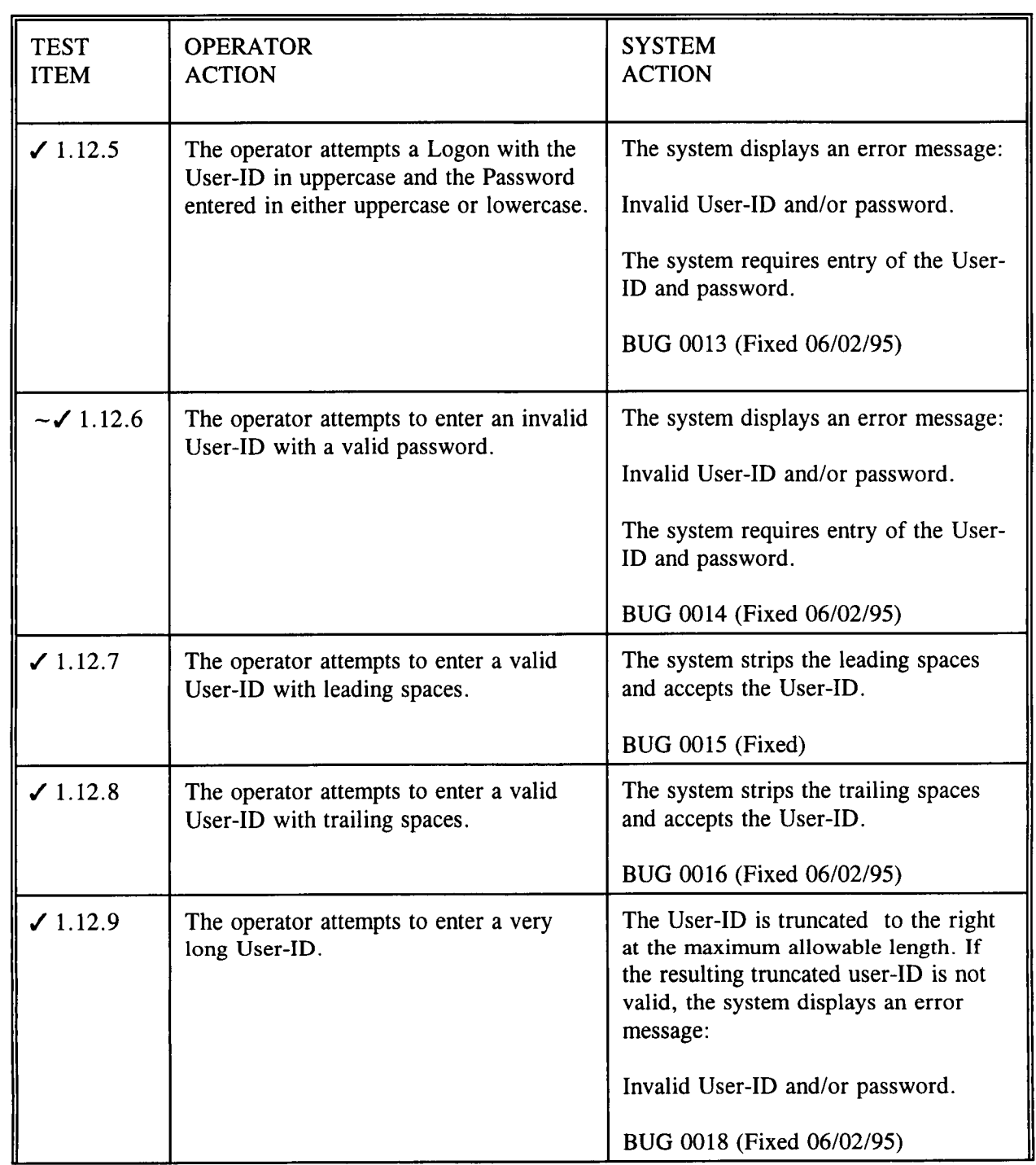

**<sup>0</sup>** A,,, <sup>S</sup>

---

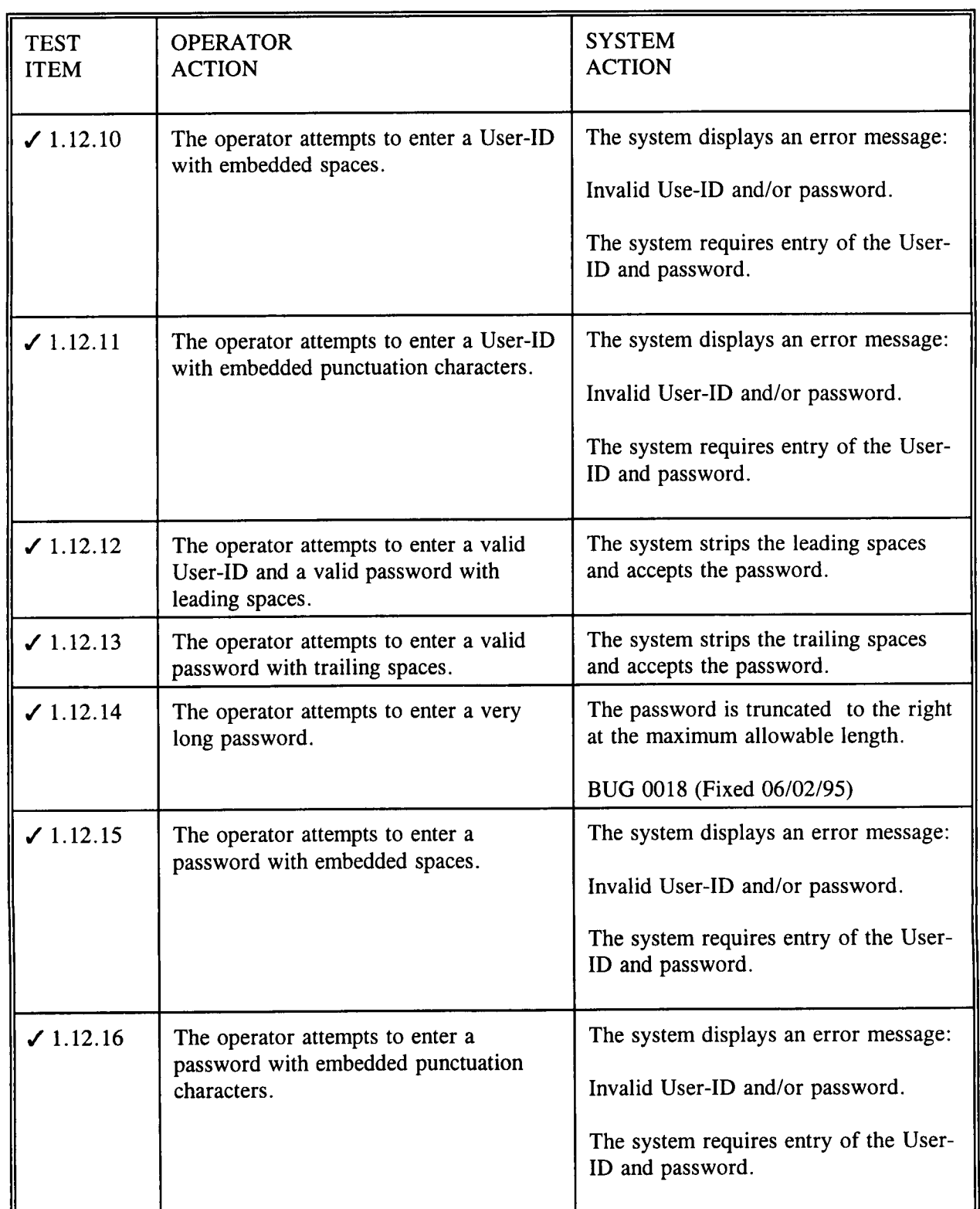

**<sup>0</sup>** *A/,*

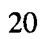

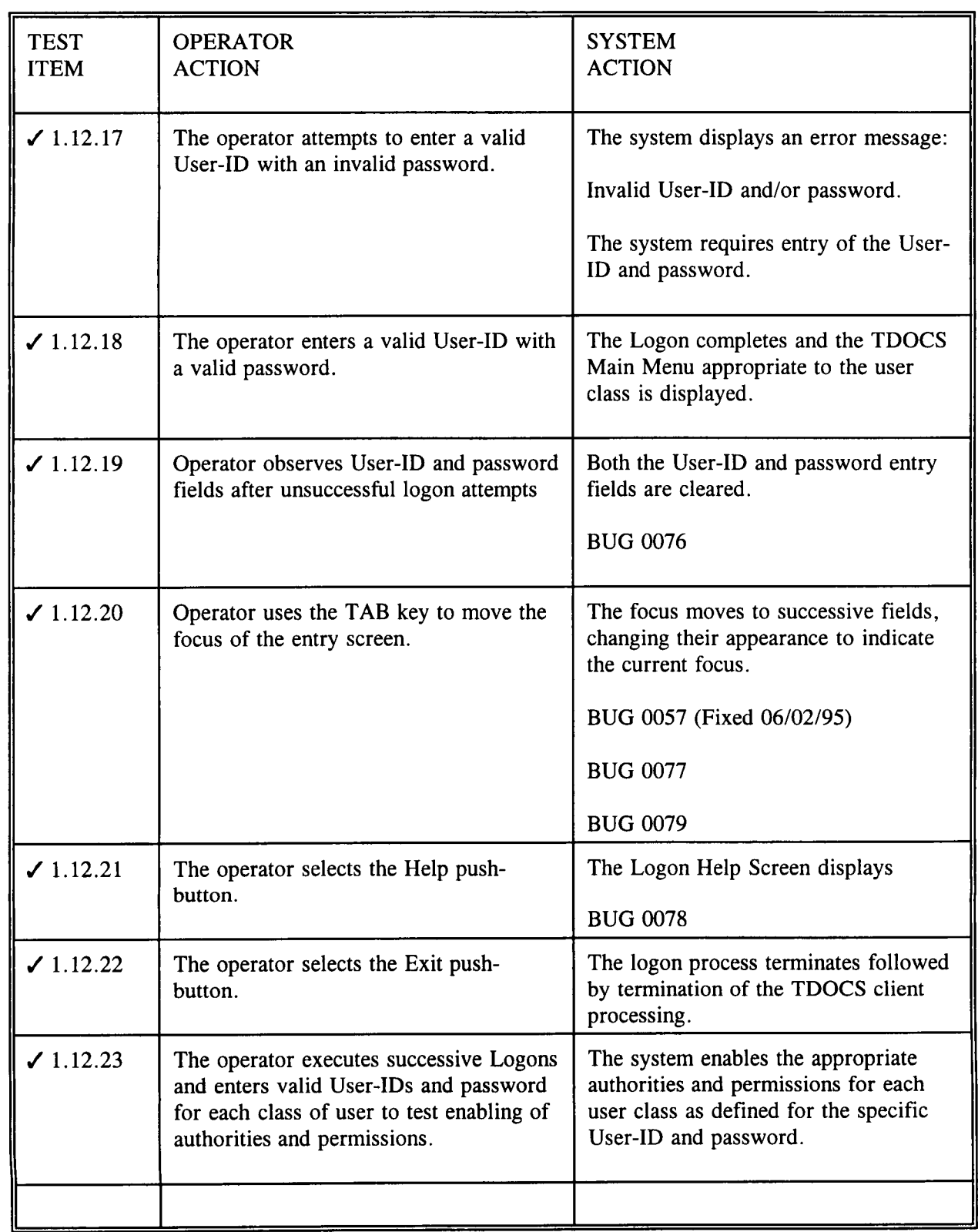

 $22/$ 

Table 1-12 Logon Processing for CNWRA Users and NRC Custodian and DBA Users TEST

### **1.13 PASSWORD MAINTENANCE**

When a new User-ID is established, the Database Administrator assigns an arbitrary password. This password should be changed the first time the user accesses the system in order to make the User-ID secure. For continued security, the user's password should be changed periodically. For all users other than those of the nrcuser class, the system permits passwords to be changed at any time, using the Change Password entry in the Operations pull-down menu.

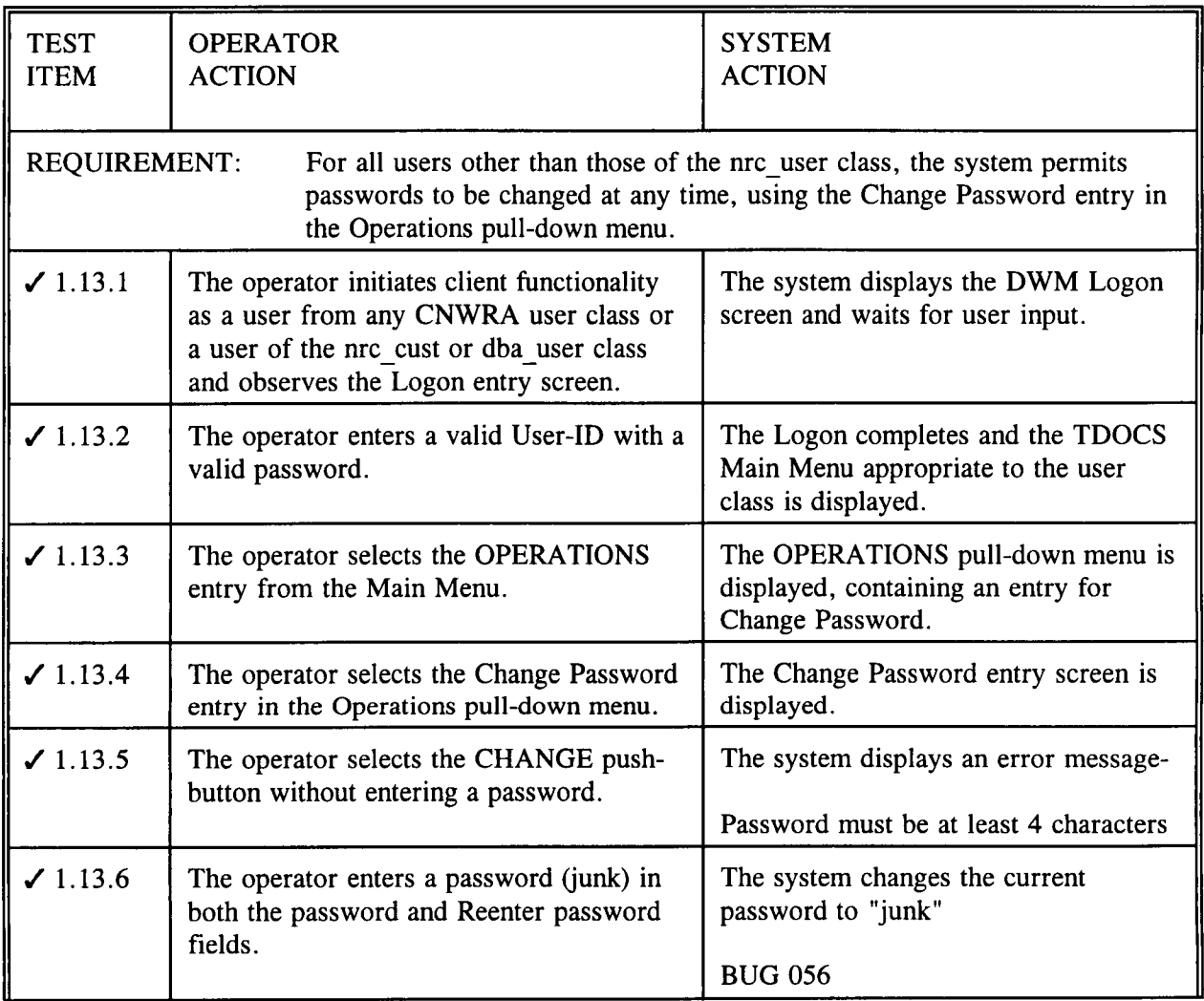

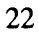

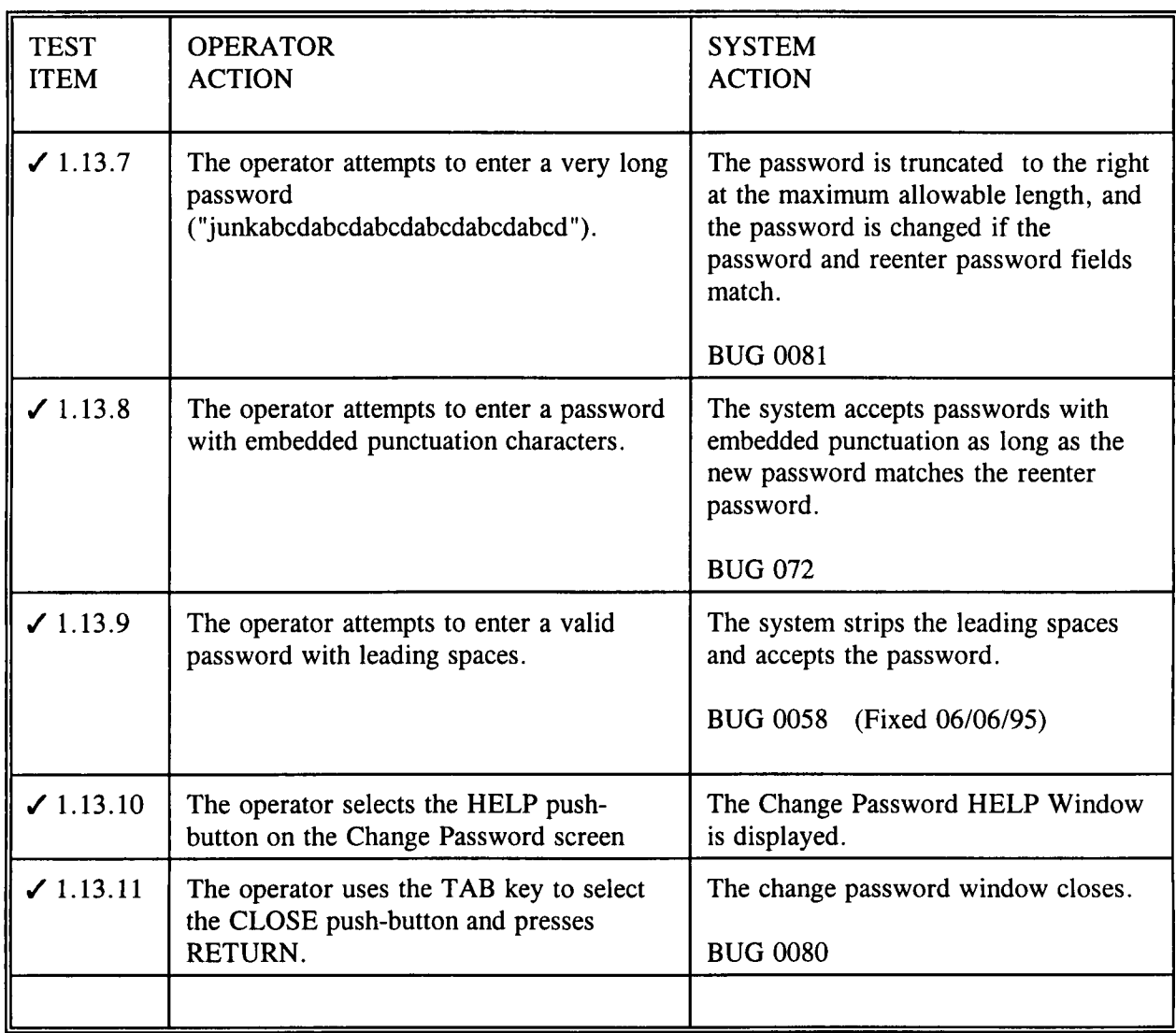

 $24 / 81$ 

Table 1-13 Password Maintenance

## 1.14 FUNCTIONALITY AVAILABLE TO THE NRC\_USER CLASS ON NON-SCANNING PLATFORMS

User classes are defined to limit functionality available to selected user groups and to form the basis for controlling permissions and authorities. The following table summarizes the functionality available to the nrc\_user class on non-scanning platforms.

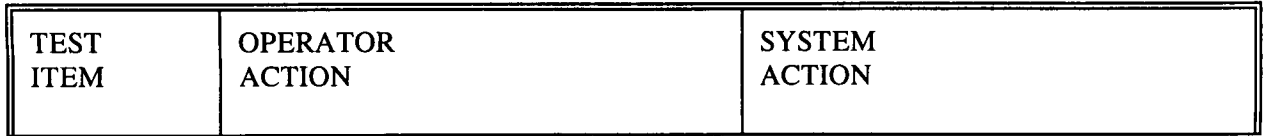

2  $\frac{2}{y}$ 

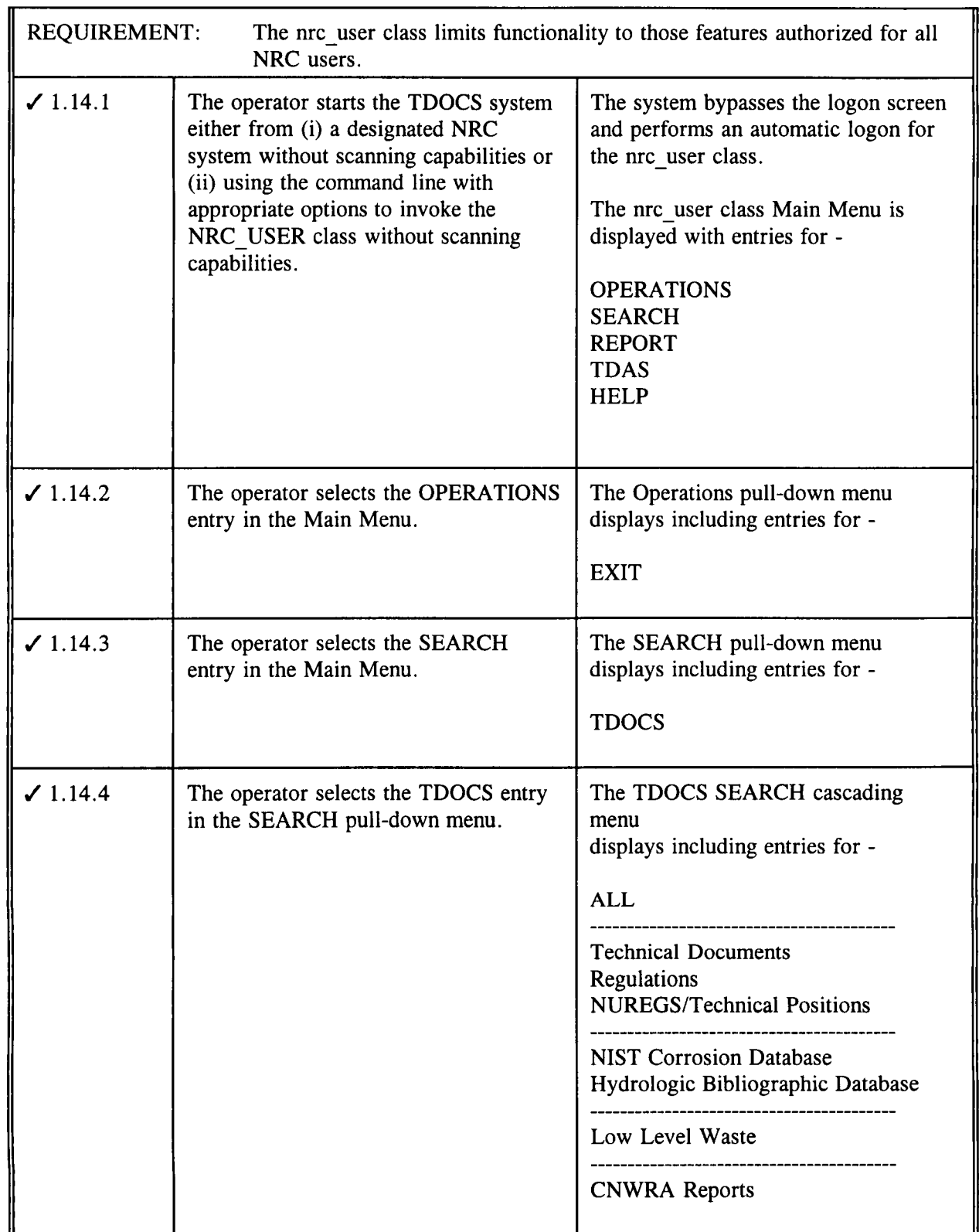

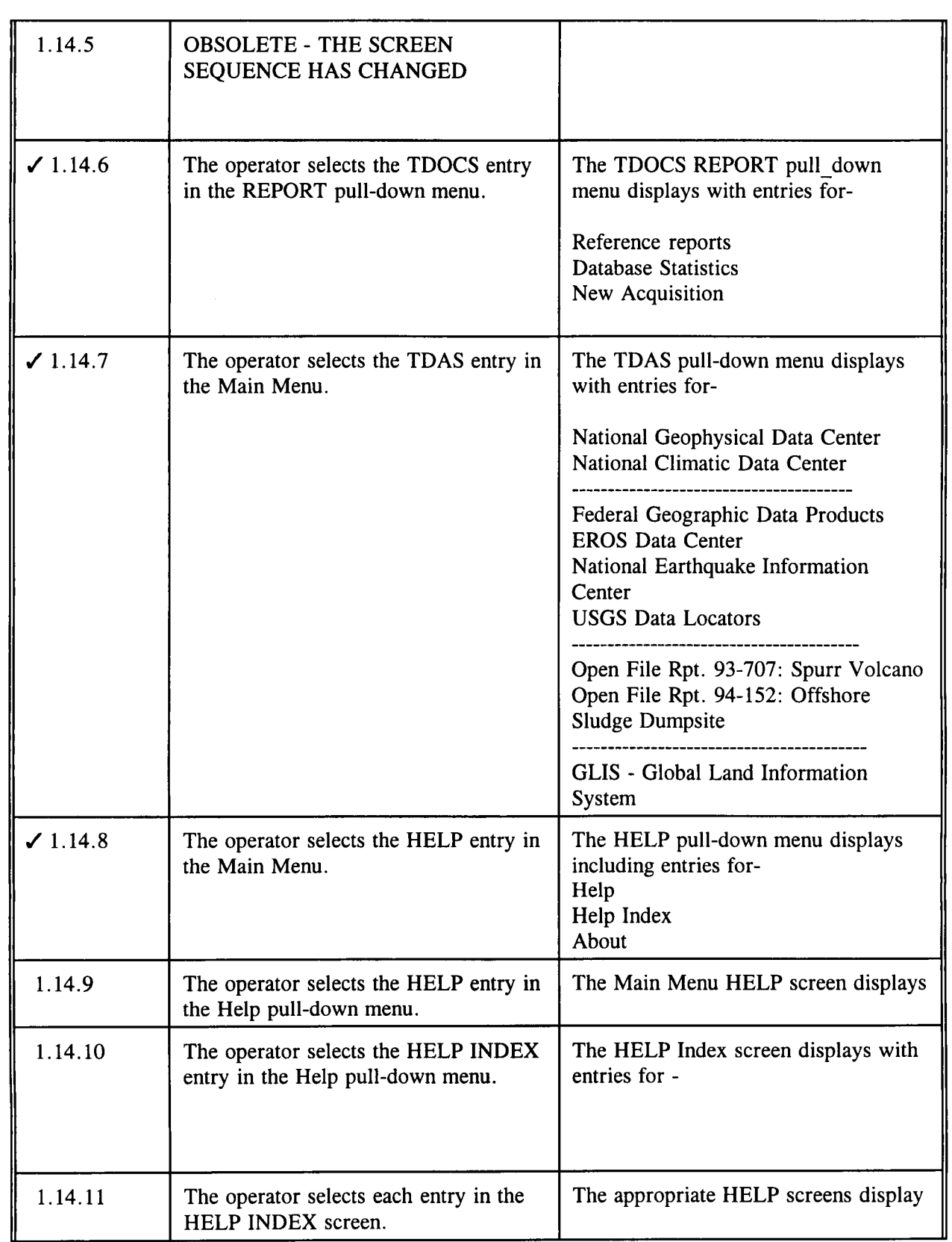

 $26/$  $\diagup$  y (

*,\_,, -211,,j*

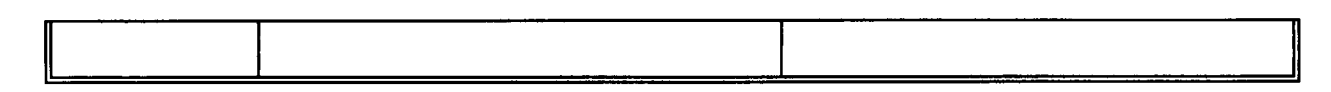

Table 1-14 Functionality available to the nrc user class on non-scanning platforms

# 1.15 FUNCTIONALITY AVAILABLE TO THE NRC\_USER ON SCANNING **PLATFORMS**

User classes are defined to limit functionality available to selected user groups and to form the basis for controlling permissions and authorities. The following table summarizes the functionality available to the nrc user class on scanning platforms.

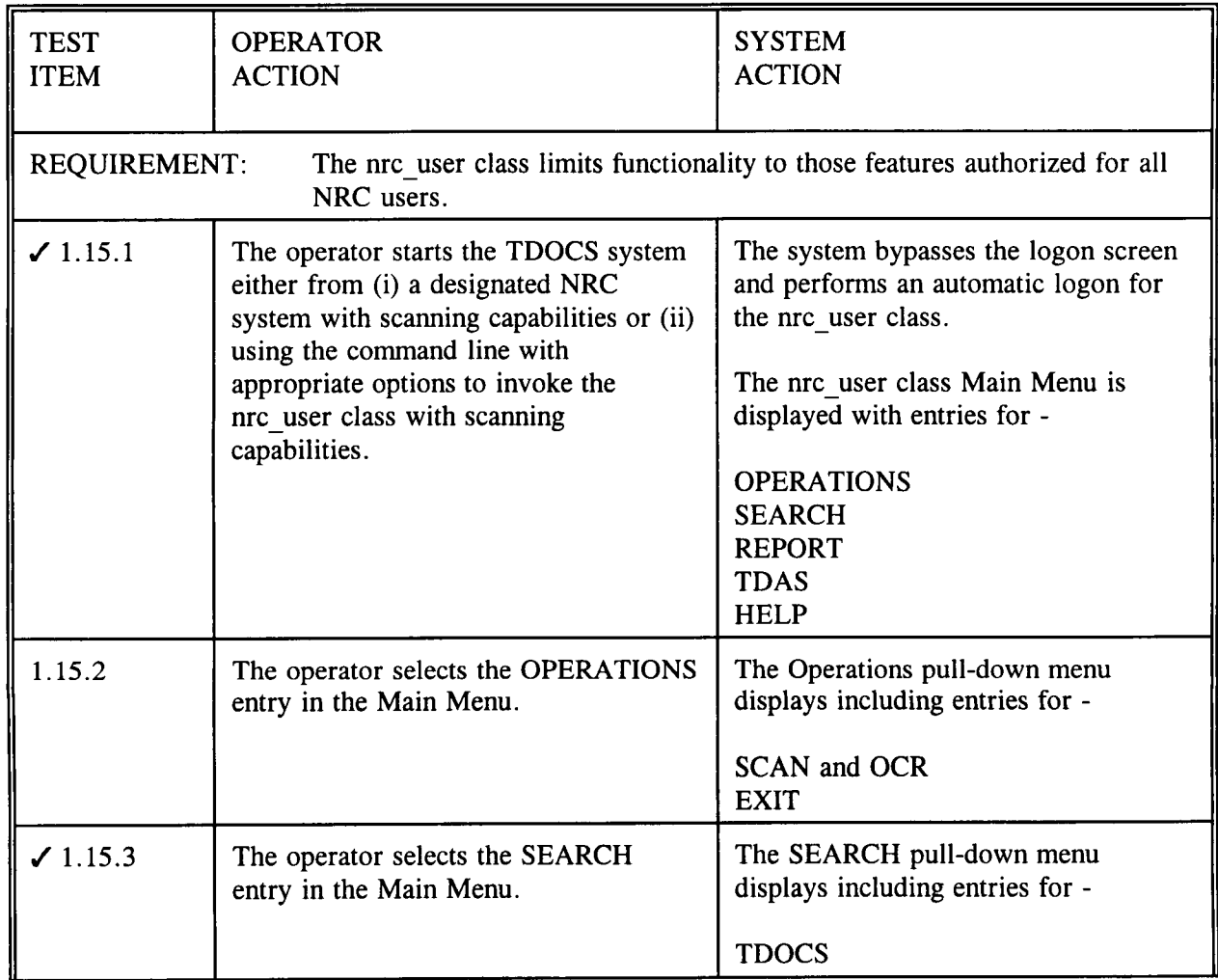

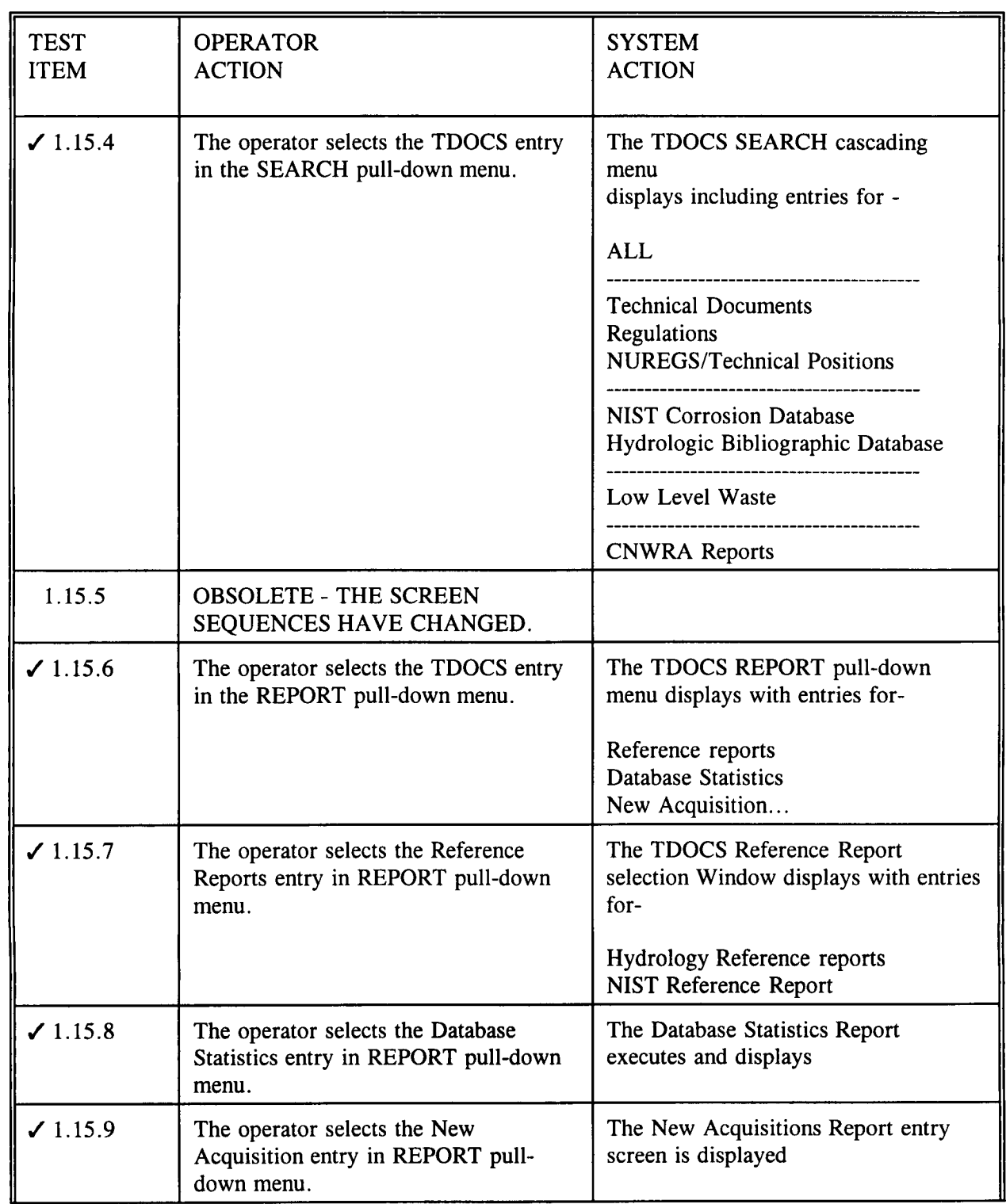

**0**

l,

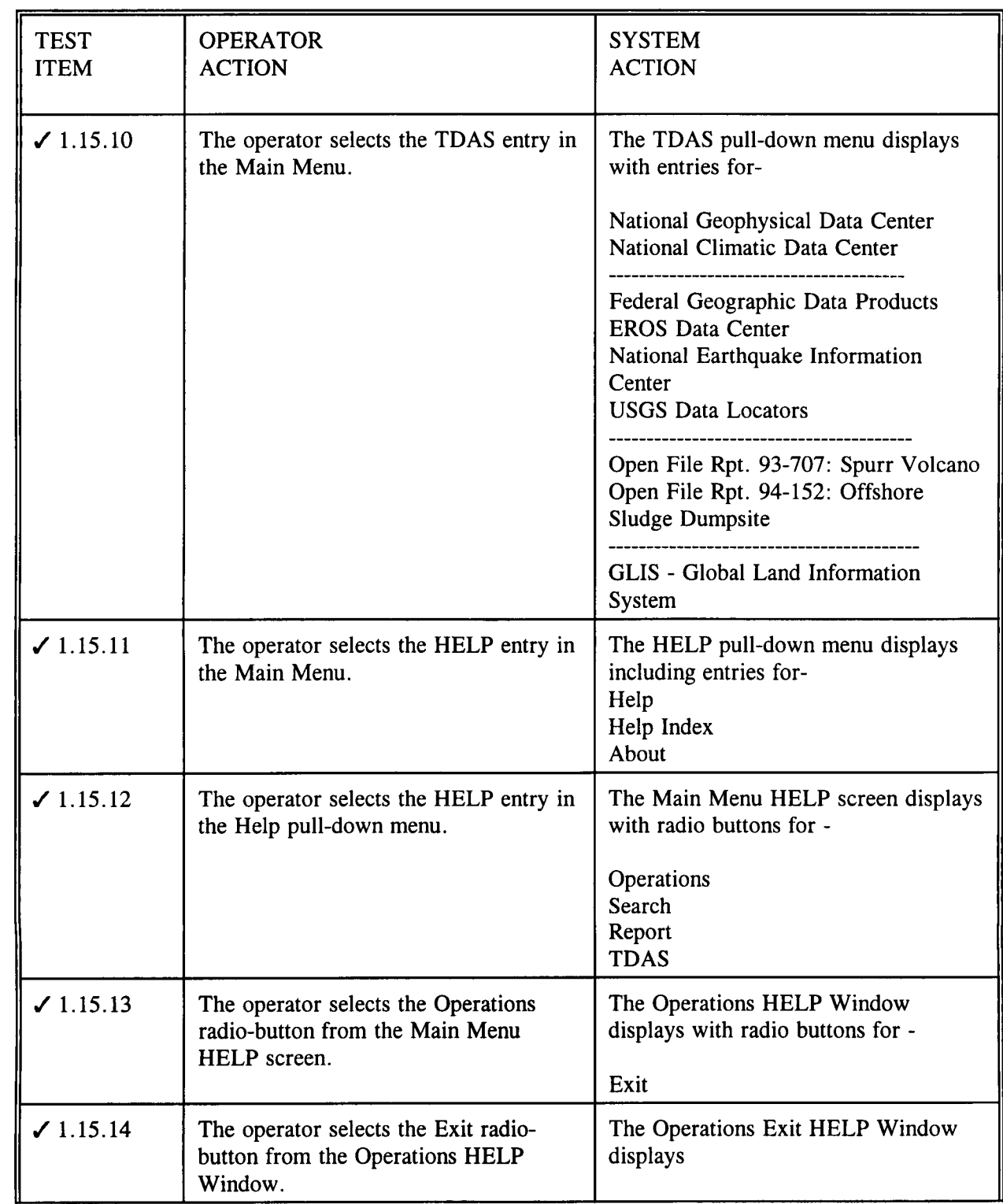

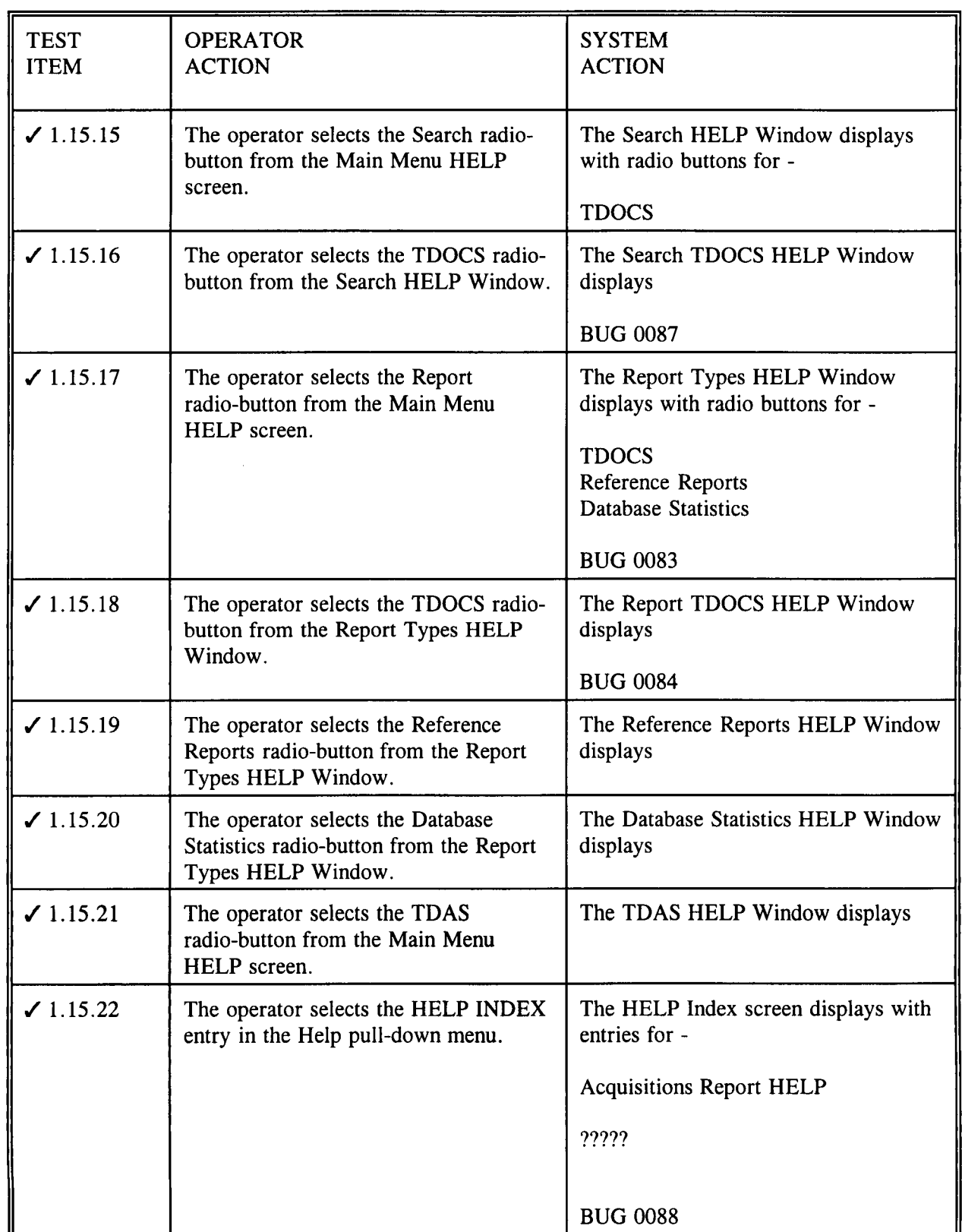

**1**  $\frac{3}{2}$  $\frac{30}{10}$ 

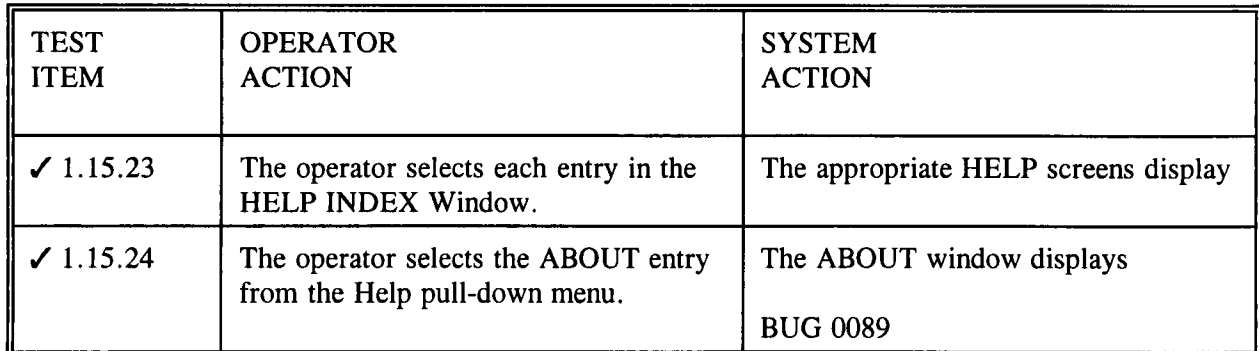

 $\frac{3}{x}$ 

Table 1-15 Functionality available to the nrc user class on scanning platforms

# 1.16 FUNCTIONALITY AVAILABLE TO THE CNWRA\_USER CLASS ON NON-SCANNING PLATFORMS

User classes are defined to limit functionality available to selected user groups and to form the basis for controlling permissions and authorities. The following table summarizes the functionality available to the cnwra user class on non-scanning platforms.

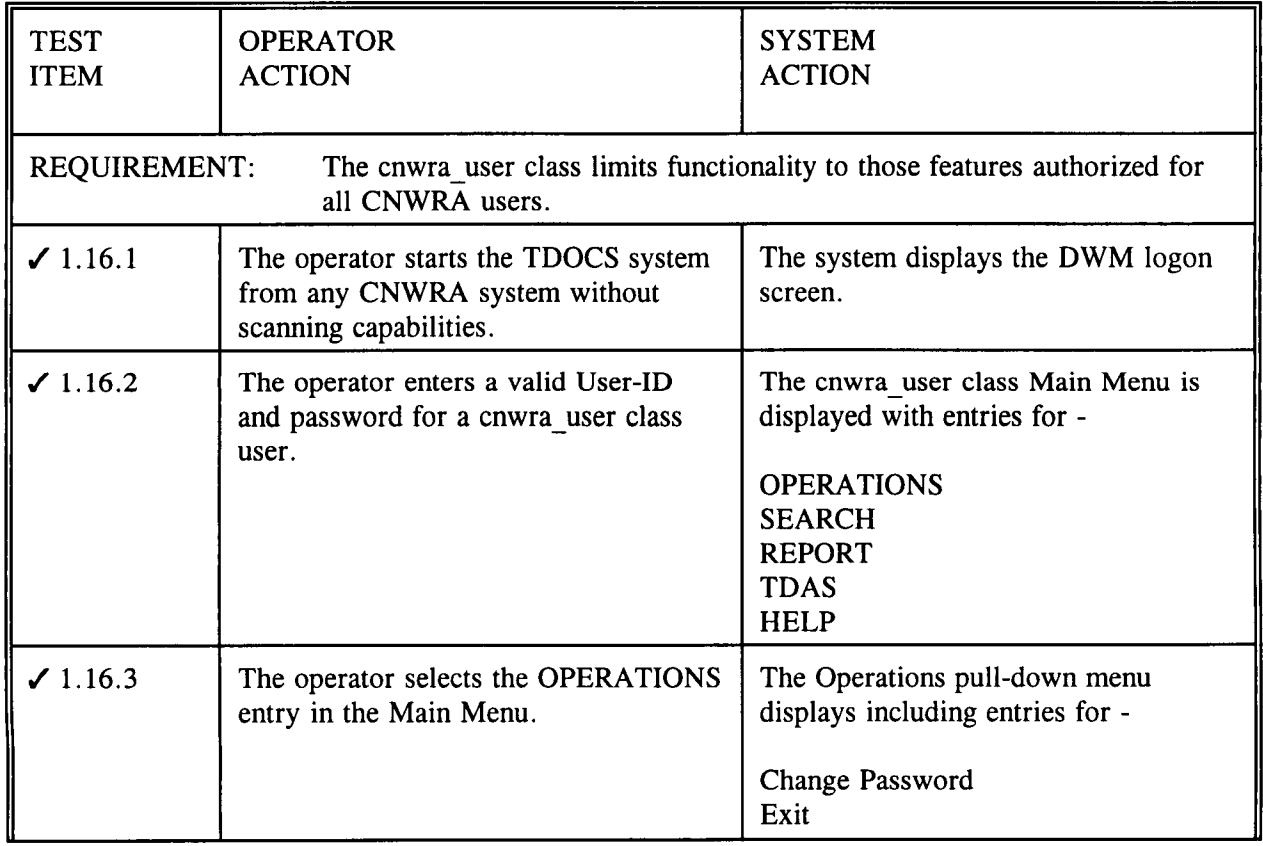

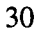

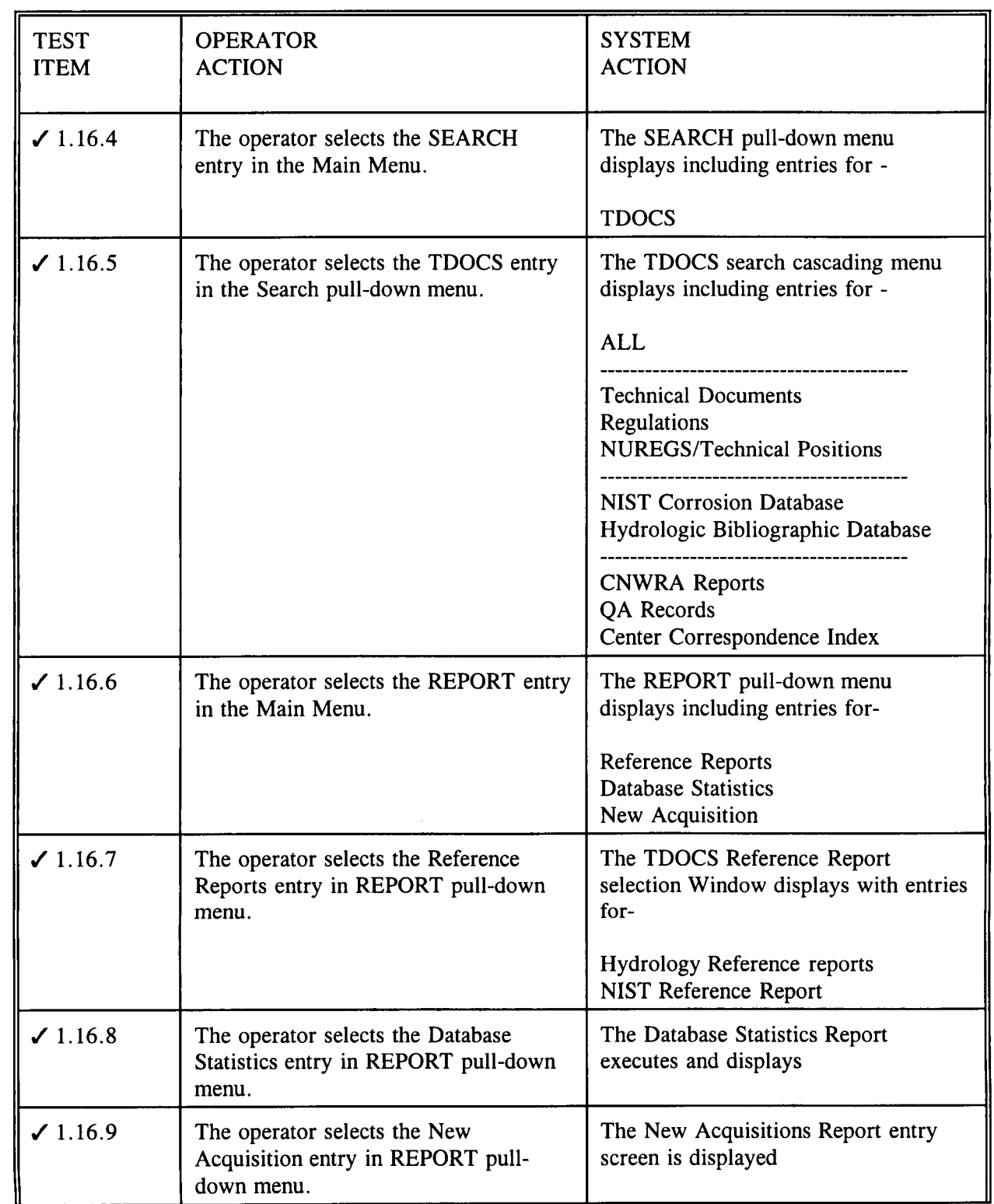

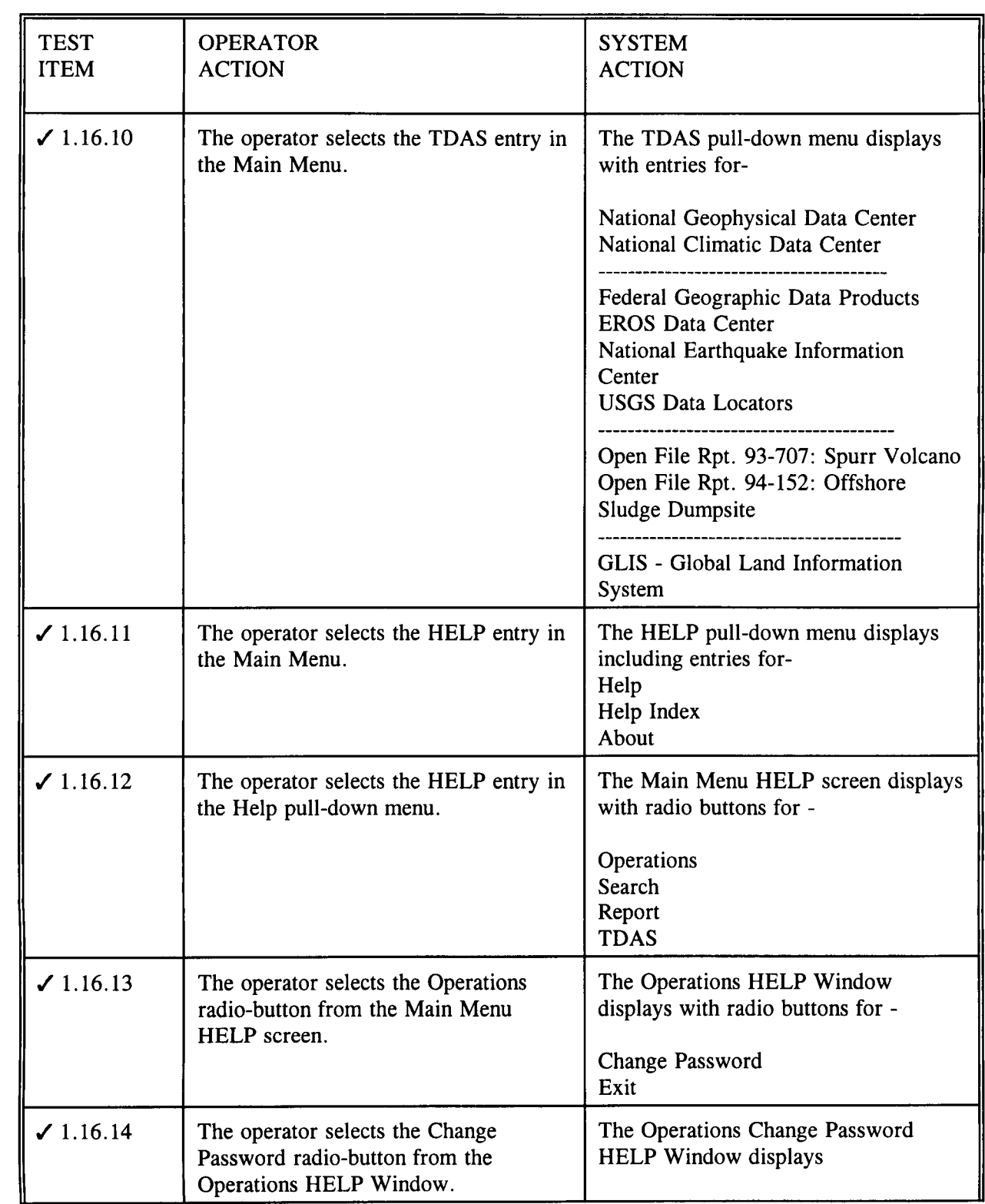

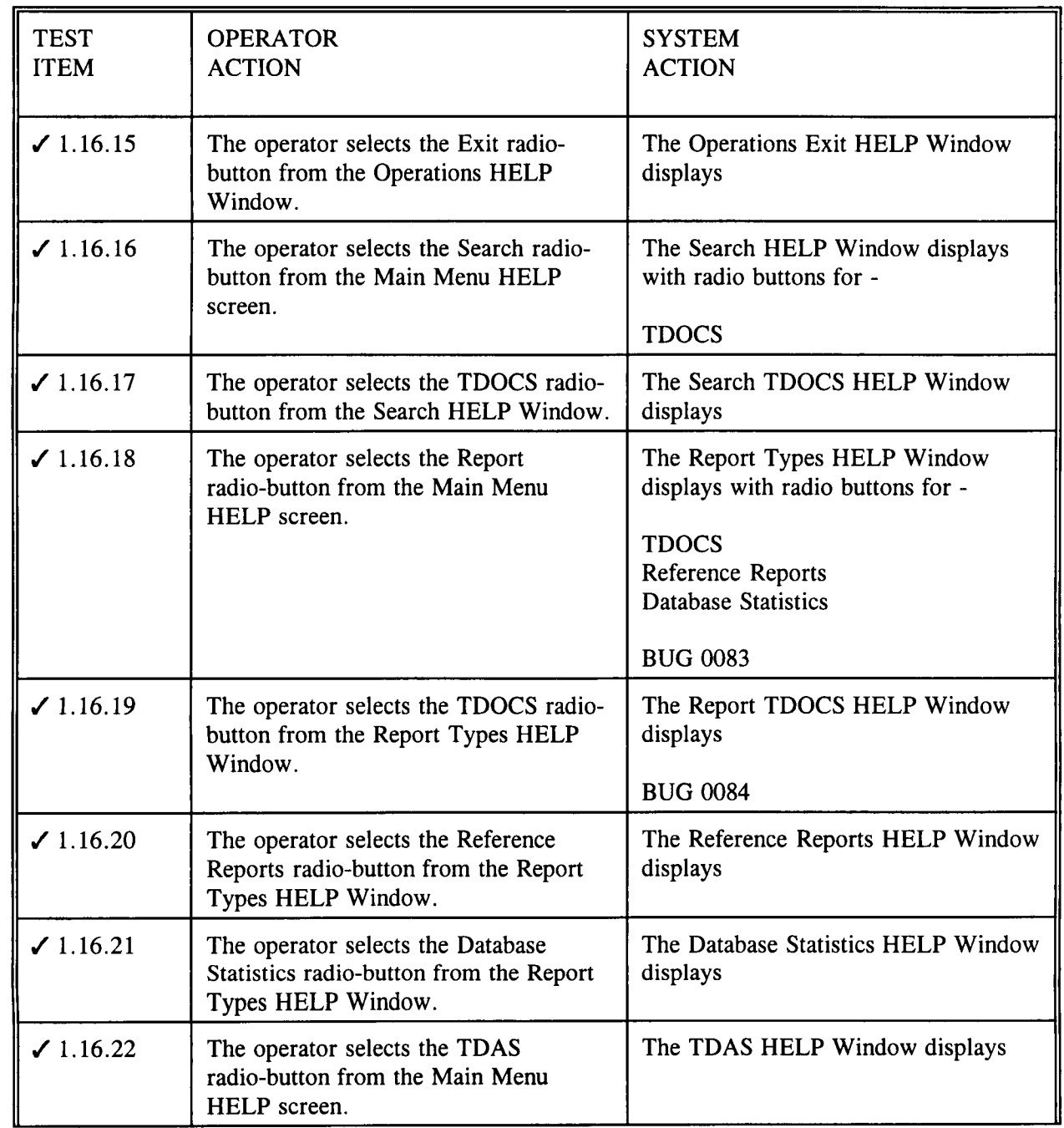

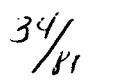
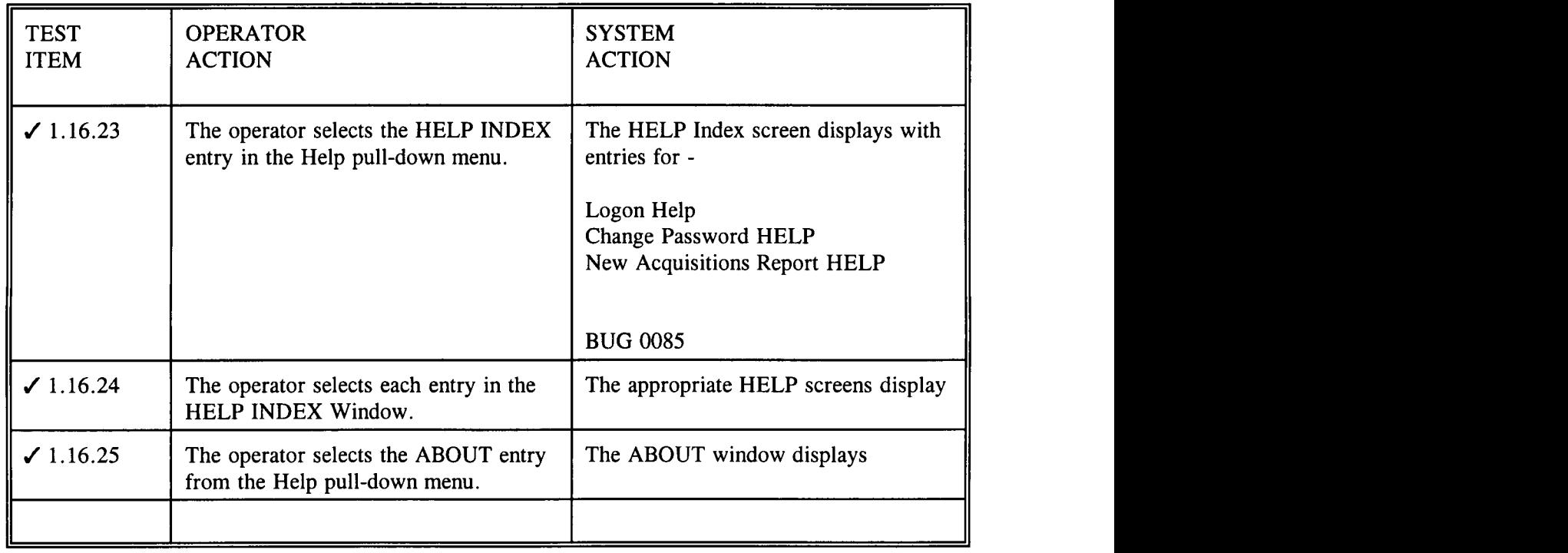

Table 1-16 Functionality available to the cnwra\_user class on non-scanning platforms

### 1.17 FUNCTIONALITY AVAILABLE TO THE CNWRA USER CLASS ON SCANNING PLATFORMS

User classes are defined to limit functionality available to selected user groups and to form the basis for controlling permissions and authorities. The following table summarizes the functionality available to the cnwra user class on scanning platforms.

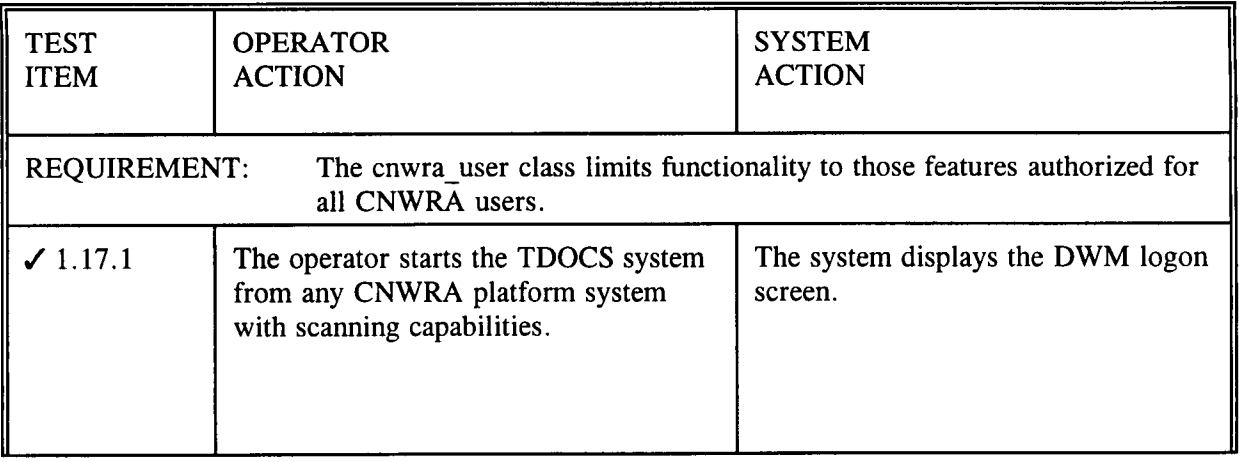

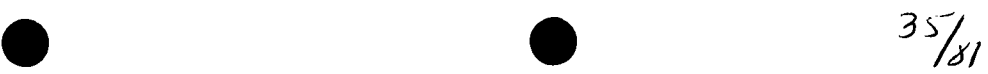

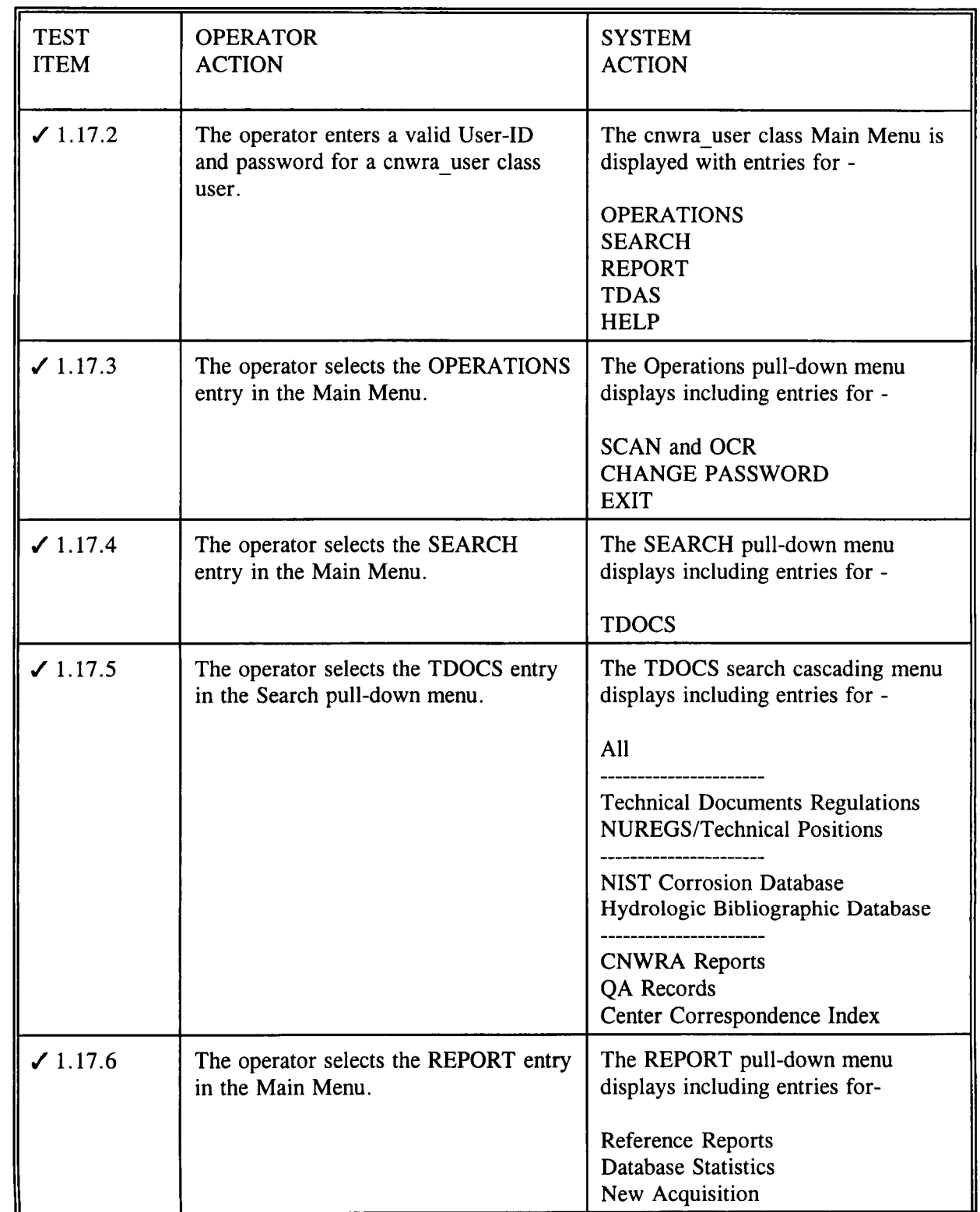

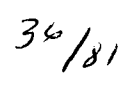

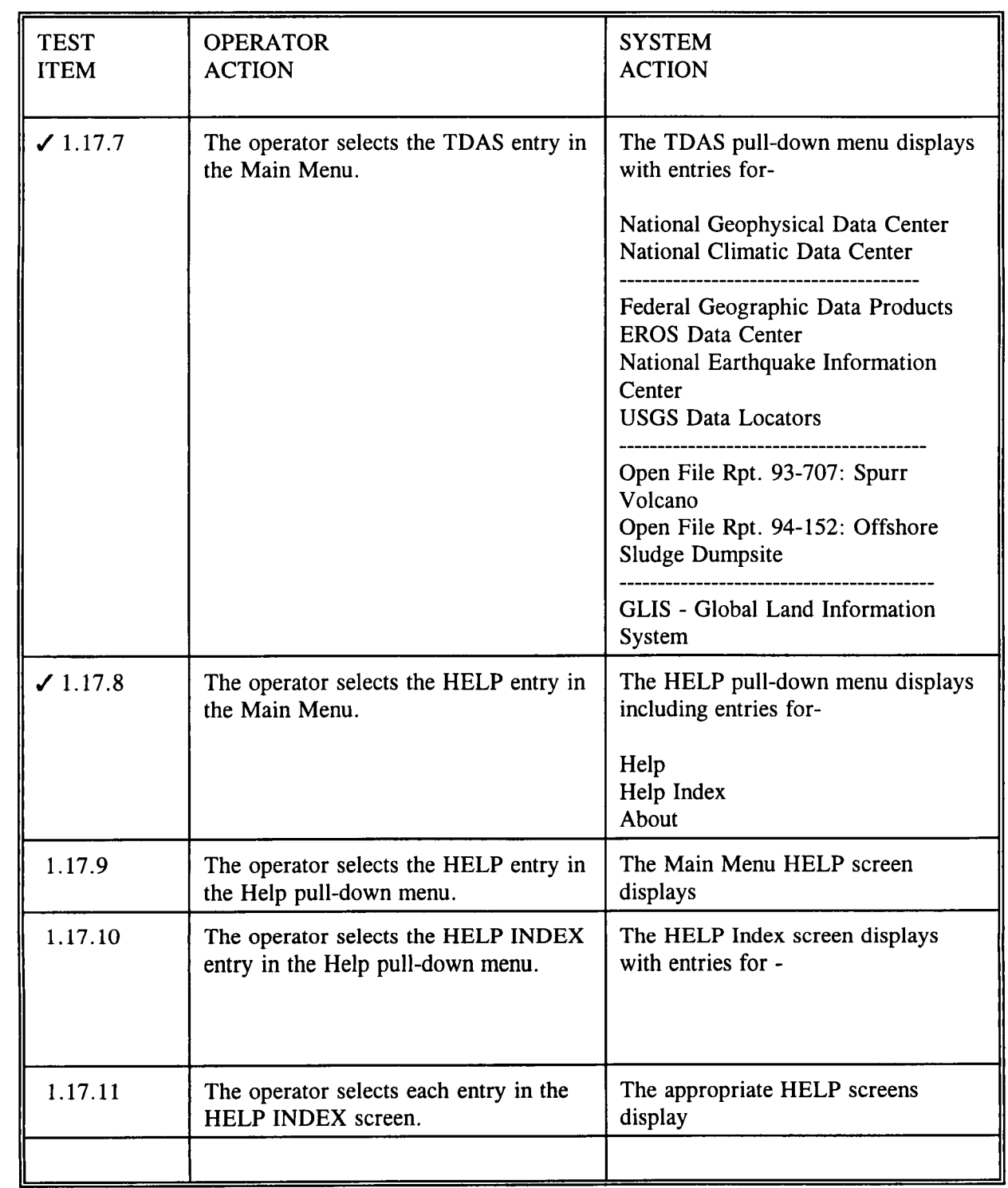

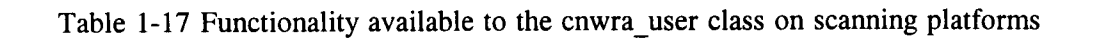

### 1.18 FUNCTIONALITY AVAILABLE TO THE NRC\_CUSTODIAN CLASS

User classes are defined to limit functionality available to selected user groups and to form the basis for controlling permissions and authorities. The following table summarizes the functionality available to the nrc\_cust class.

 $\frac{3}{8}$ 

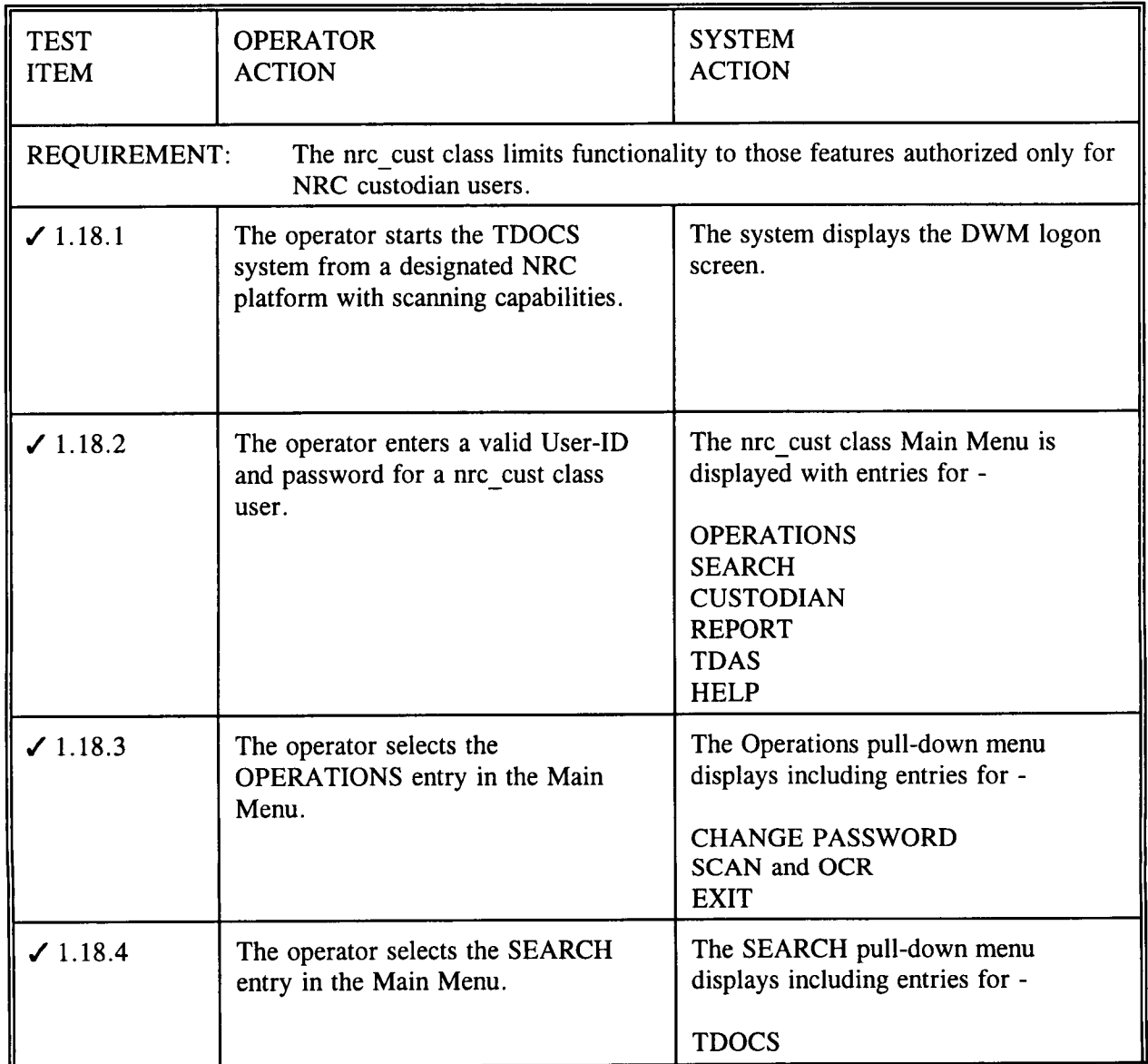

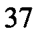

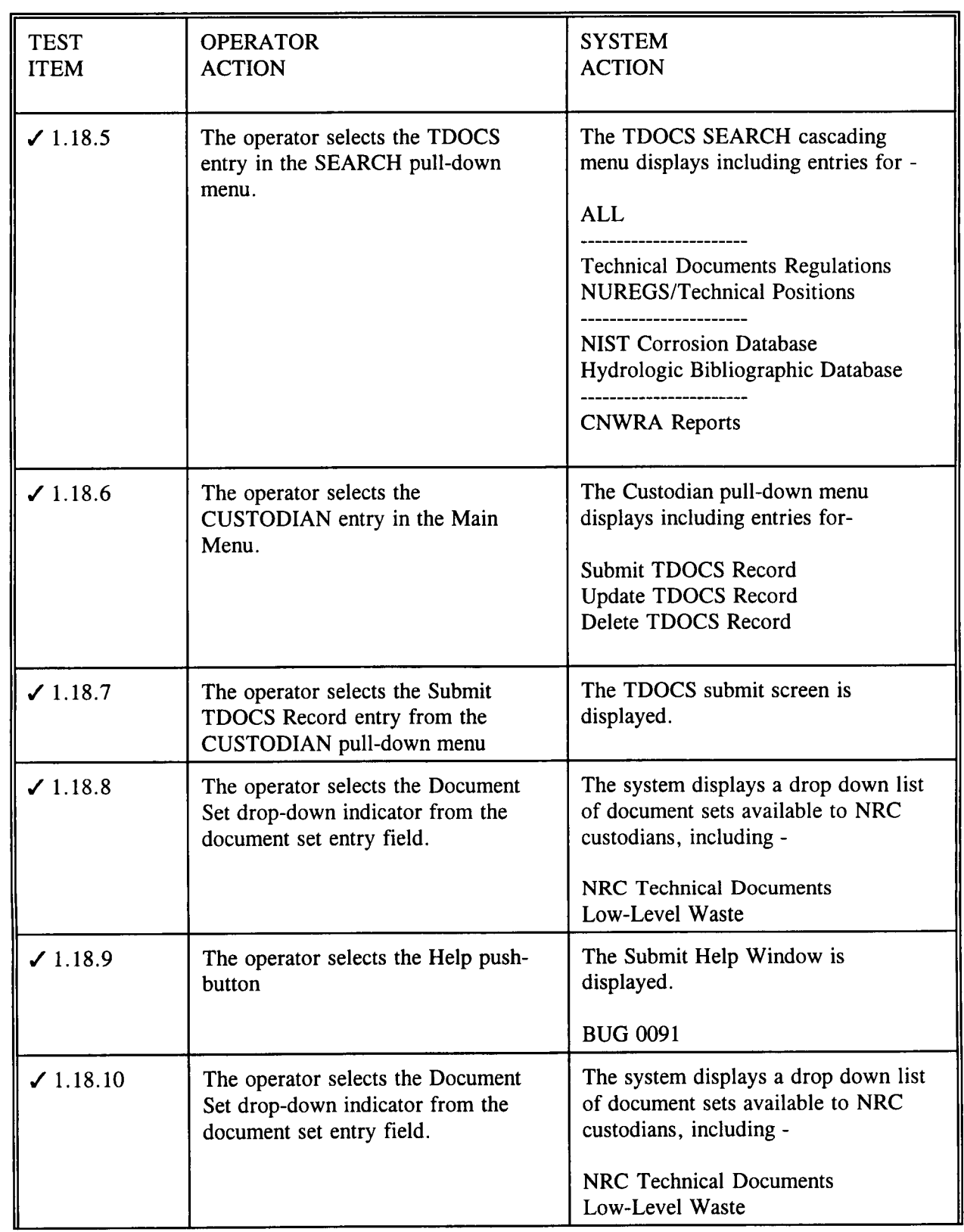

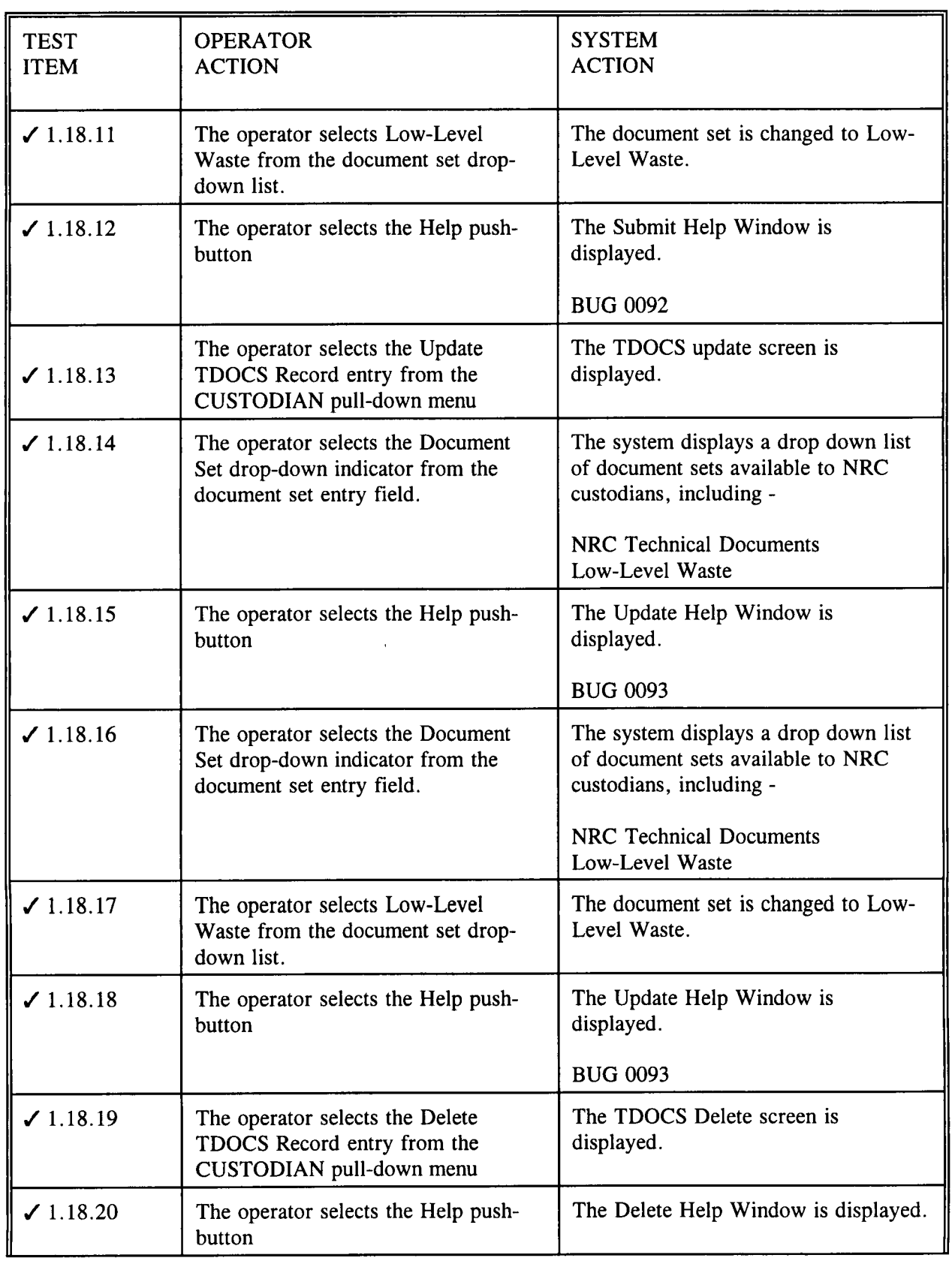

**<sup>0</sup> <sup>0</sup>** yO//

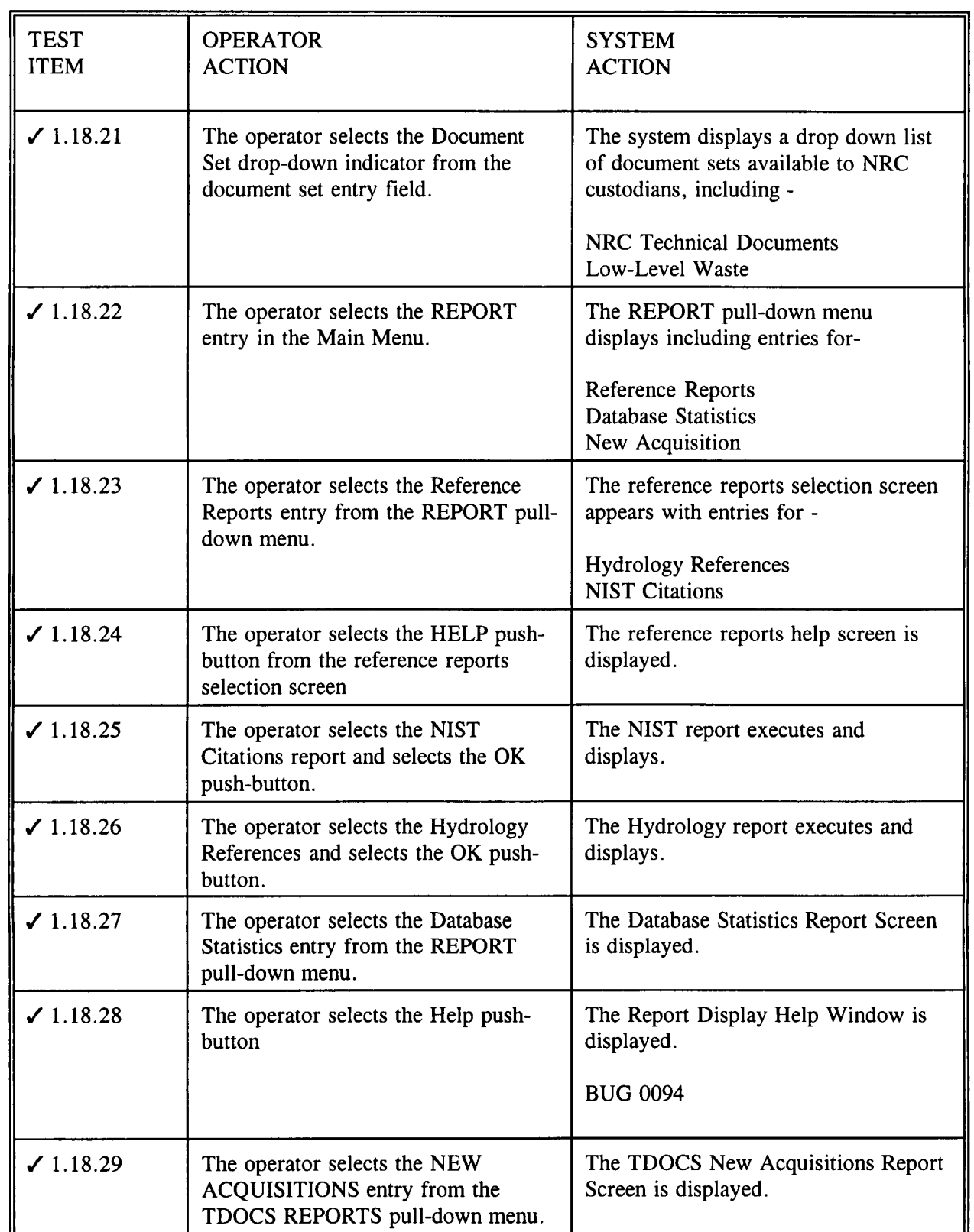

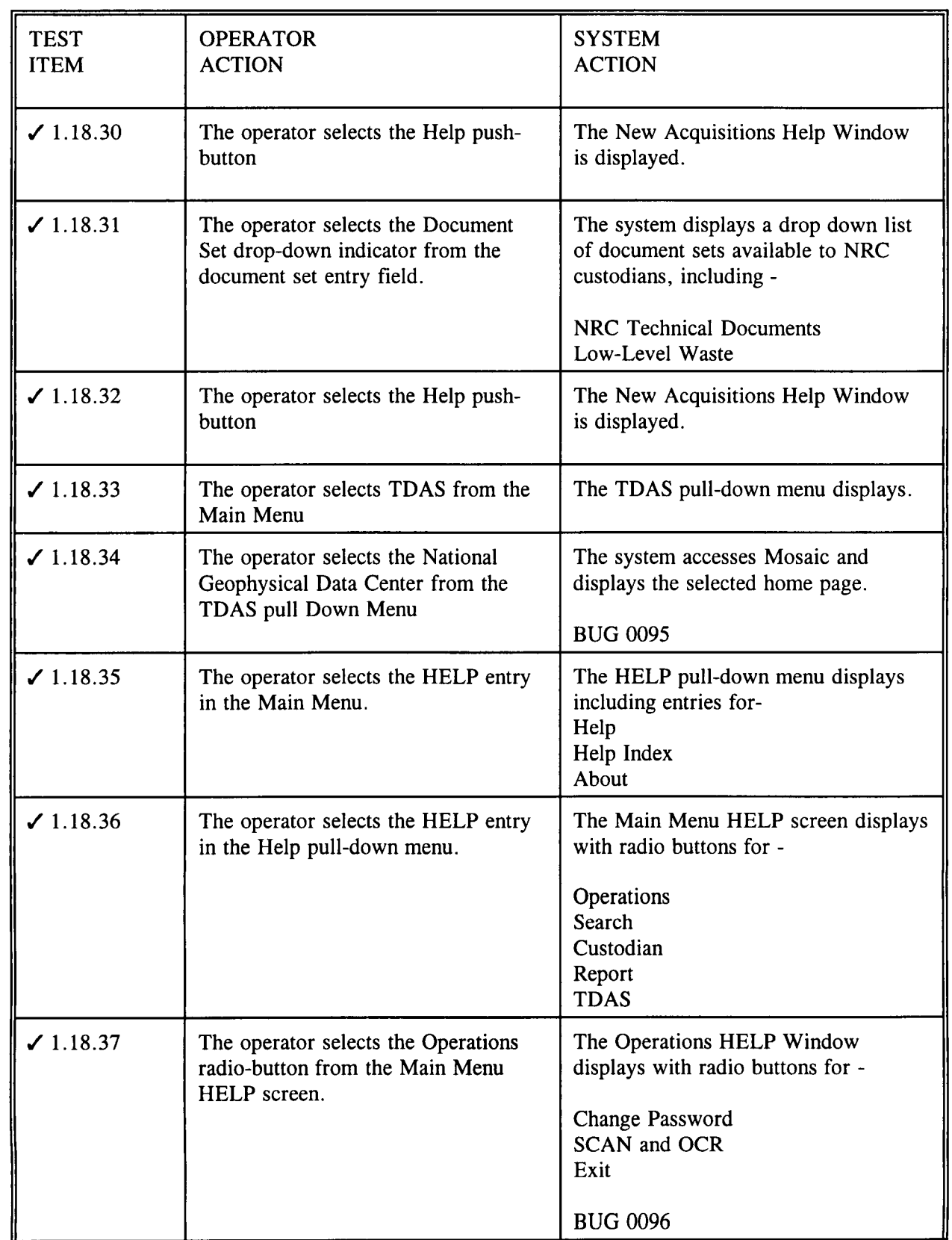

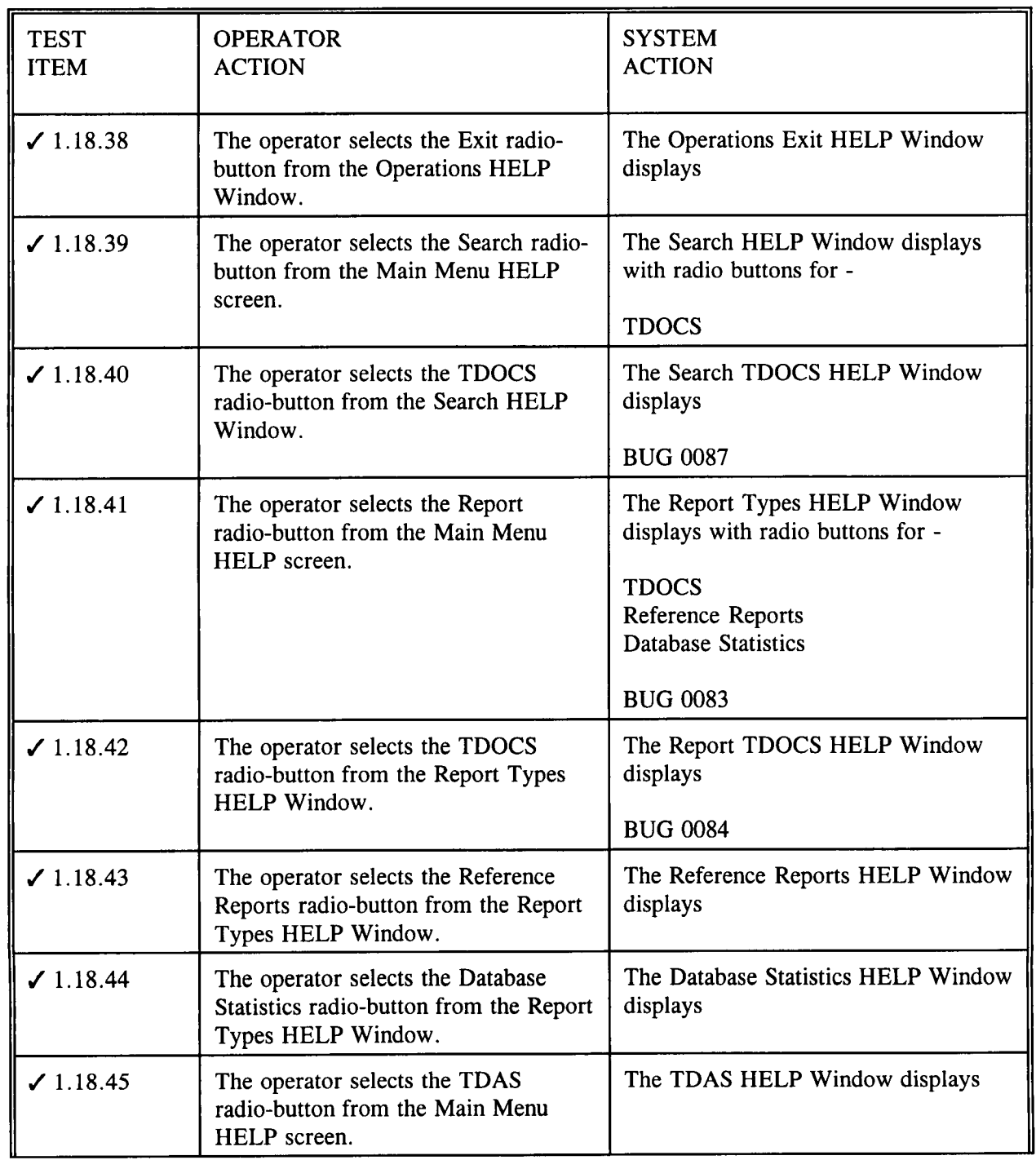

. *93* A>/

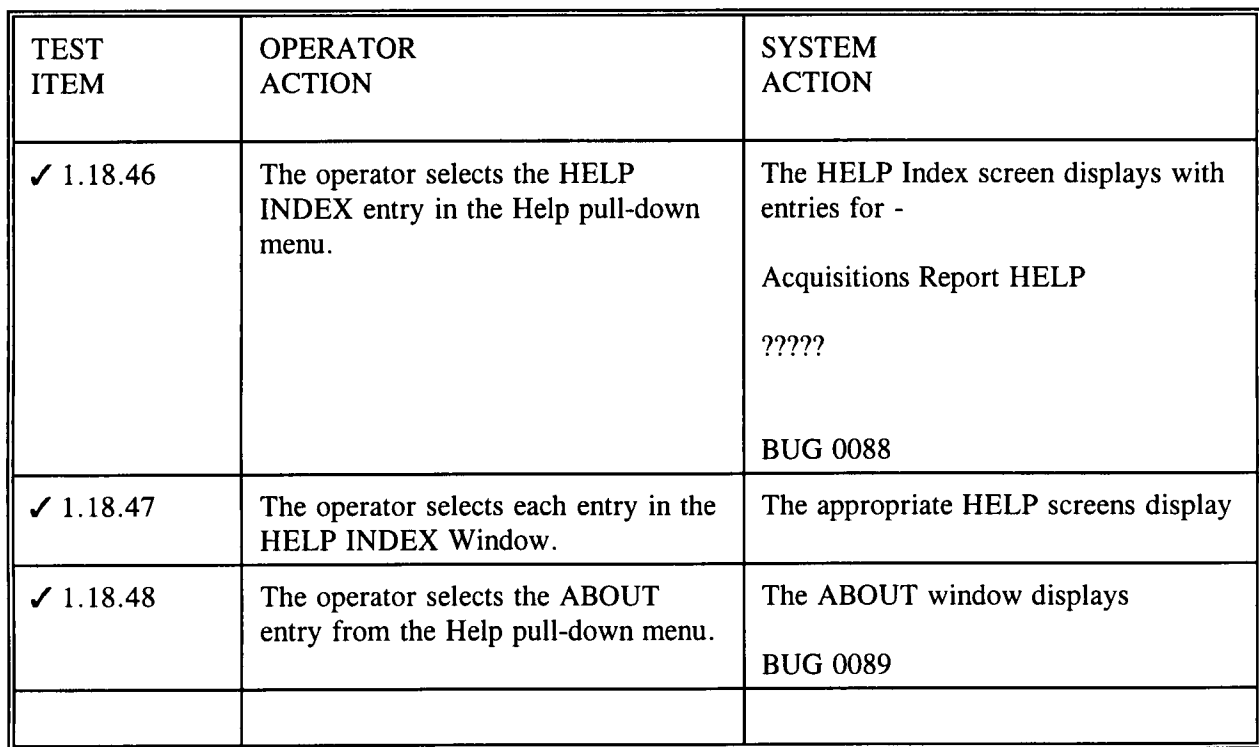

Table 1-18 Functionality available to the NRC\_CUST class.

#### 1.19 FUNCTIONALITY AVAILABLE **TO** THE CNWRA CUSTODIAN CLASS

User classes are defined to limit functionality available to selected user groups and to form the basis for controlling permissions and authorities. The following table summarizes the functionality available to the CNWRA CUSTODIAN class.

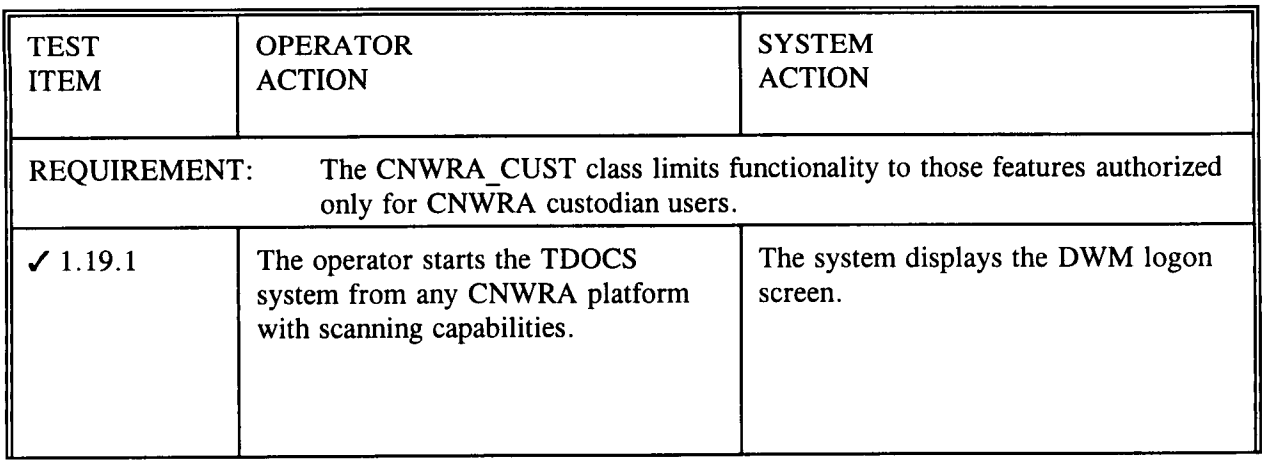

 $\frac{14}{18}$ 

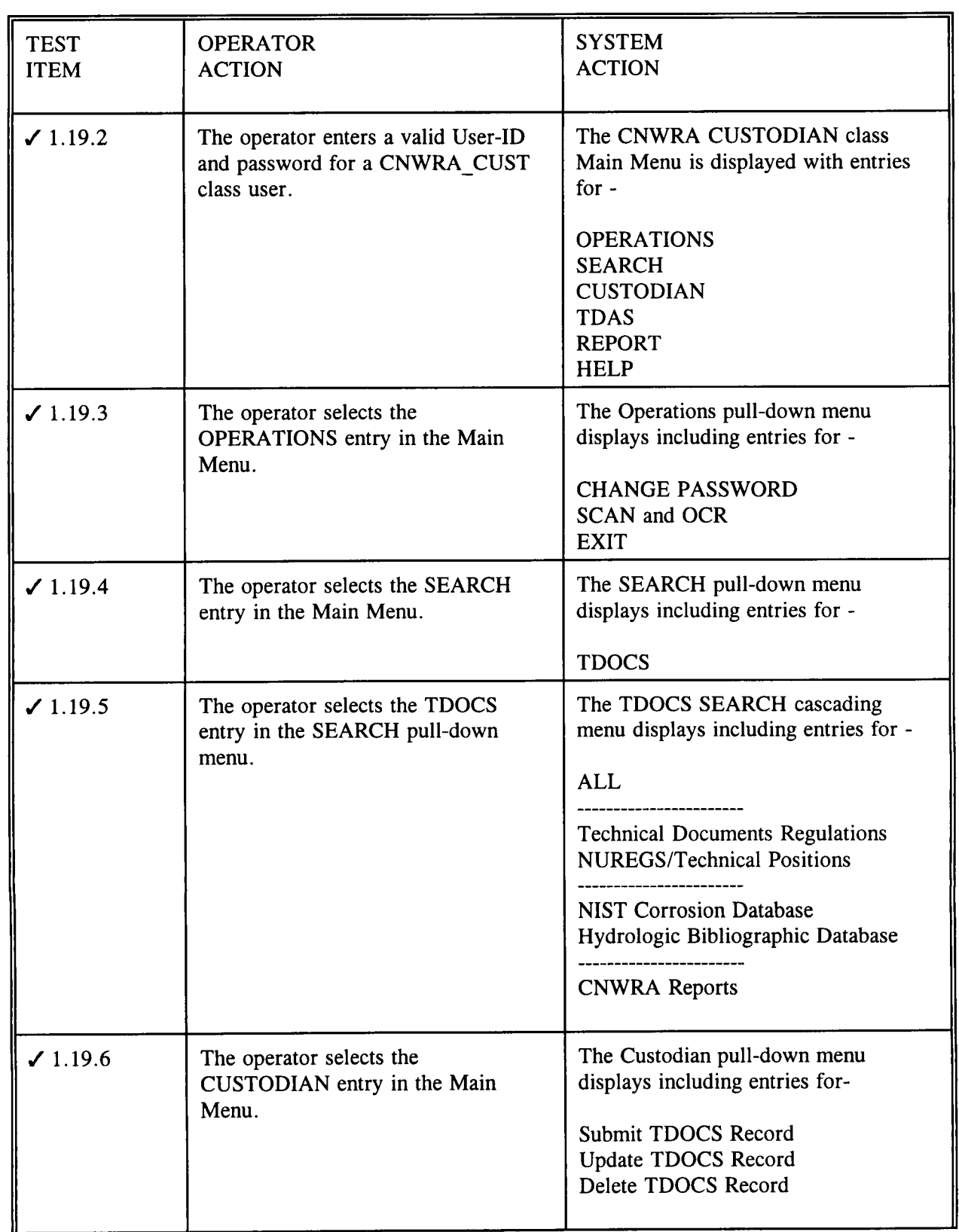

**<sup>0</sup>** V \_/-

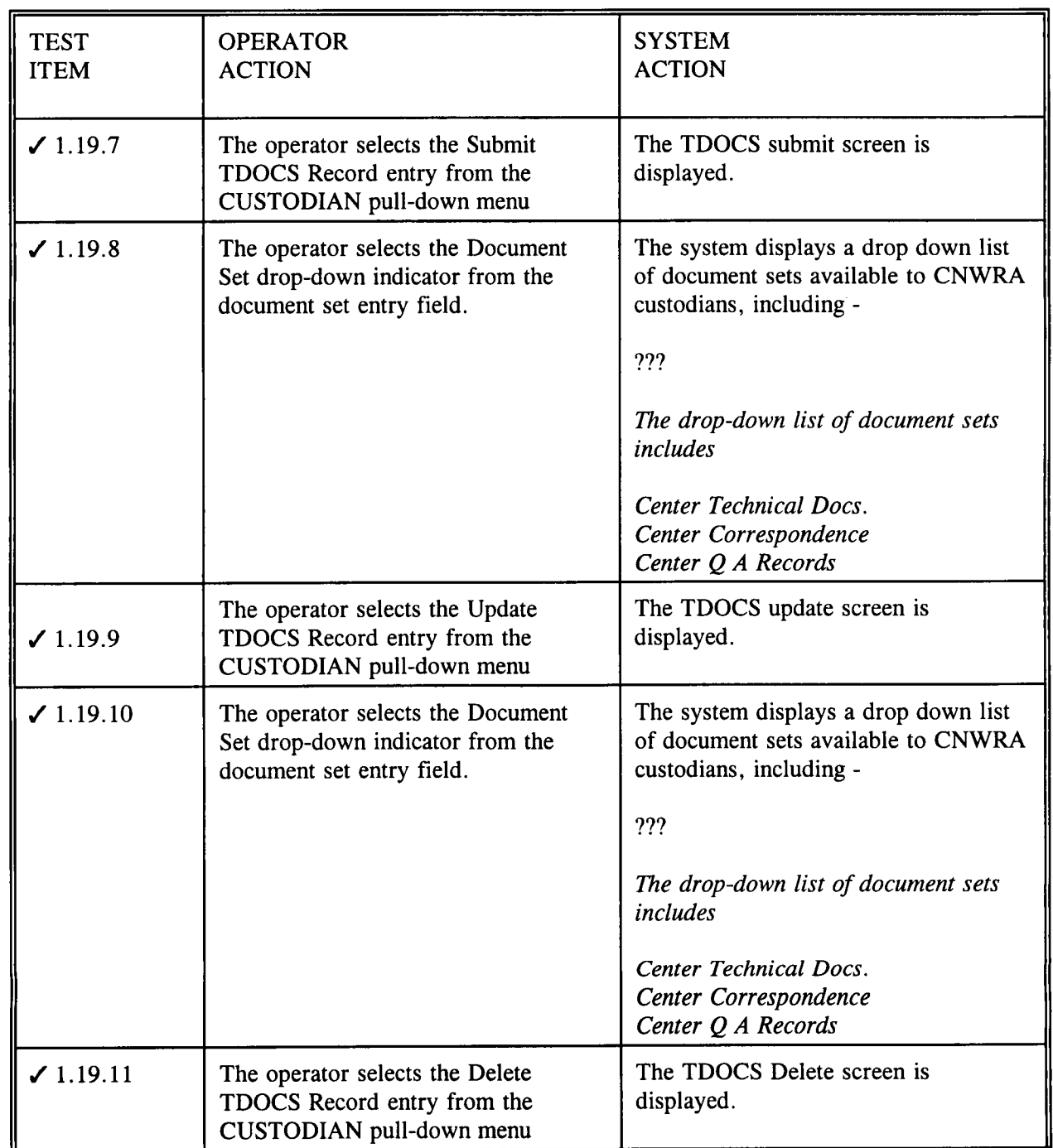

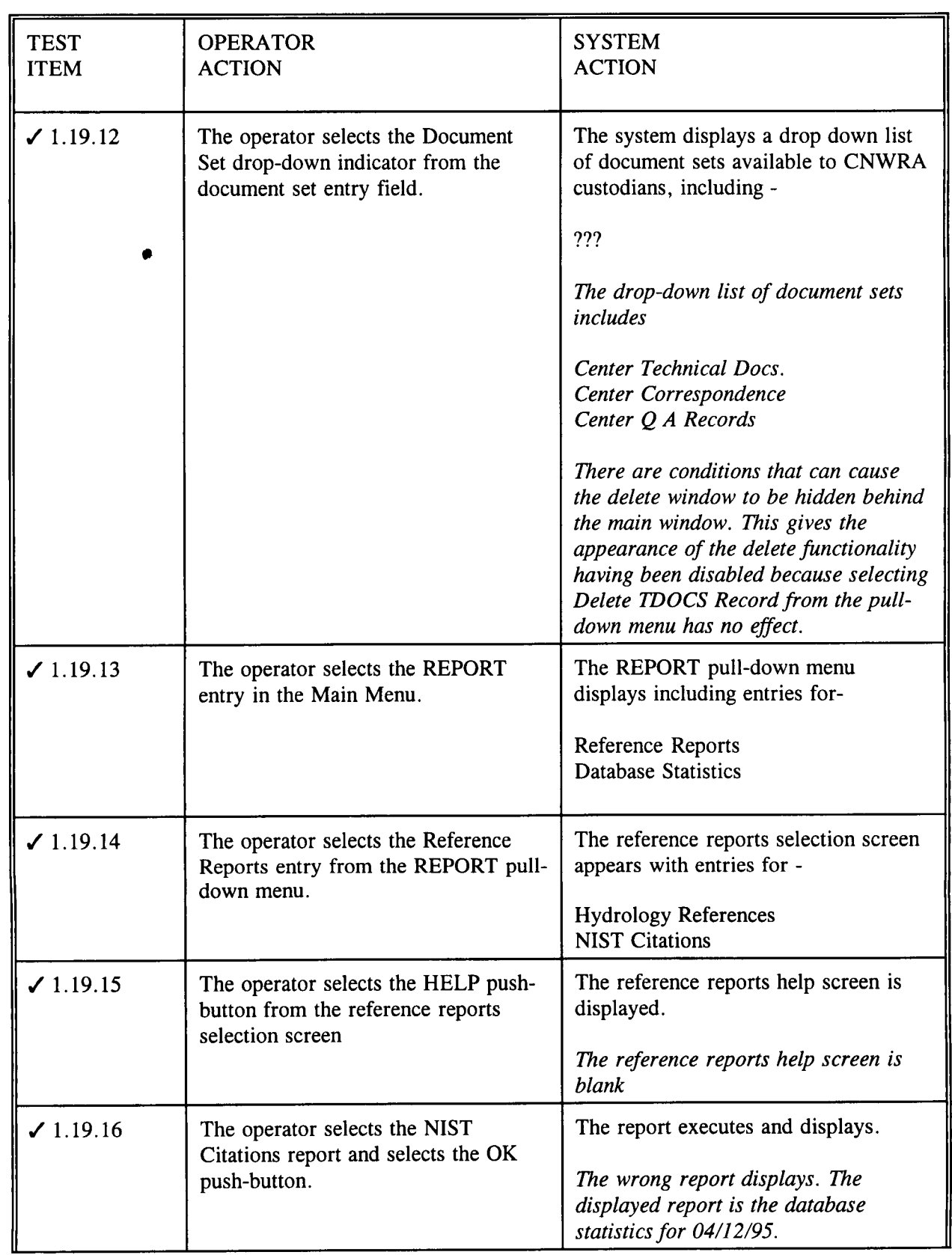

**<sup>0</sup>** 1-/I ? ii\_

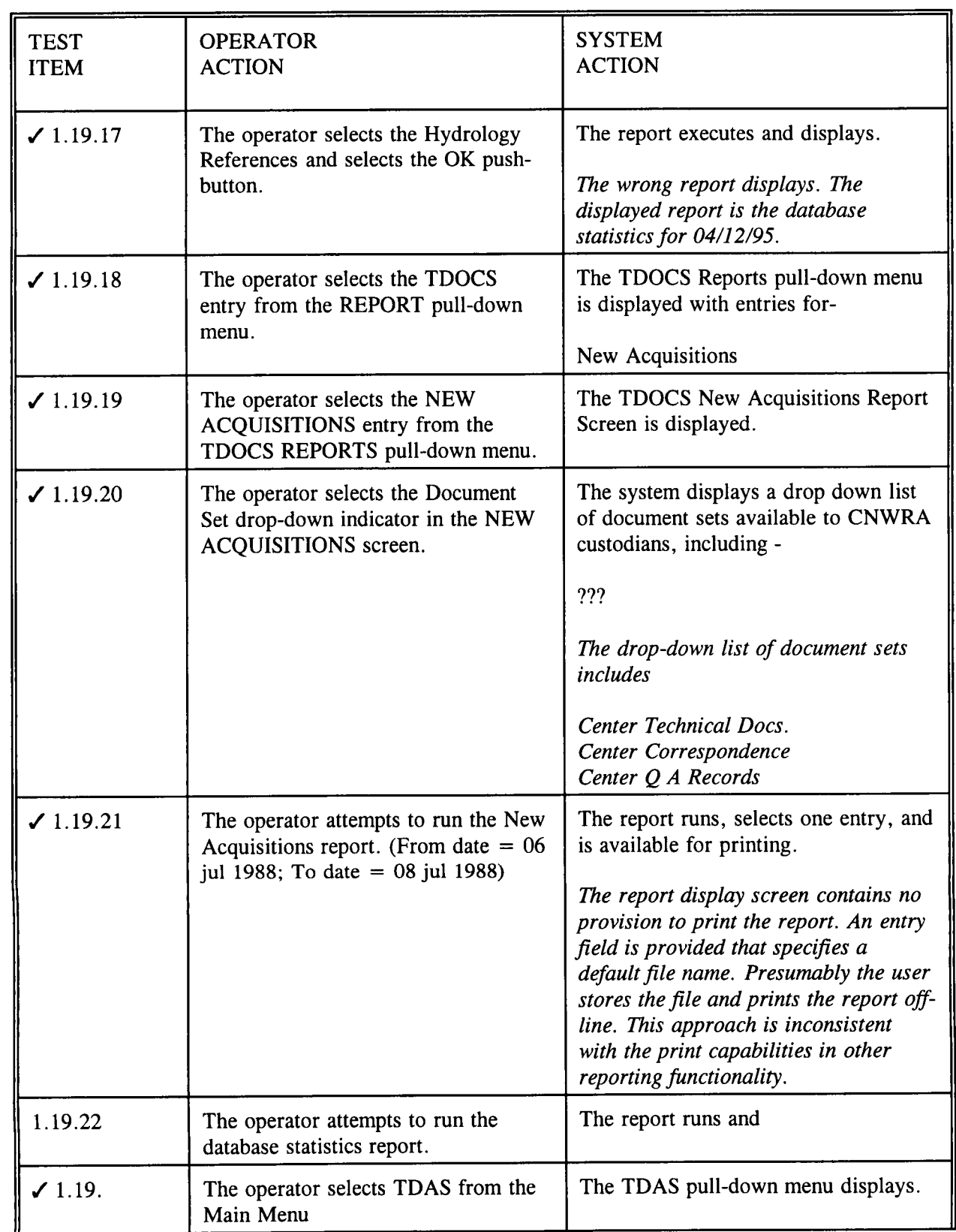

**<sup>0</sup>** Ji

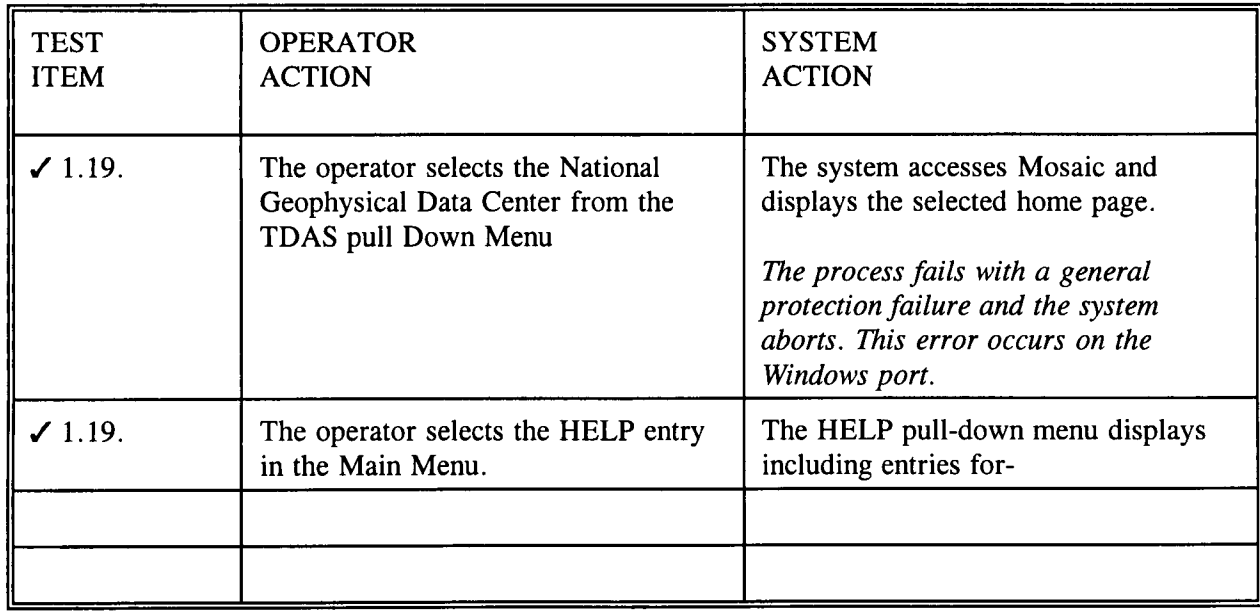

*I/* 4) *I'k,*

Table 1-19 Functionality available to the CNWRA\_CUST class.

### 1.20 CNWRA CUSTODIAN SUBMIT FUNCTIONALITY

The custodian functionality permits submission of documents.

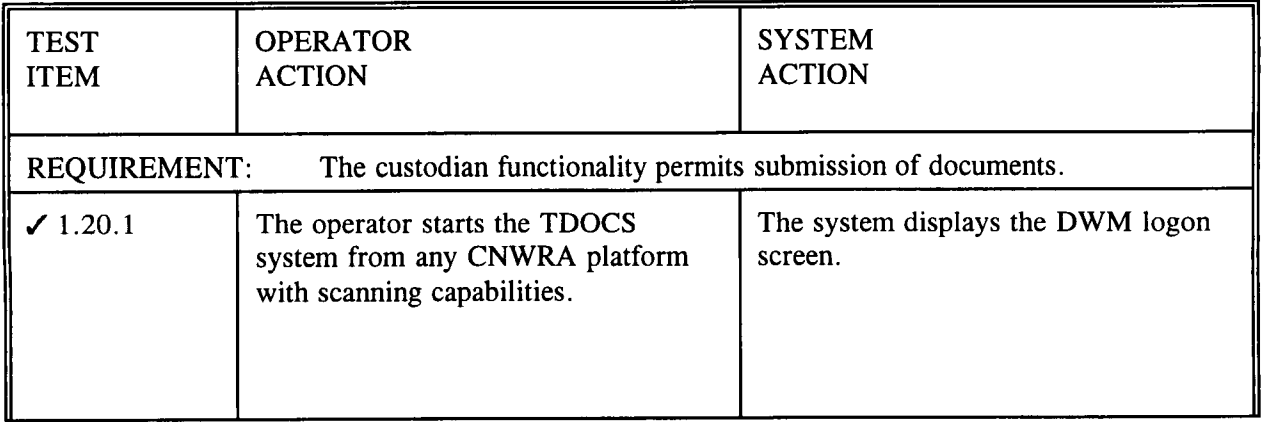

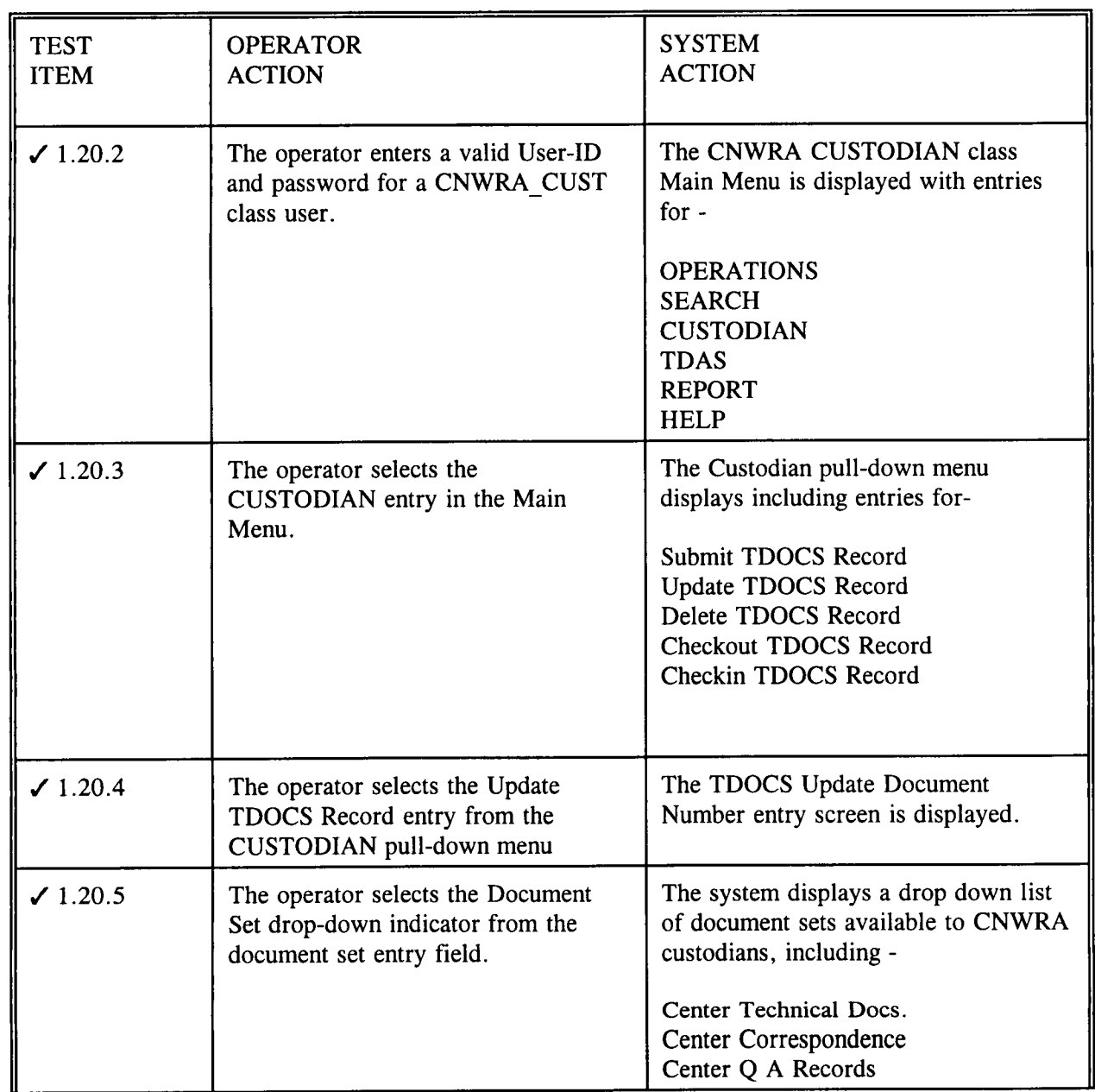

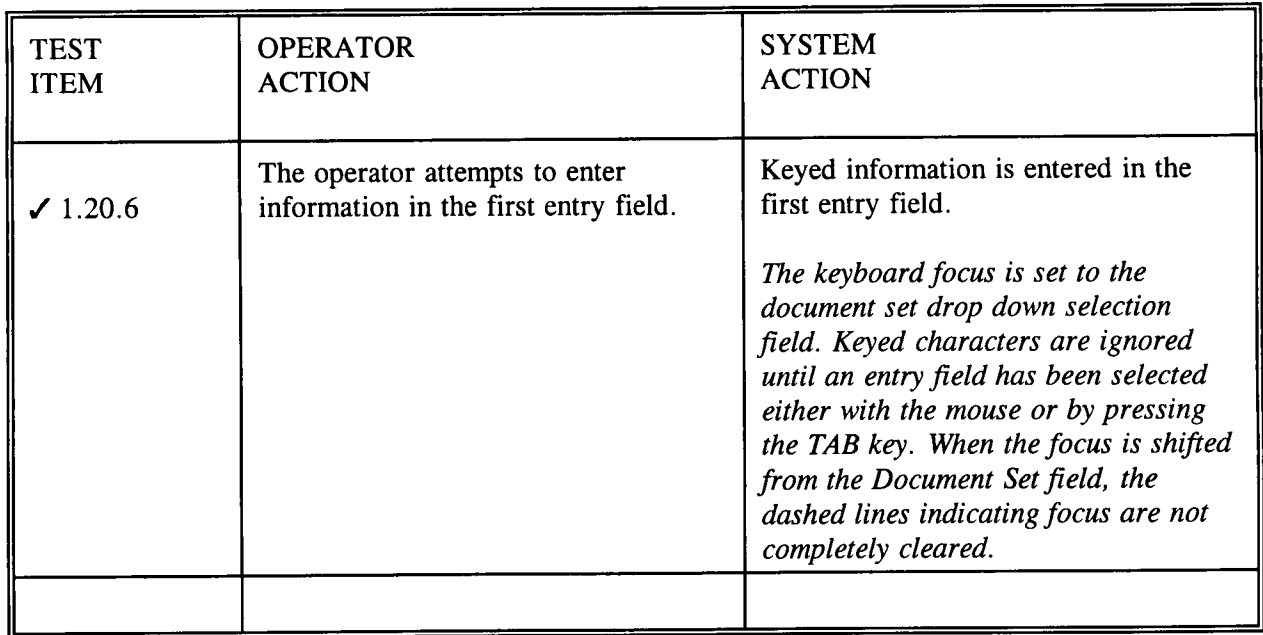

**0** .

 $\frac{51}{181}$ 

Table 1-20 CNWRA\_CUST Submit Functionality.

### 1.21 CNWRA CUSTODIAN UPDATE FUNCTIONALITY

The custodian functionality permits update of documents.

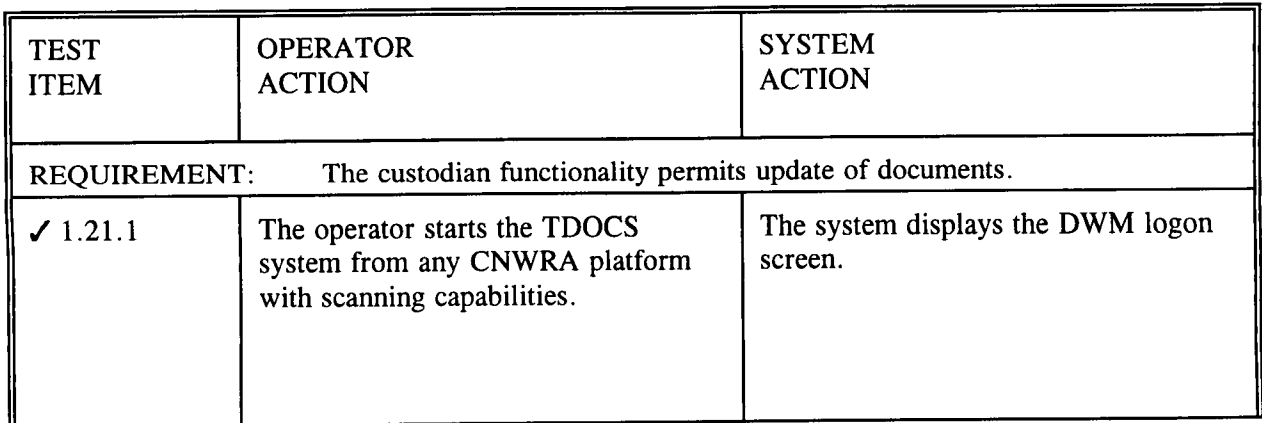

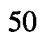

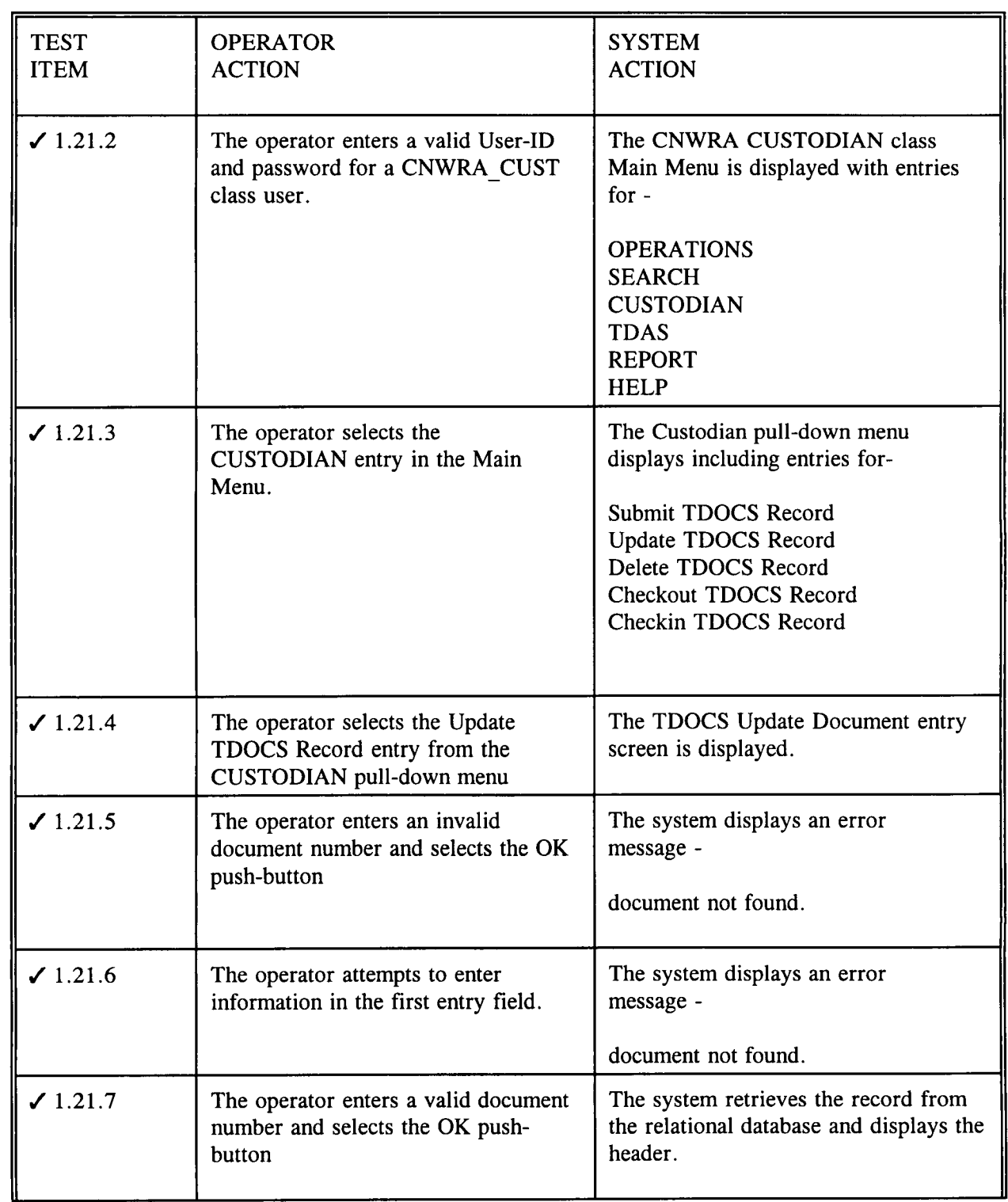

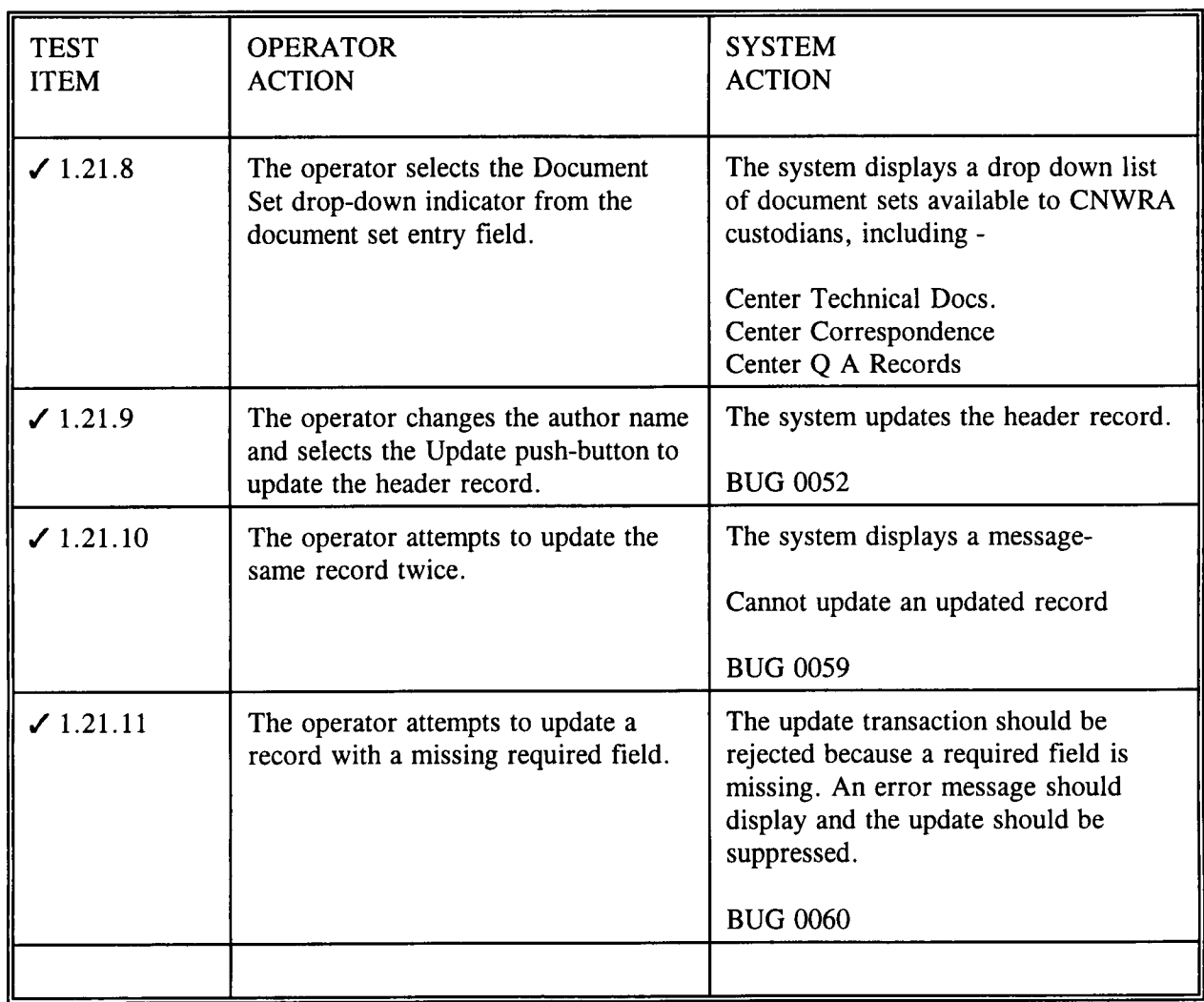

Table 1-21 CNWRA\_CUST Update Functionality.

### 1.22 **CNWRA CUSTODIAN DELETE FUNCTIONALITY**

The custodian functionality permits deletion of documents.

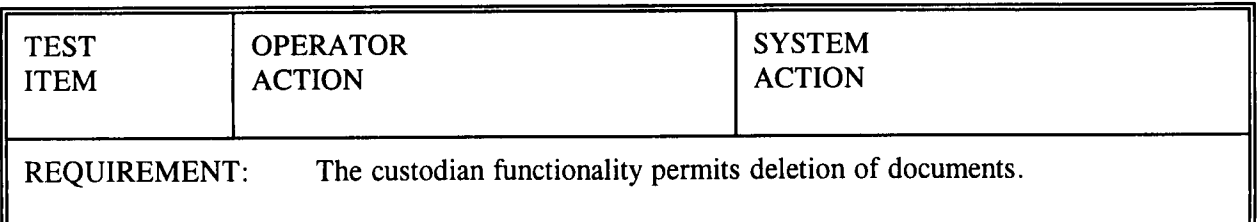

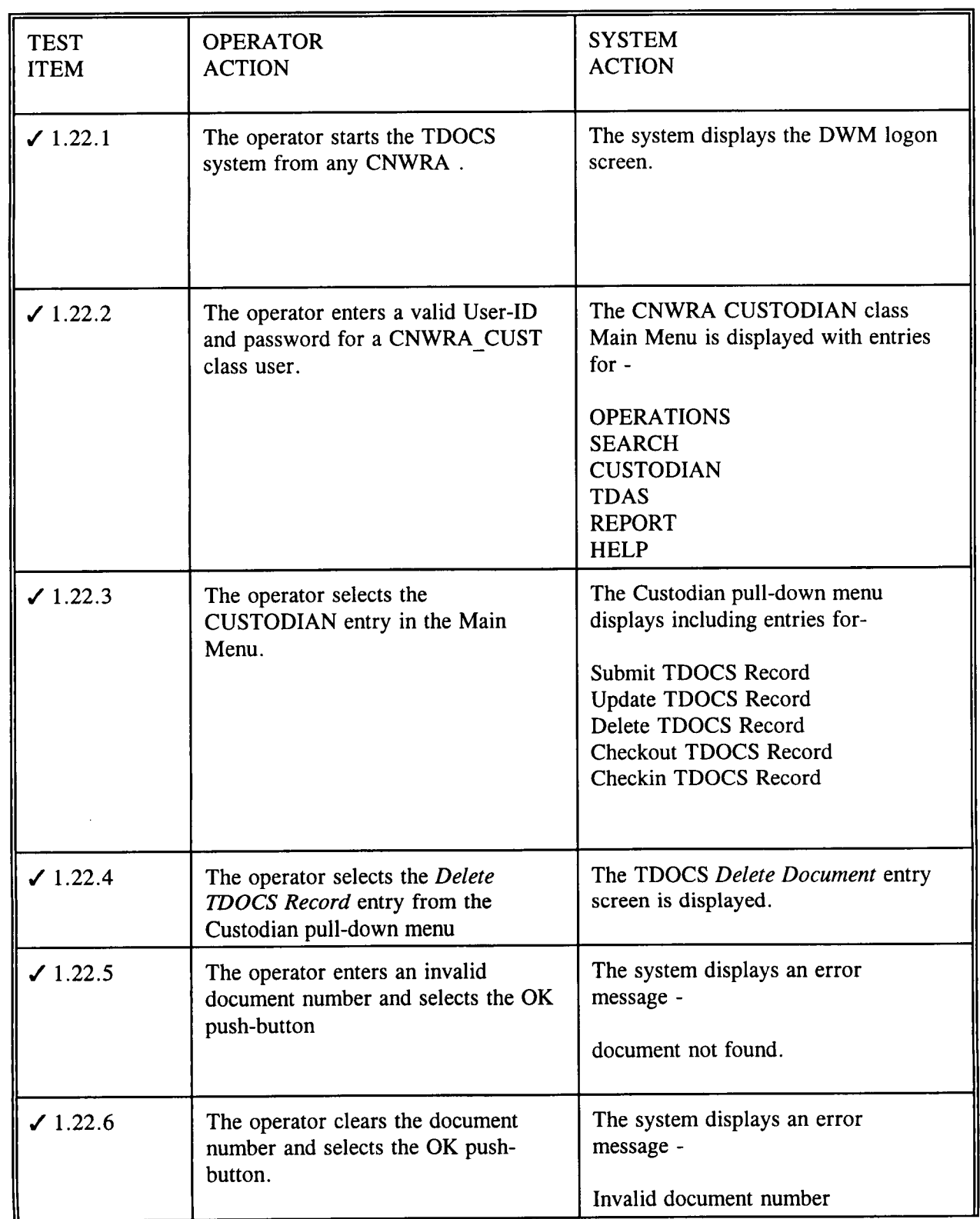

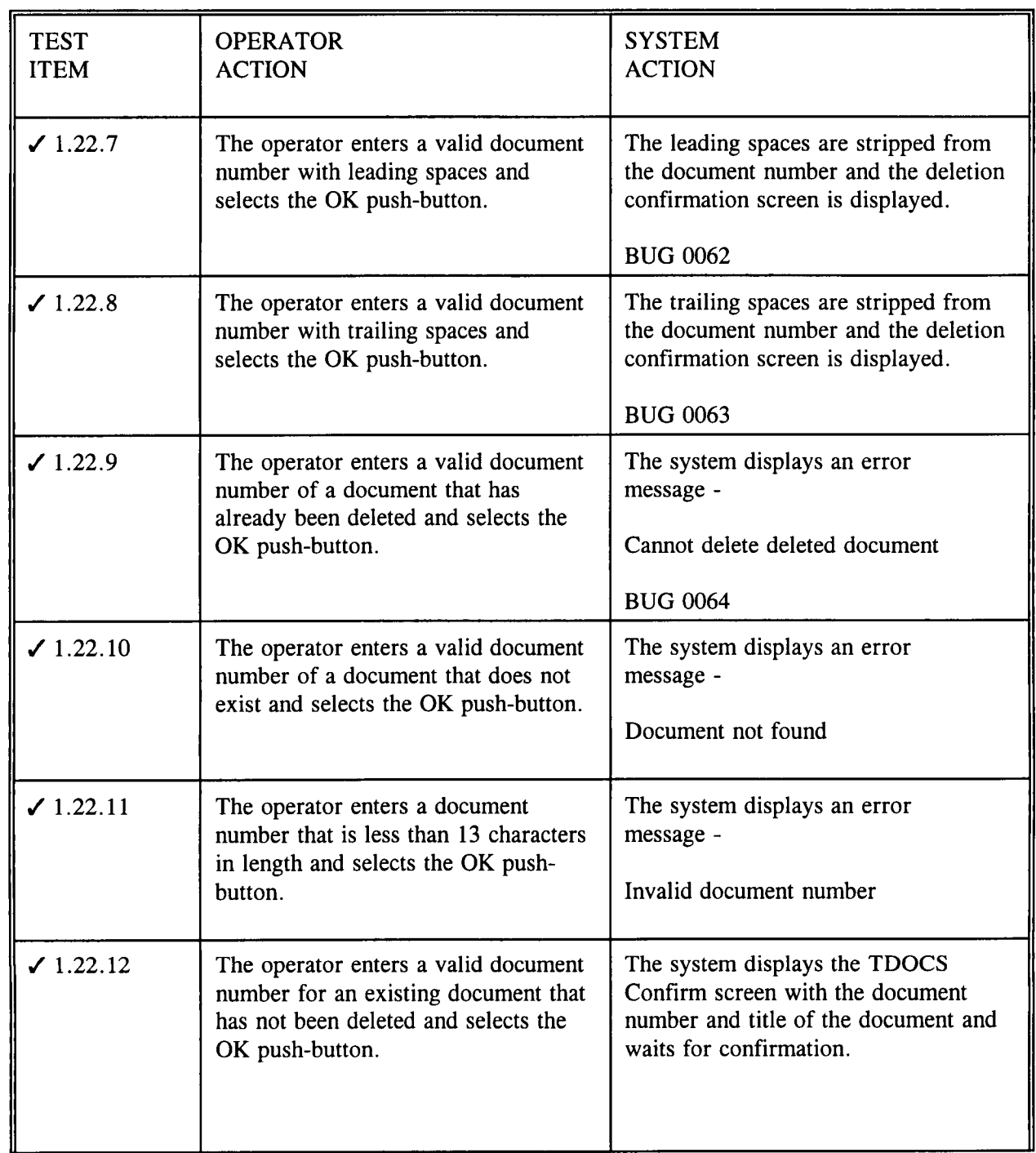

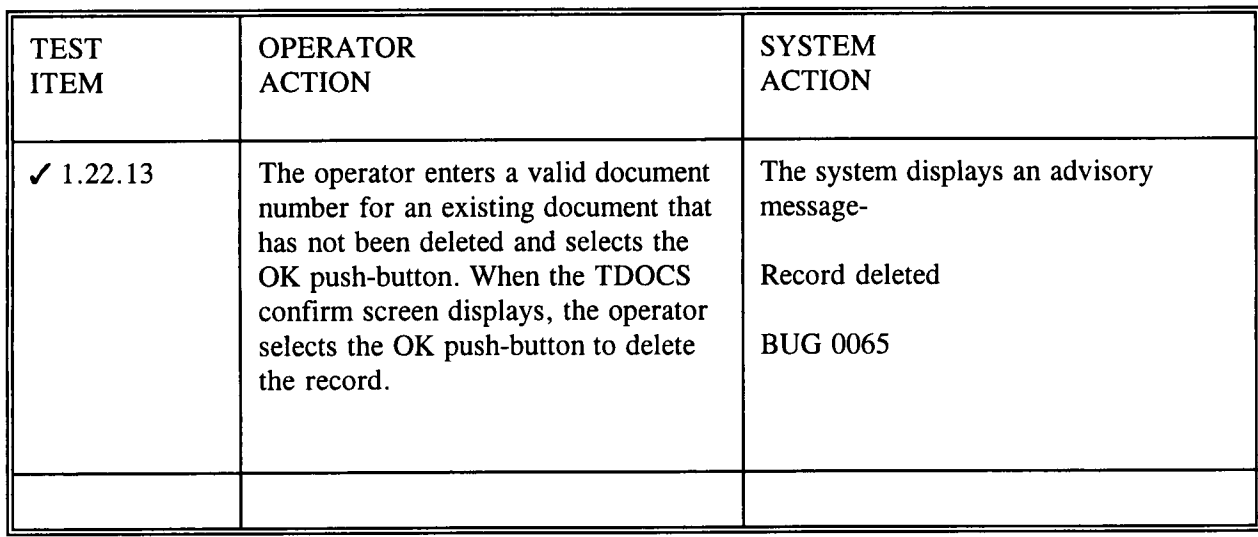

Table 1-22 CNWRA\_CUST Delete Functionality.

# 1.23 CNWRA CUSTODIAN CHECK-OUT FUNCTIONALITY

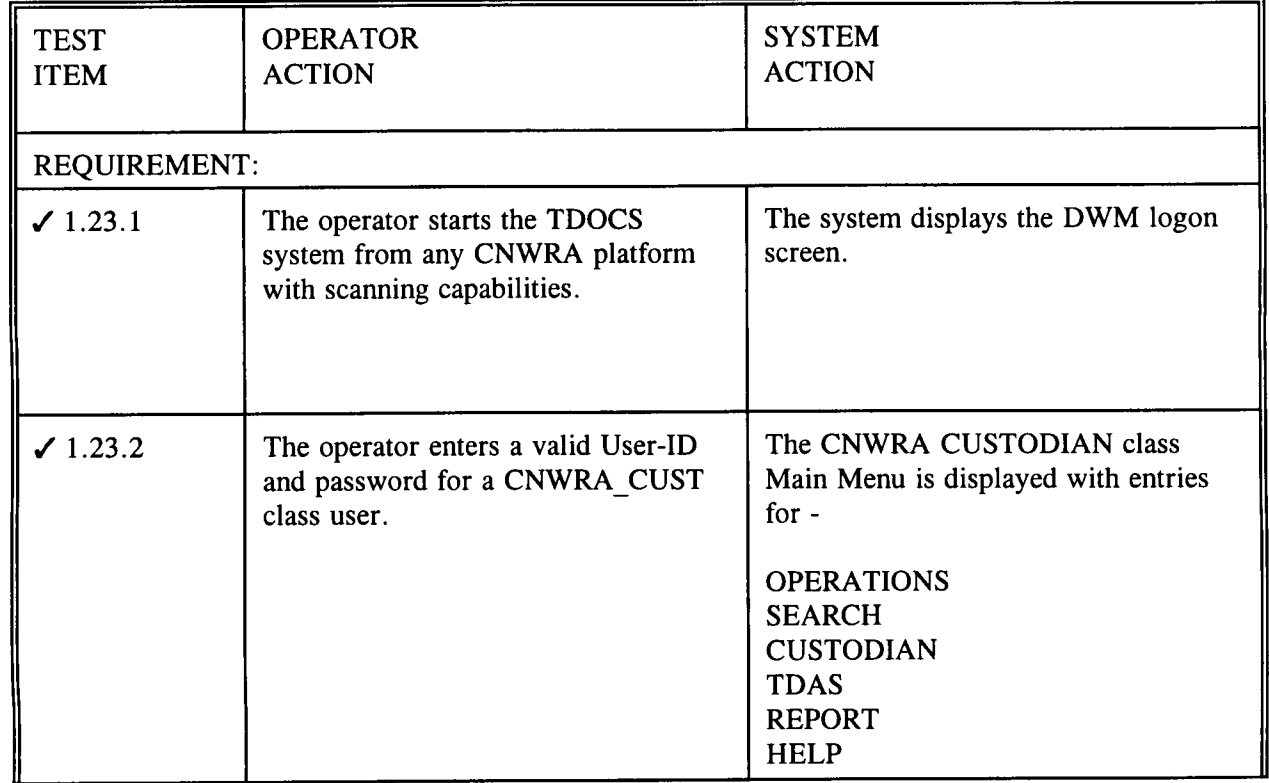

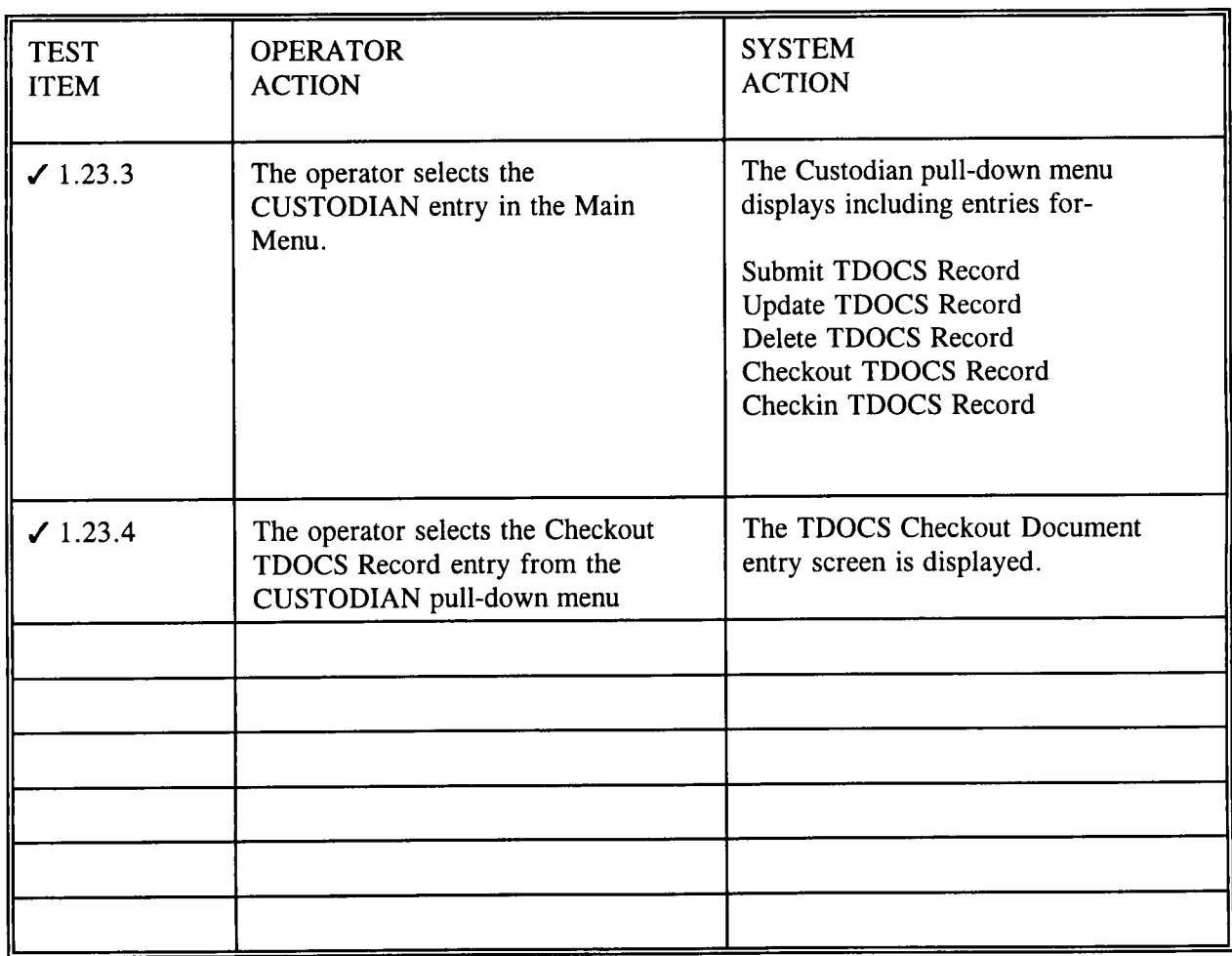

Table 1-23 CNWRA\_CUST checkout functionality.

# 1.24 CNWRA CUSTODIAN CHECK-IN FUNCTIONALITY

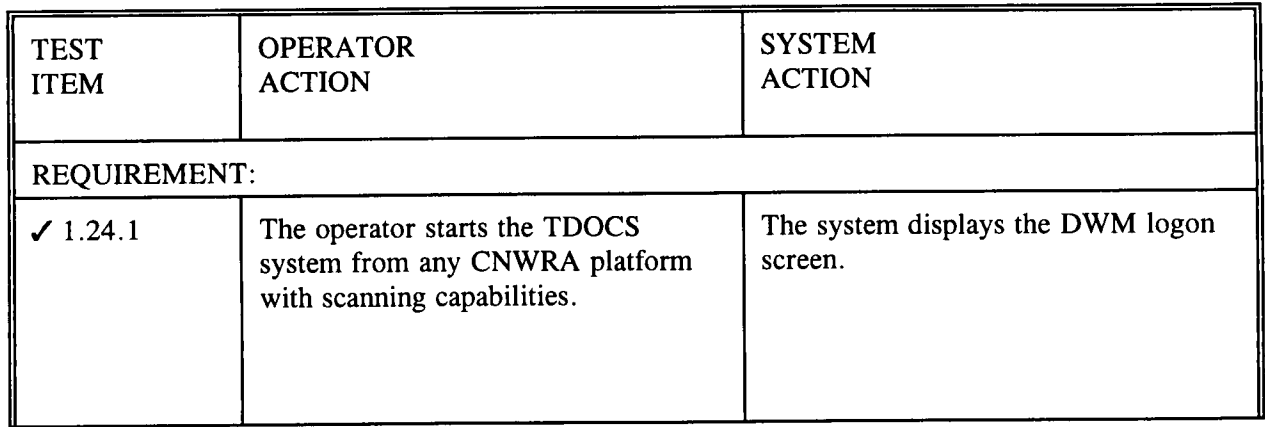

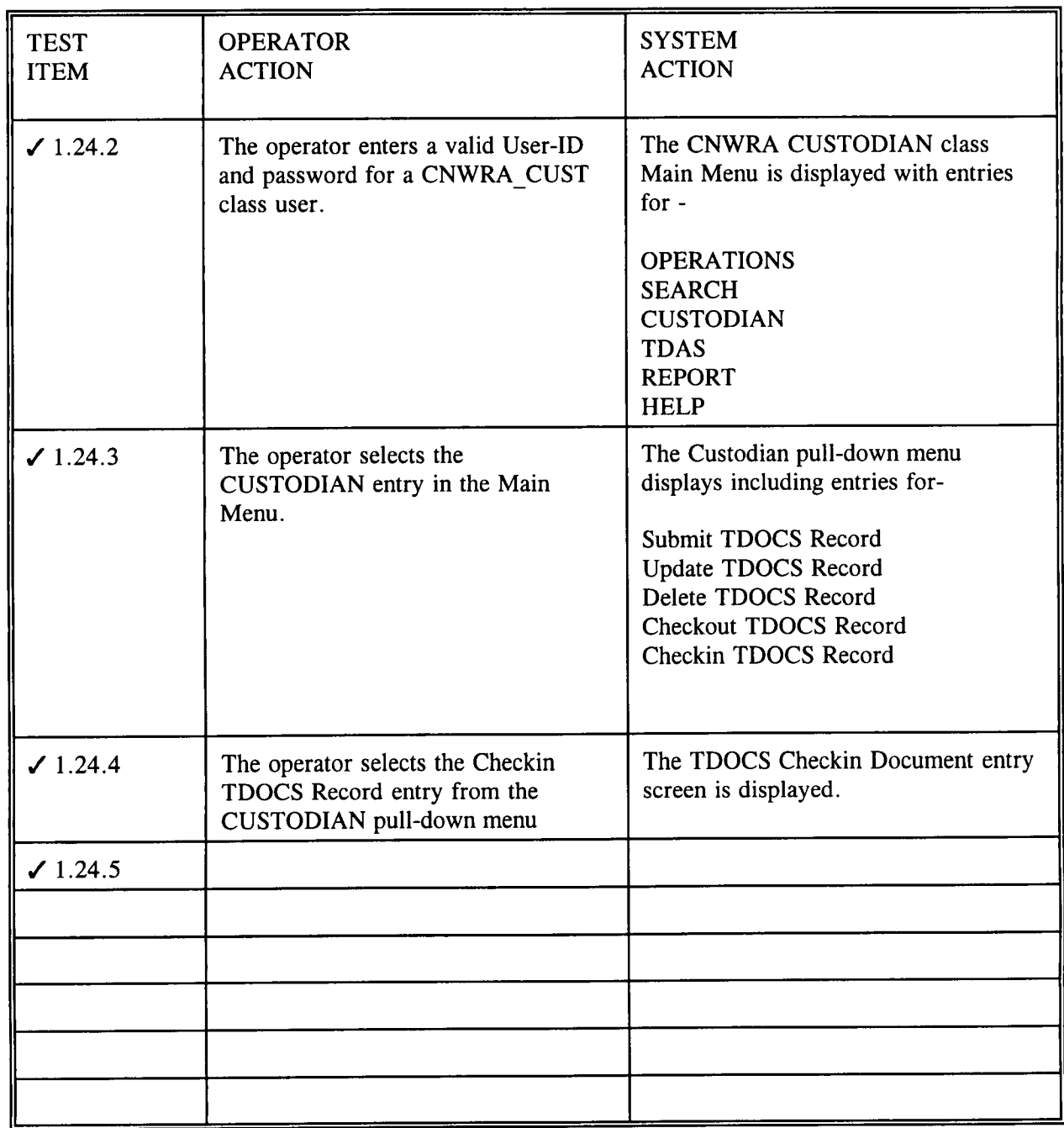

Table 1-24 CNWRA\_CUST Checkin Functionality.

# 1.25 CNWRA CUSTODIAN CIRCULATION REPORT FUNCTIONALITY

Functionality is provided to prepare, display, and print a circulation report by user, document and time period.

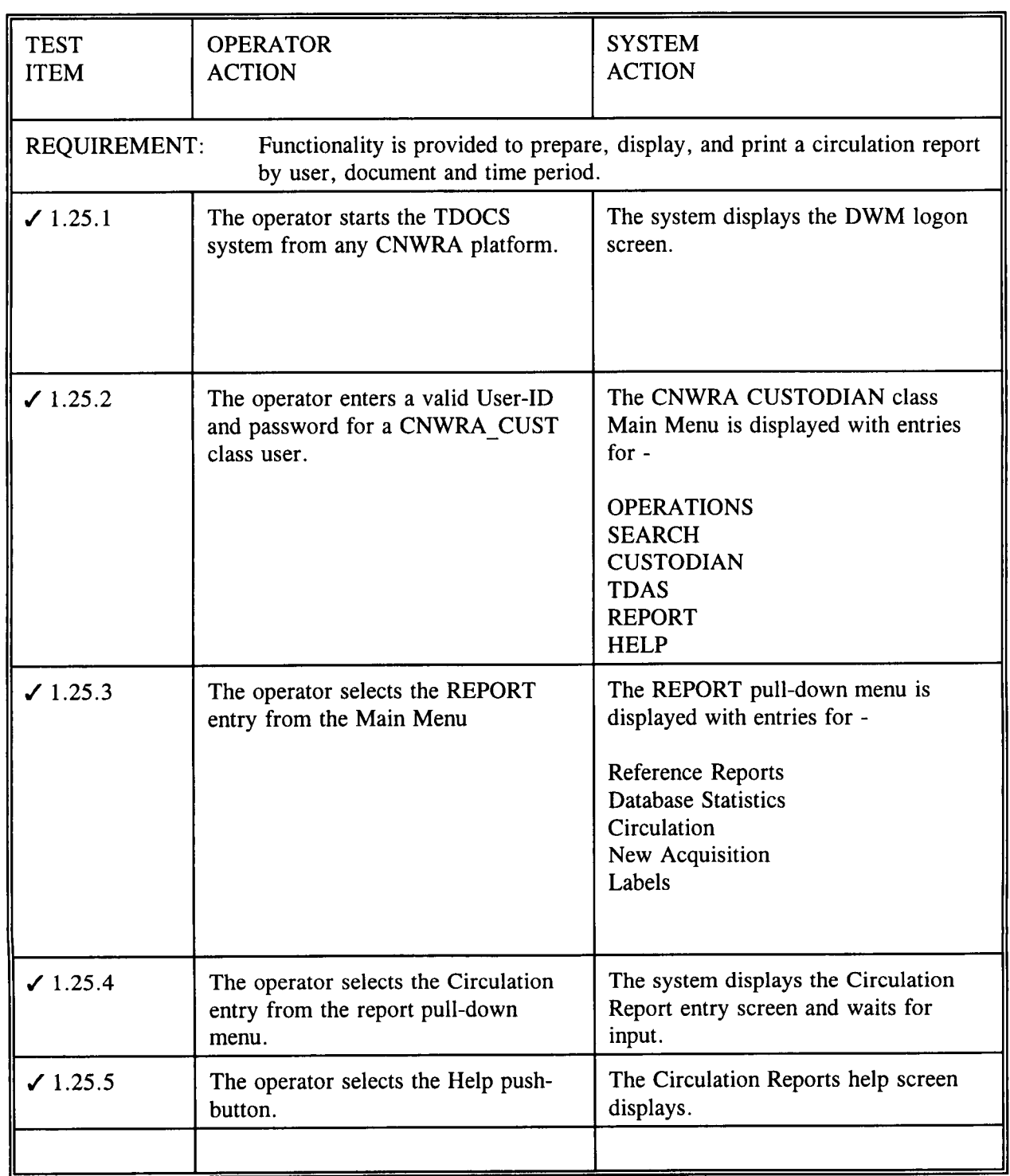

 $\frac{59}{181}$ 

Table 1-25 CNWRA\_CUST Circulation Report Functionality.

# 1.26 NEW ACQUISITIONS REPORT FUNCTIONALITY

Functionality is provided to prepare, display, and print a new acquisitions report for any defined document set and time period.

**0 0**

 $69/21$ 

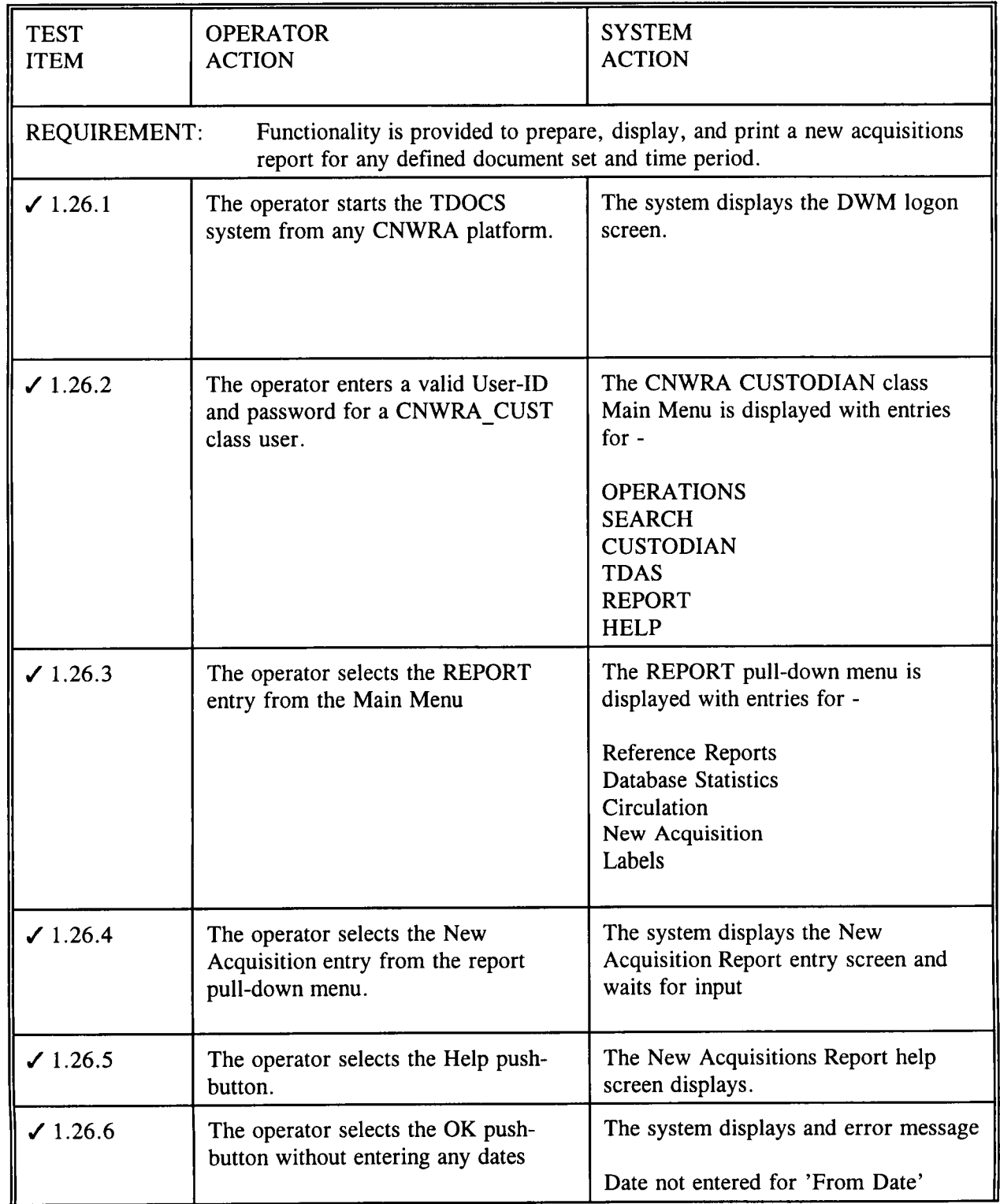

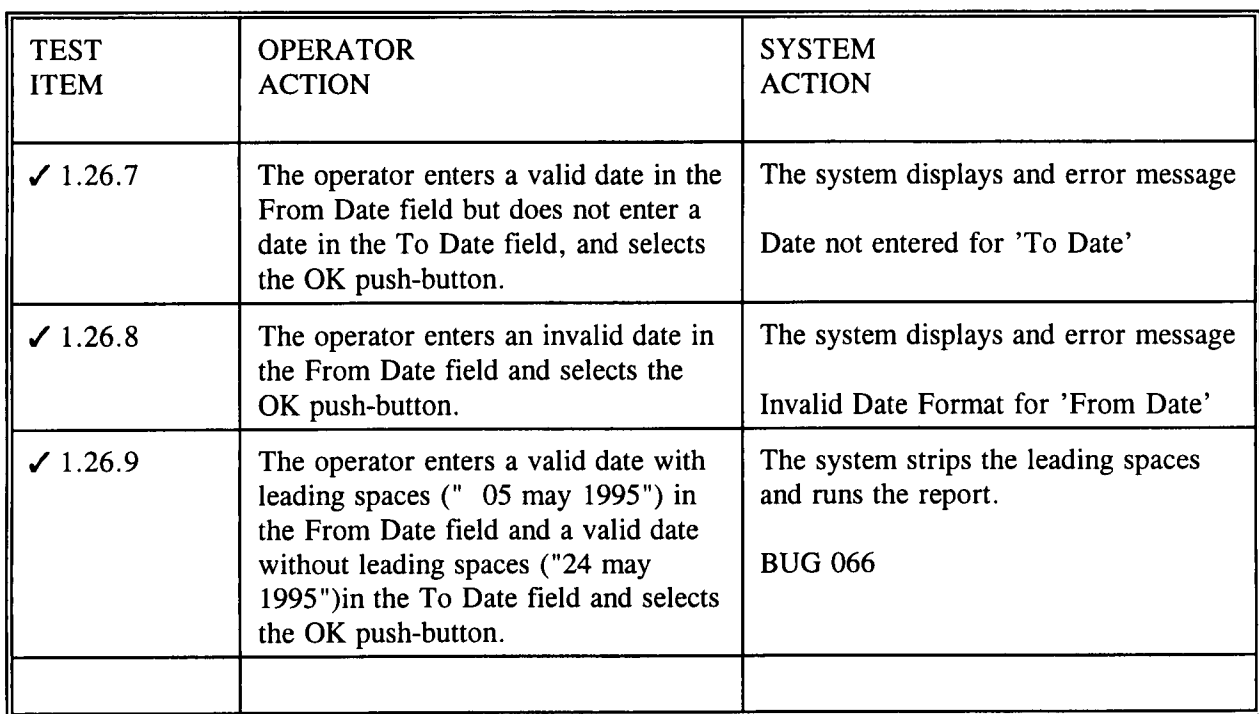

 $61/81$ 

Table 1-26 CNWRA\_CUST new acquisitions report functionality.

**0**

### 1.27 **REFERENCE REPORT FUNCTIONALITY**

Functionality is provided to prepare, display, and print reference reports for hydrology or NIST documents.

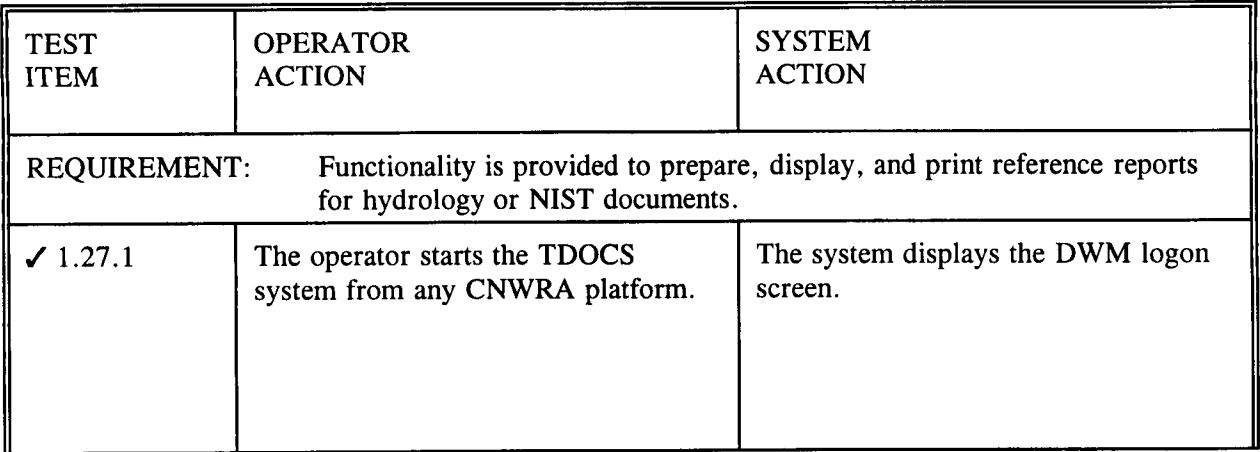

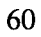

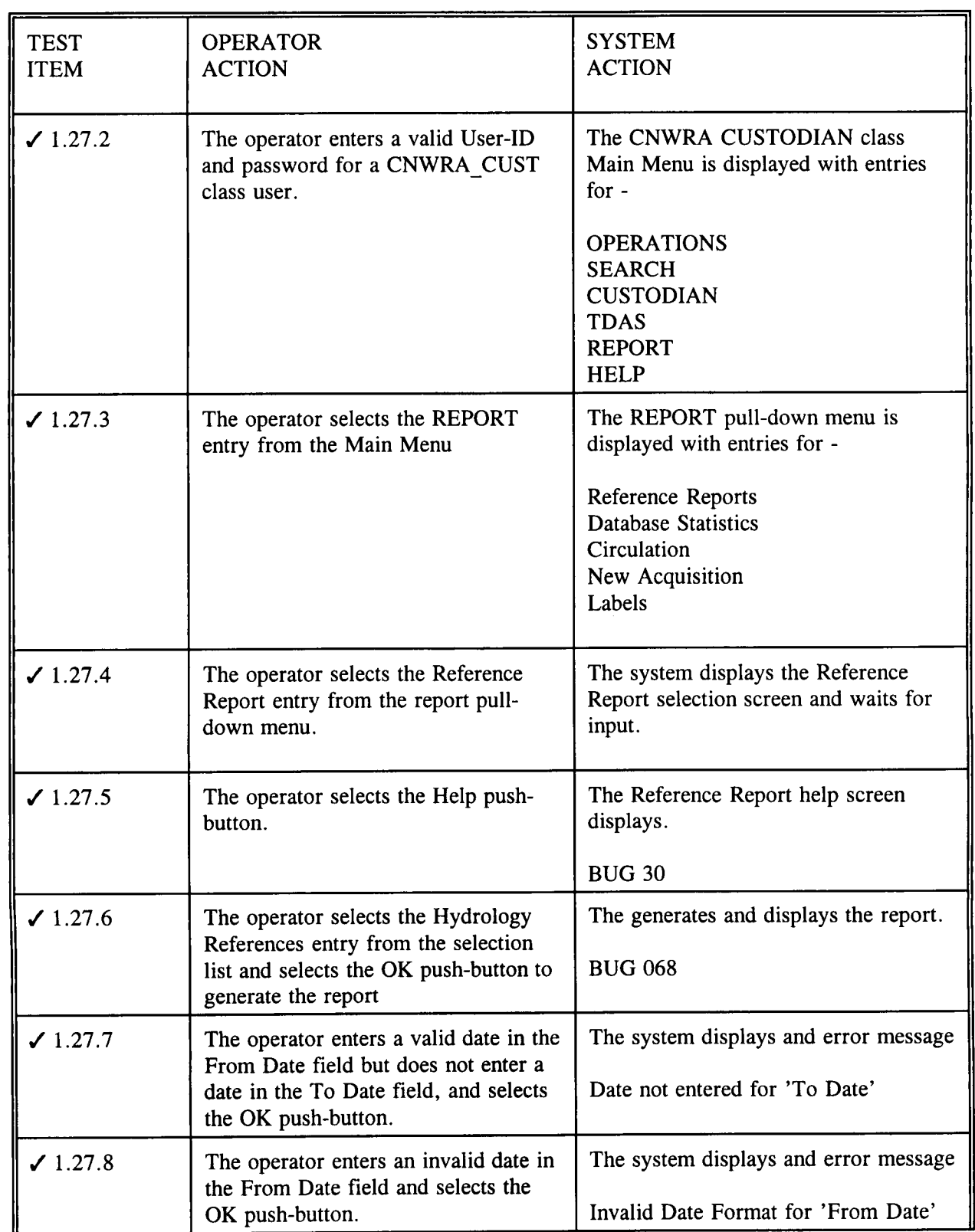

 $62/$ 

**0** 63 **A)'**

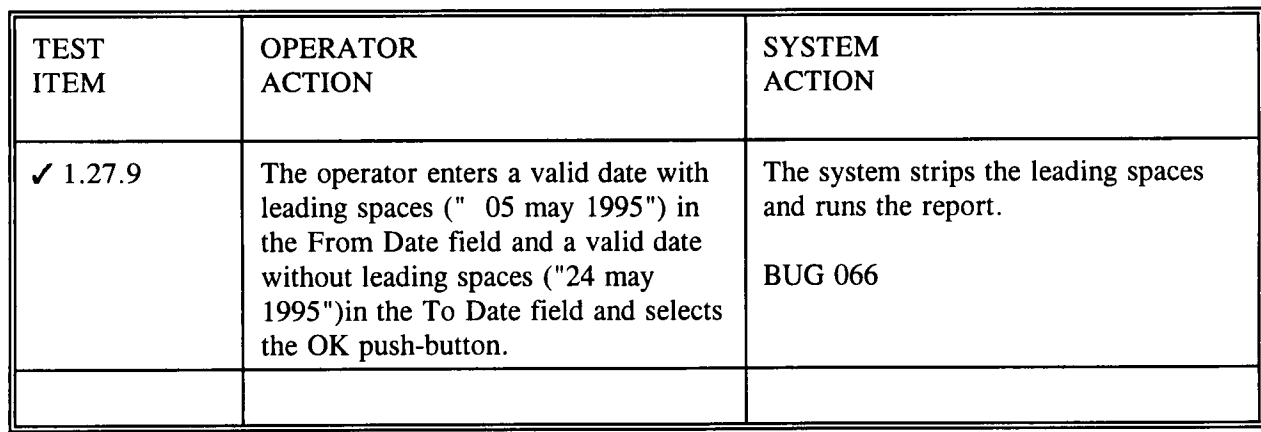

Table 1-27 Reference report functionality

#### 1.28 INSTALLER FUNCTIONALITY

A specialized user type is provided to support installation functionality. This installer functionality is invoked with a command line parameter of "-i". The installer bypasses logon and permits the user to modify preferences but no other functionality is available.

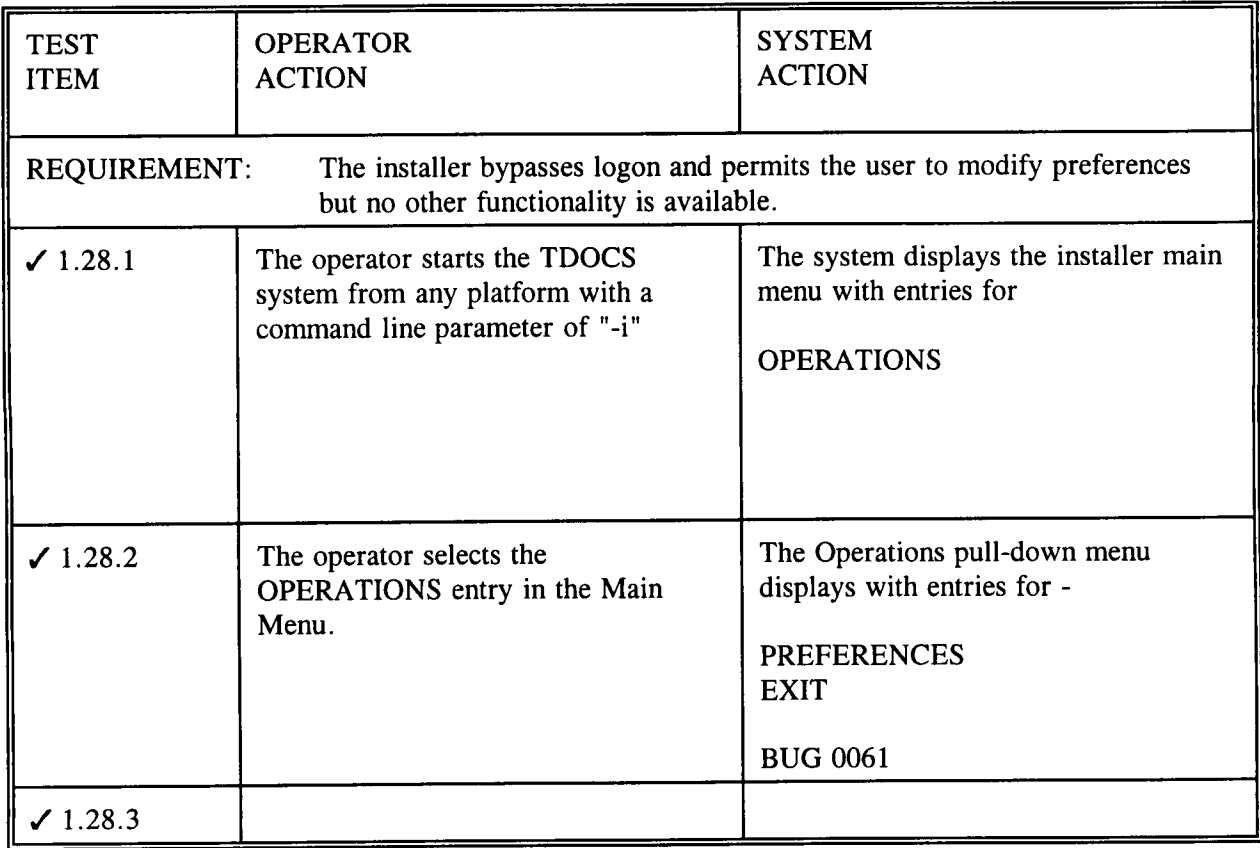

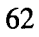

Table 1-28 Installer functionality

#### 1.29 BATCH PROCESSING FUNCTIONALITY

Functionality is provided to add, delete, and update documents through the batch facility.

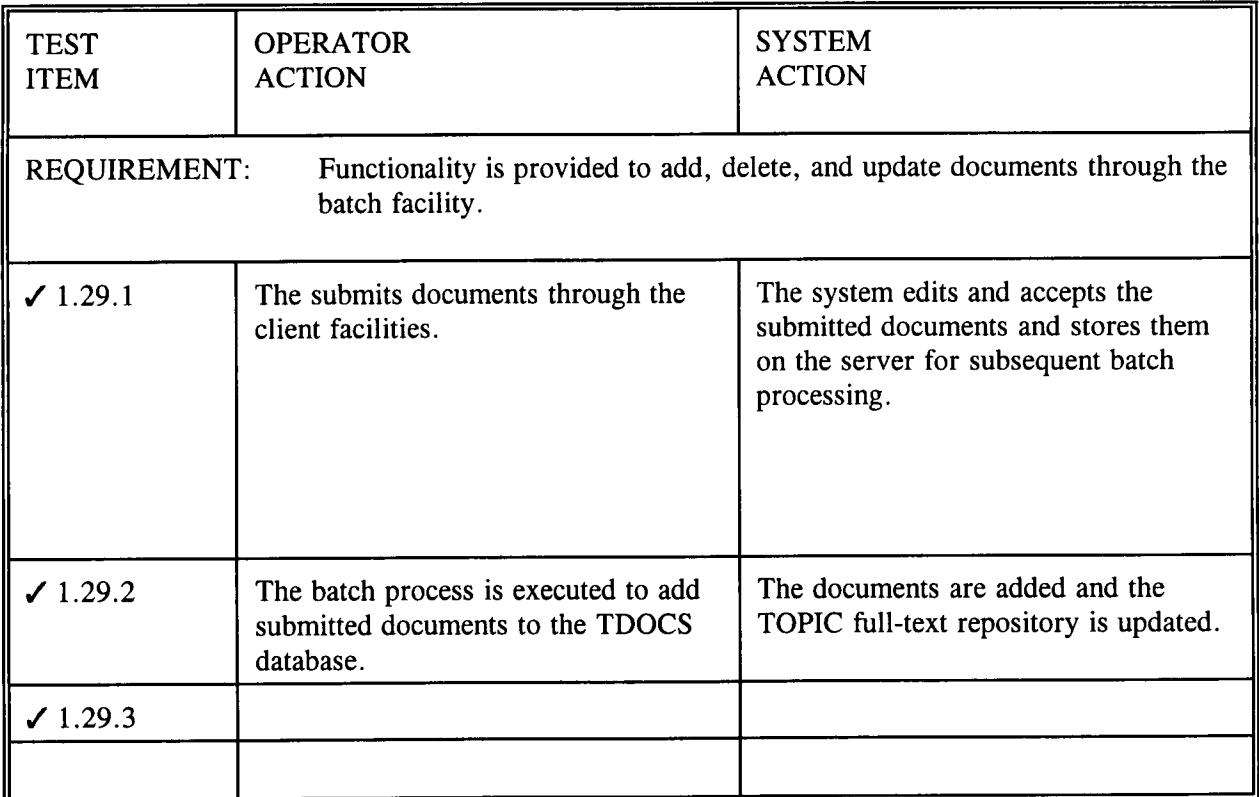

Table 1-29 Batch processing functionality

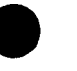

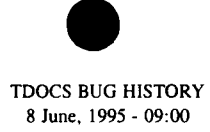

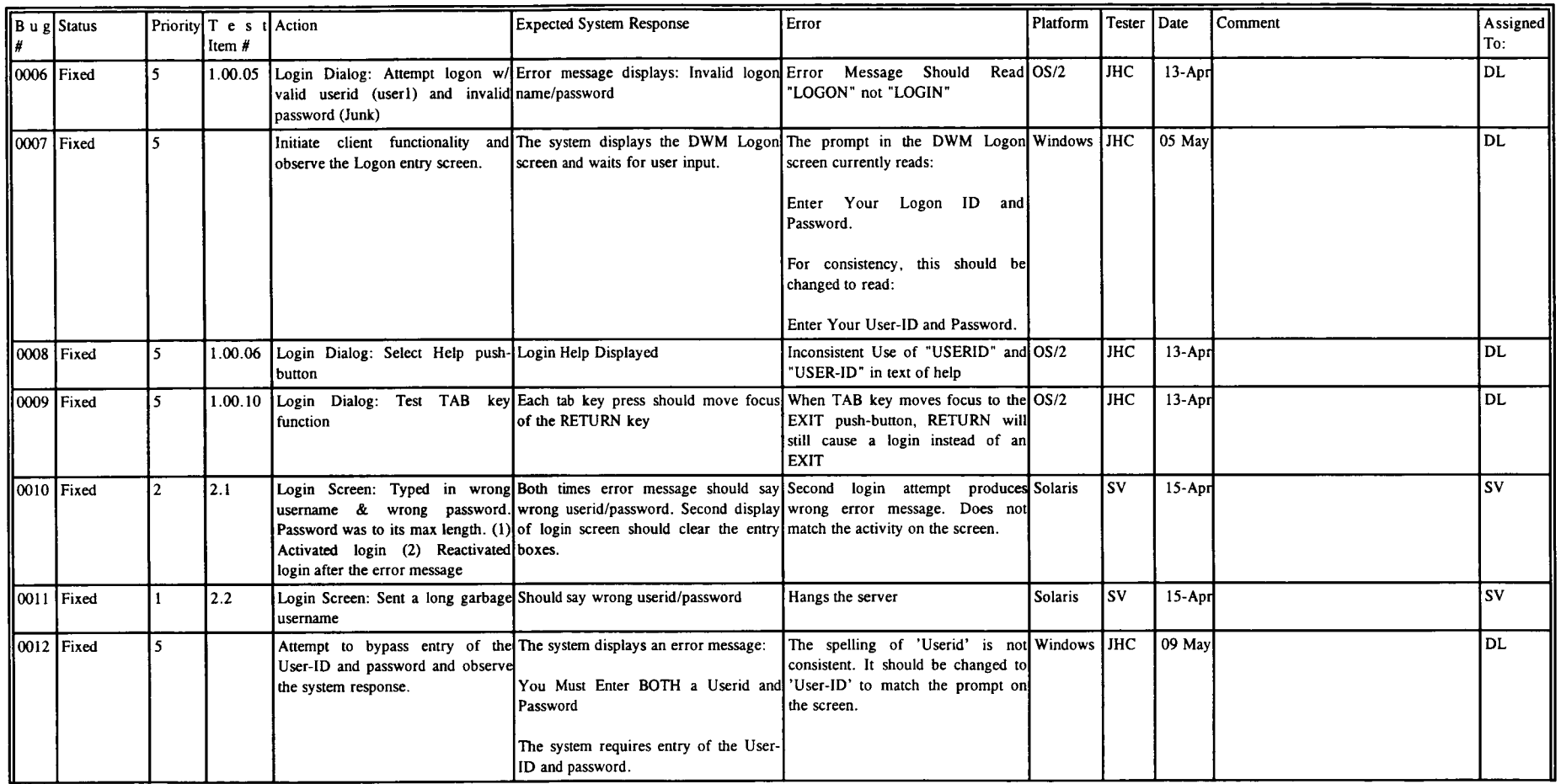

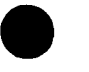

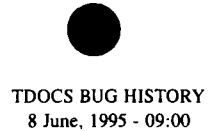

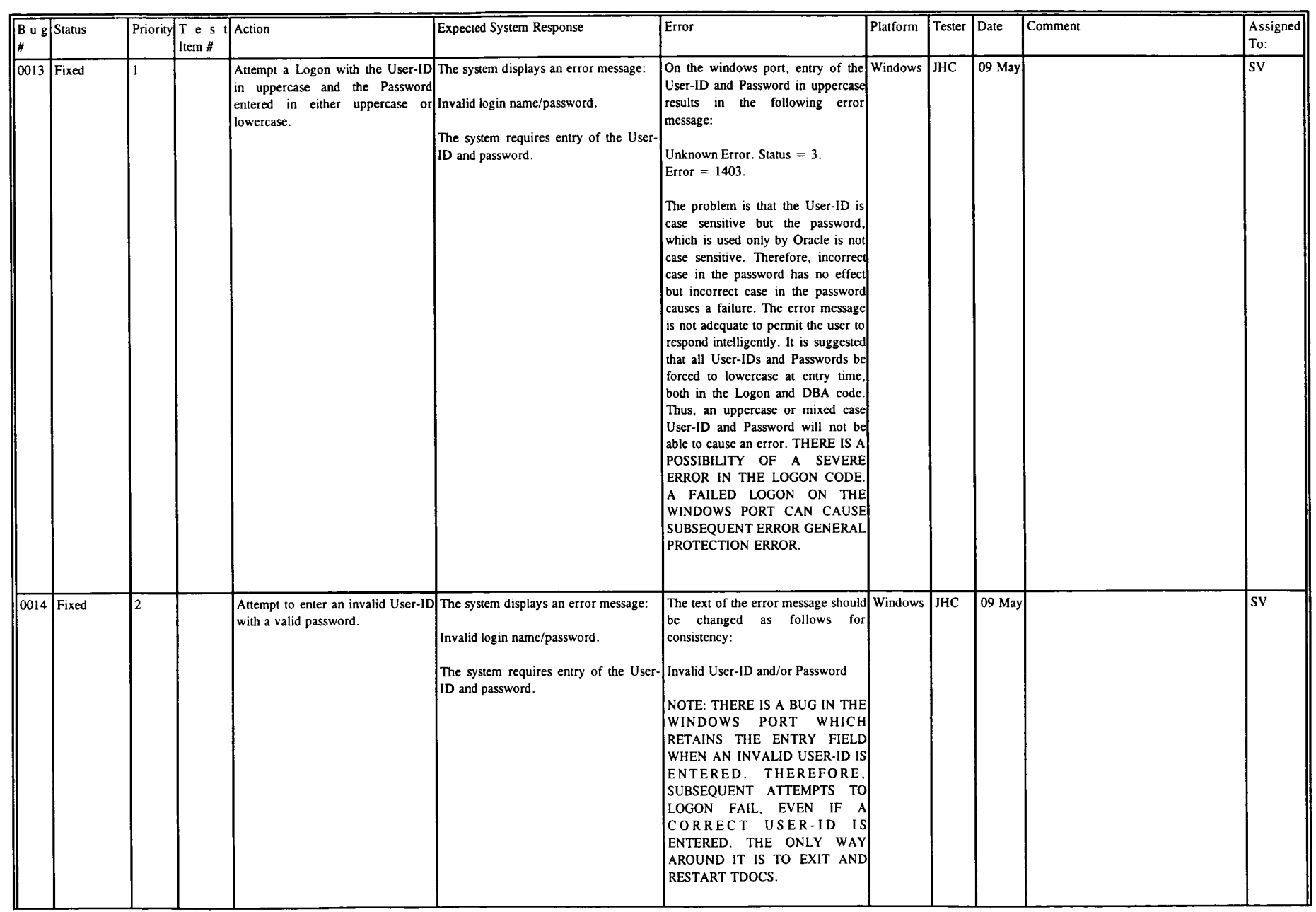

ای گریکی

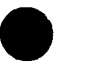

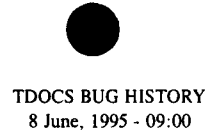

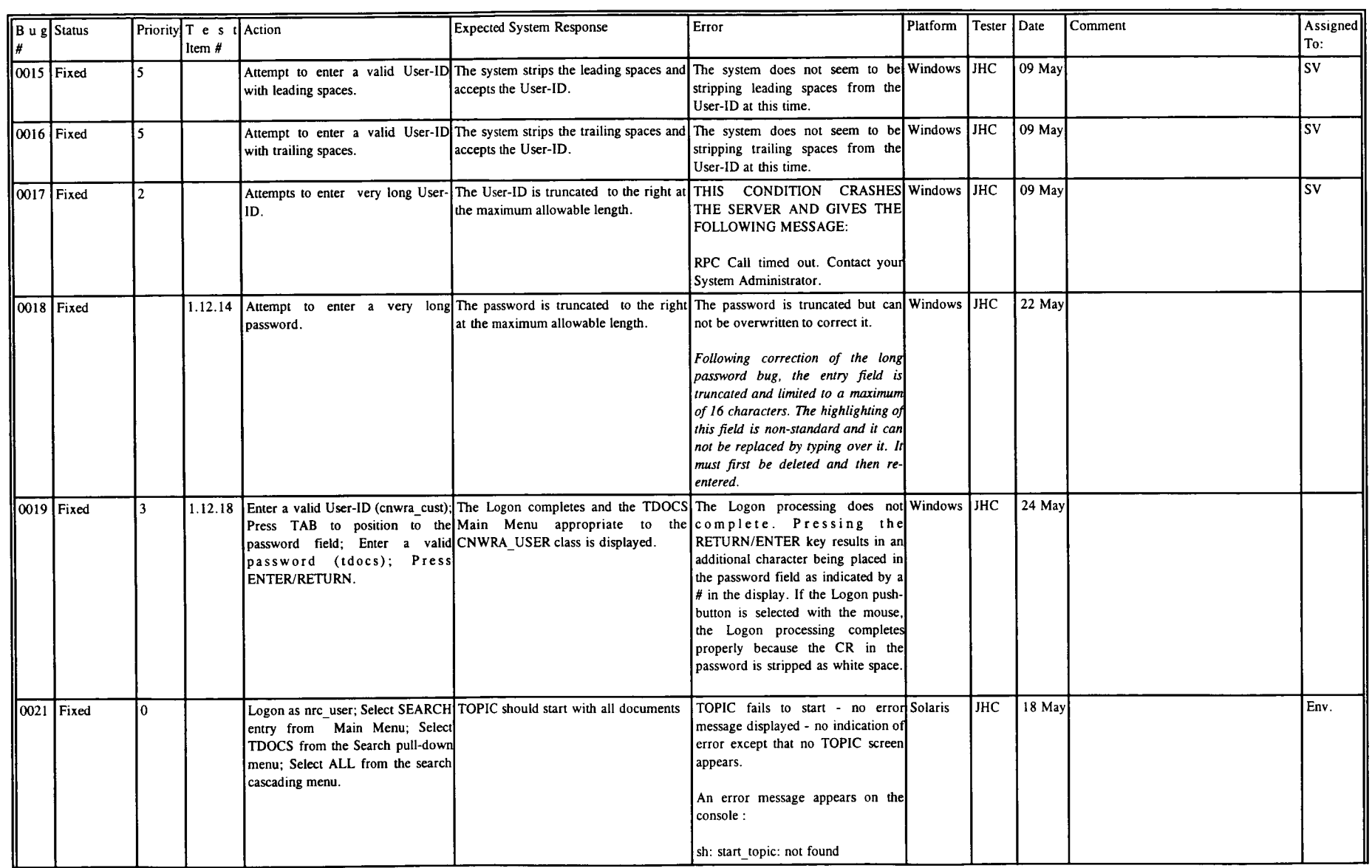

 $\frac{6}{3}$ 

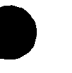

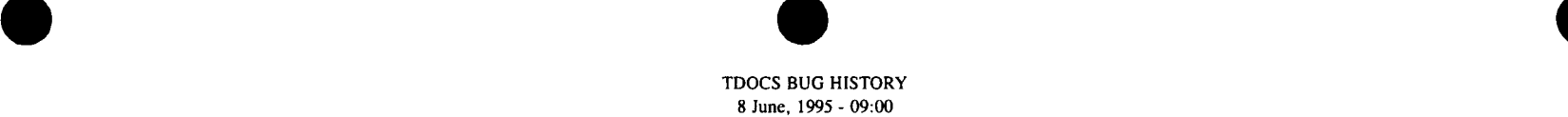

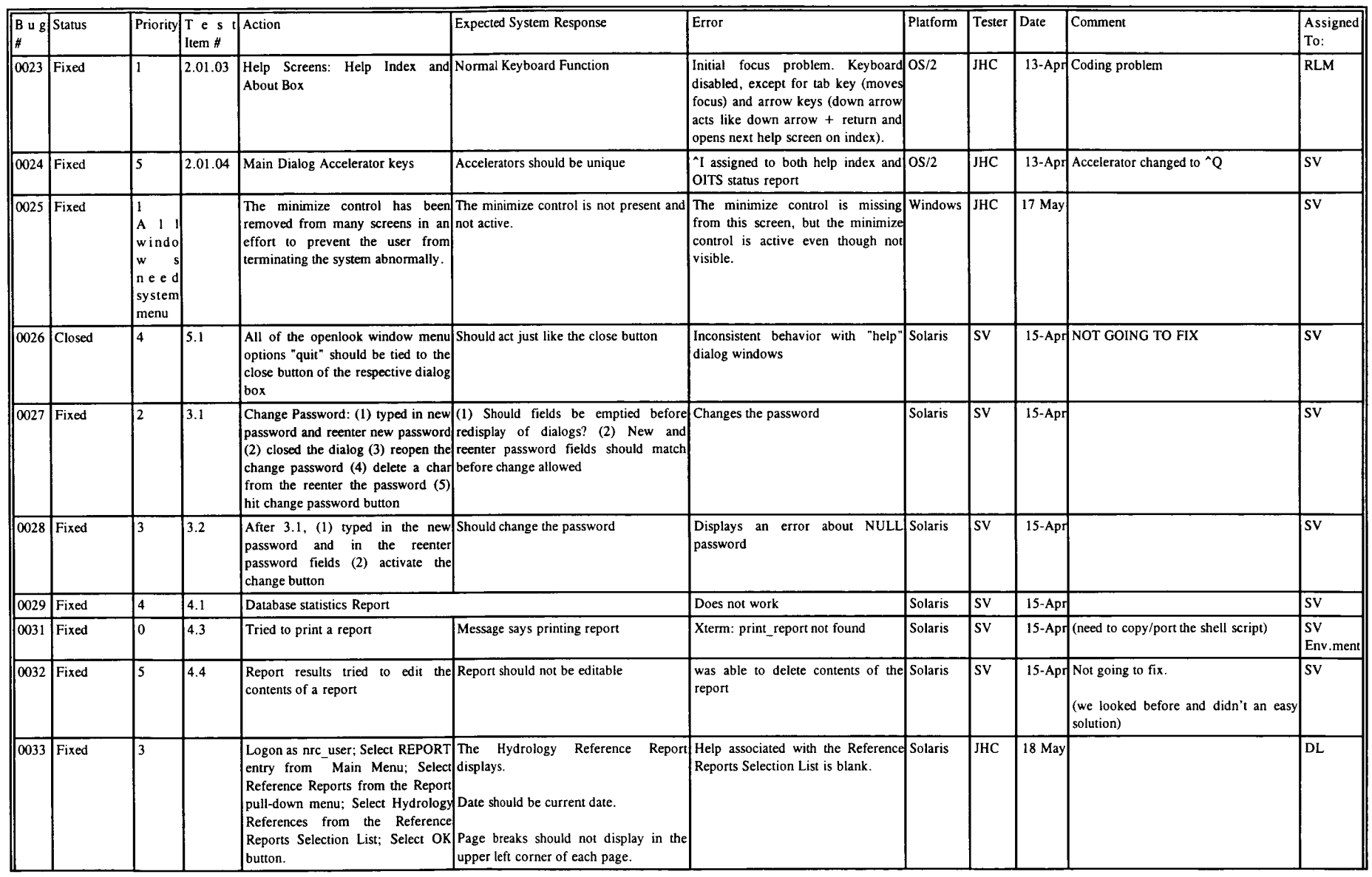

 $\mathscr{L}_{\mathscr{L}_{1}}$ 

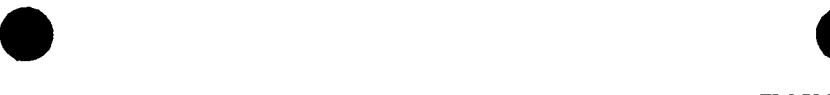

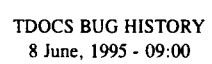

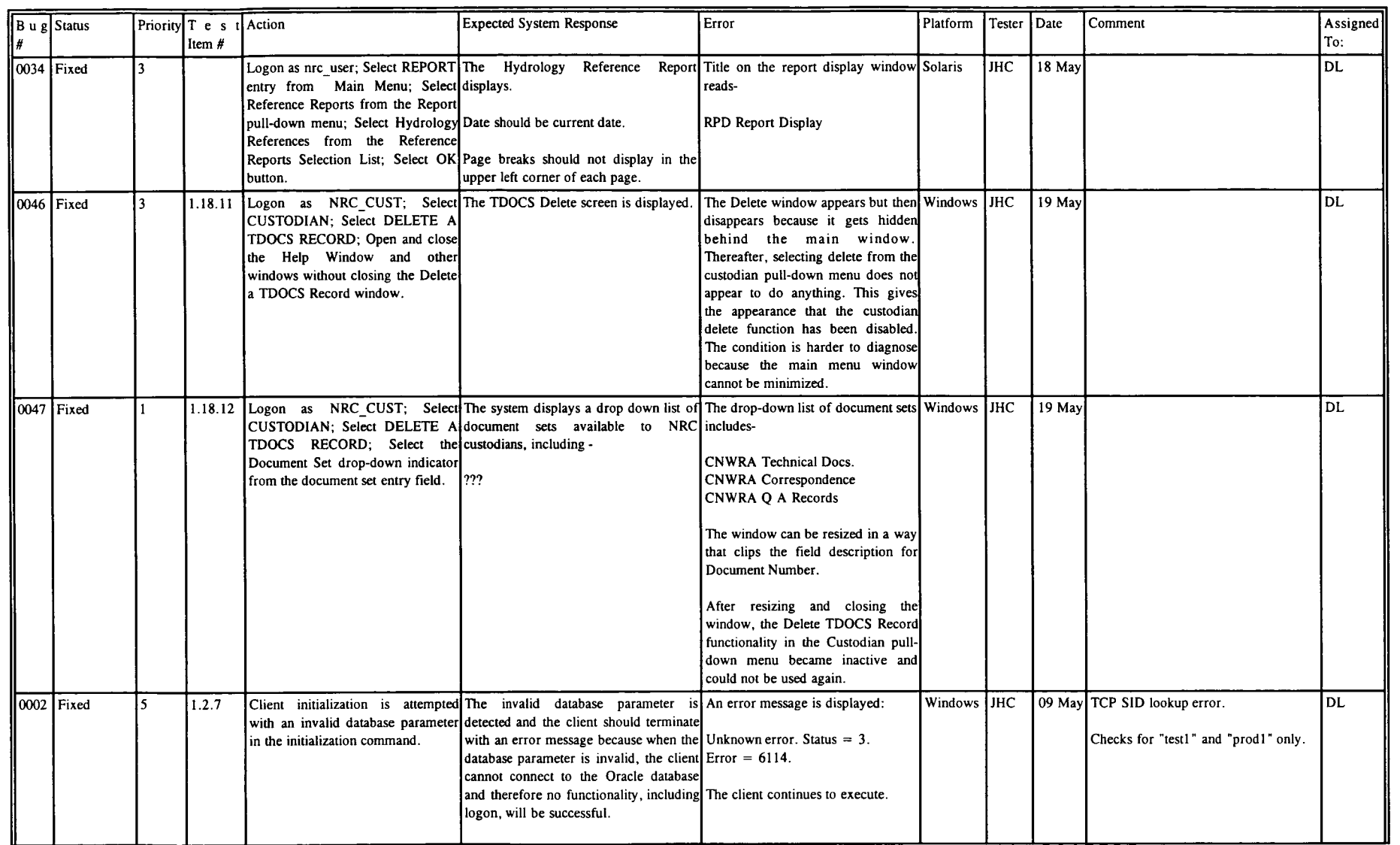

67 IN

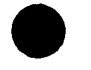

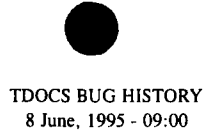

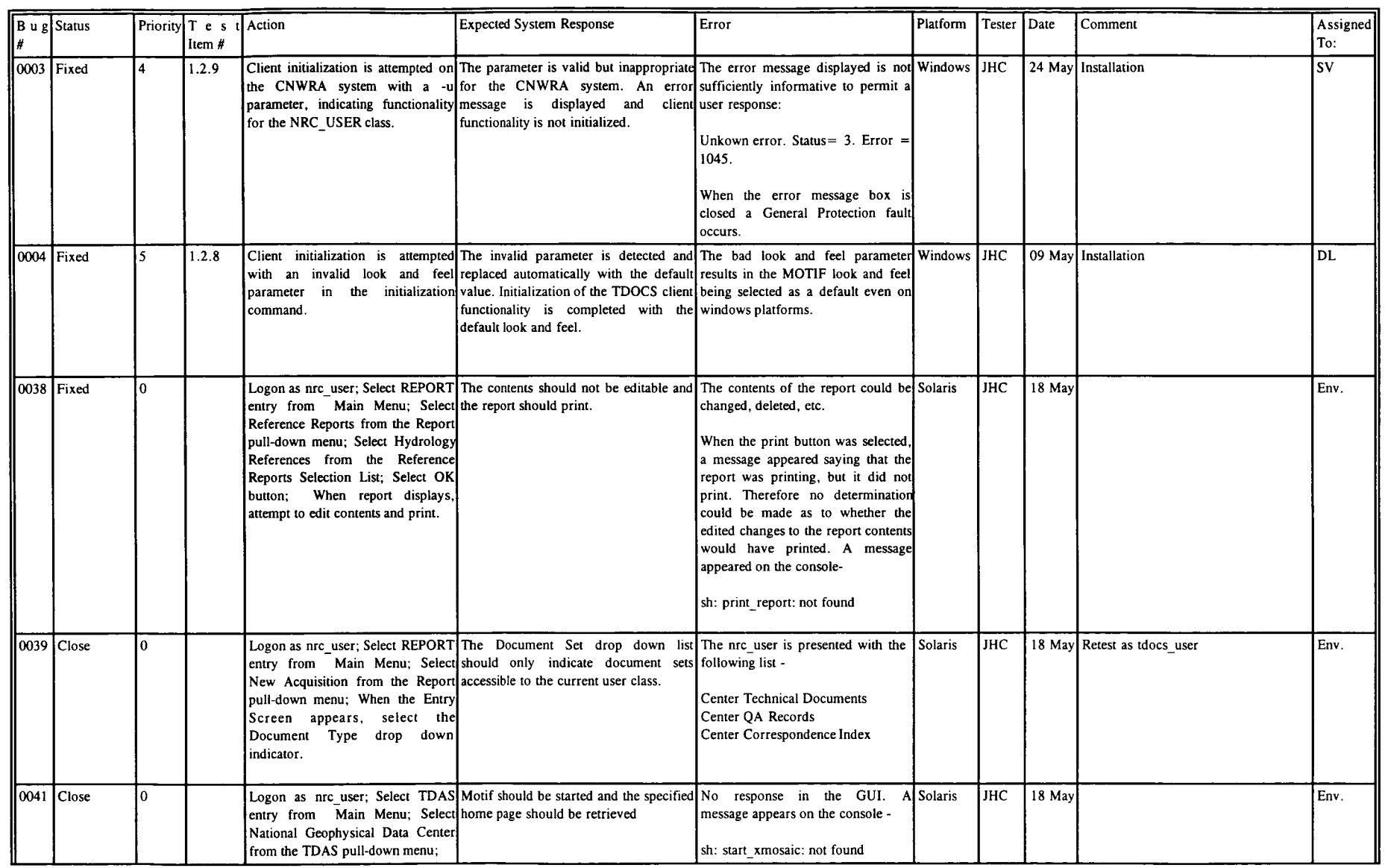

70781
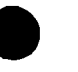

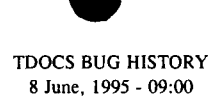

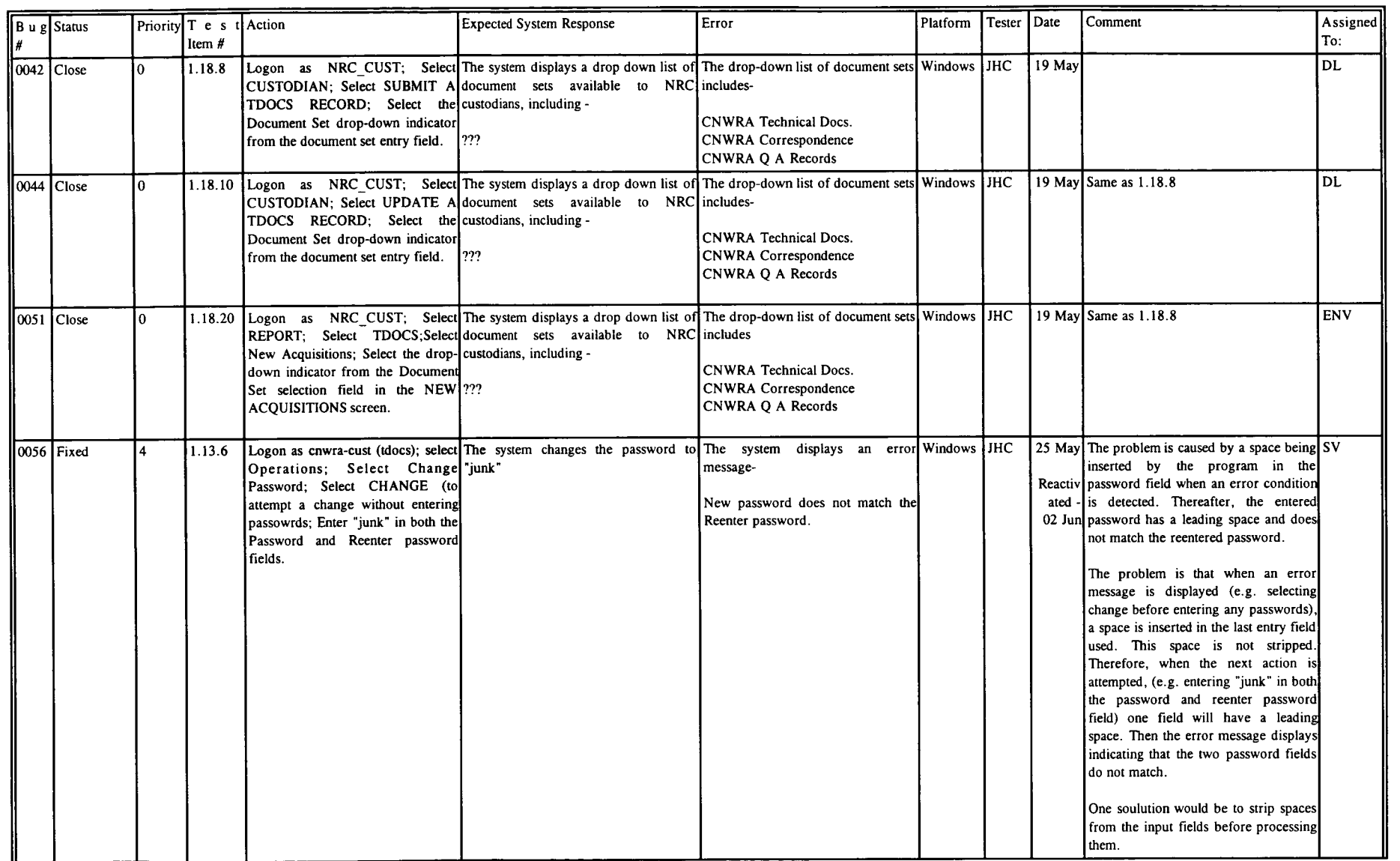

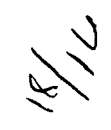

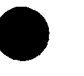

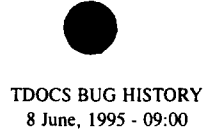

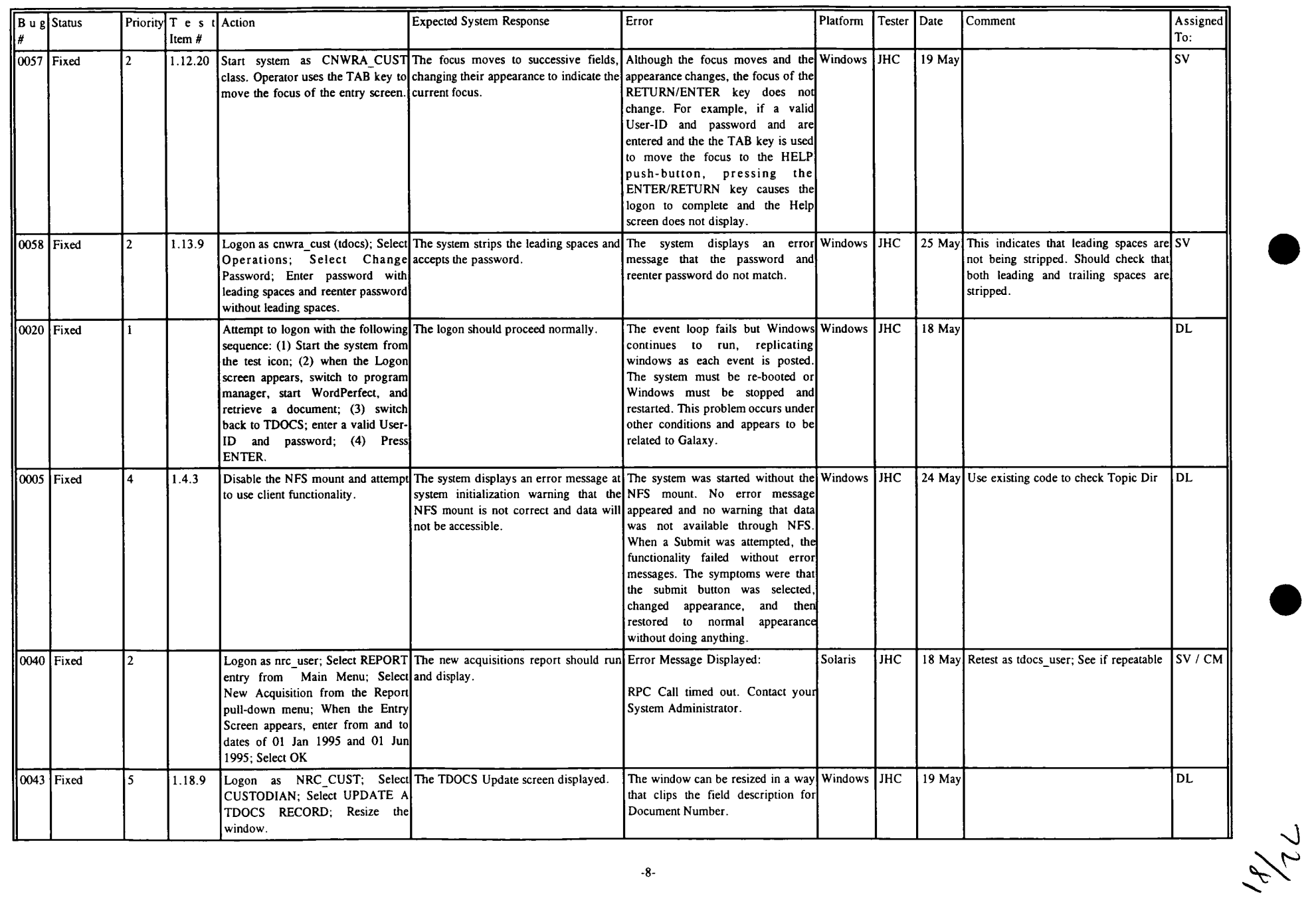

-8-

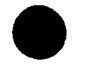

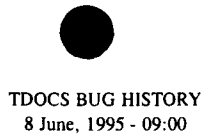

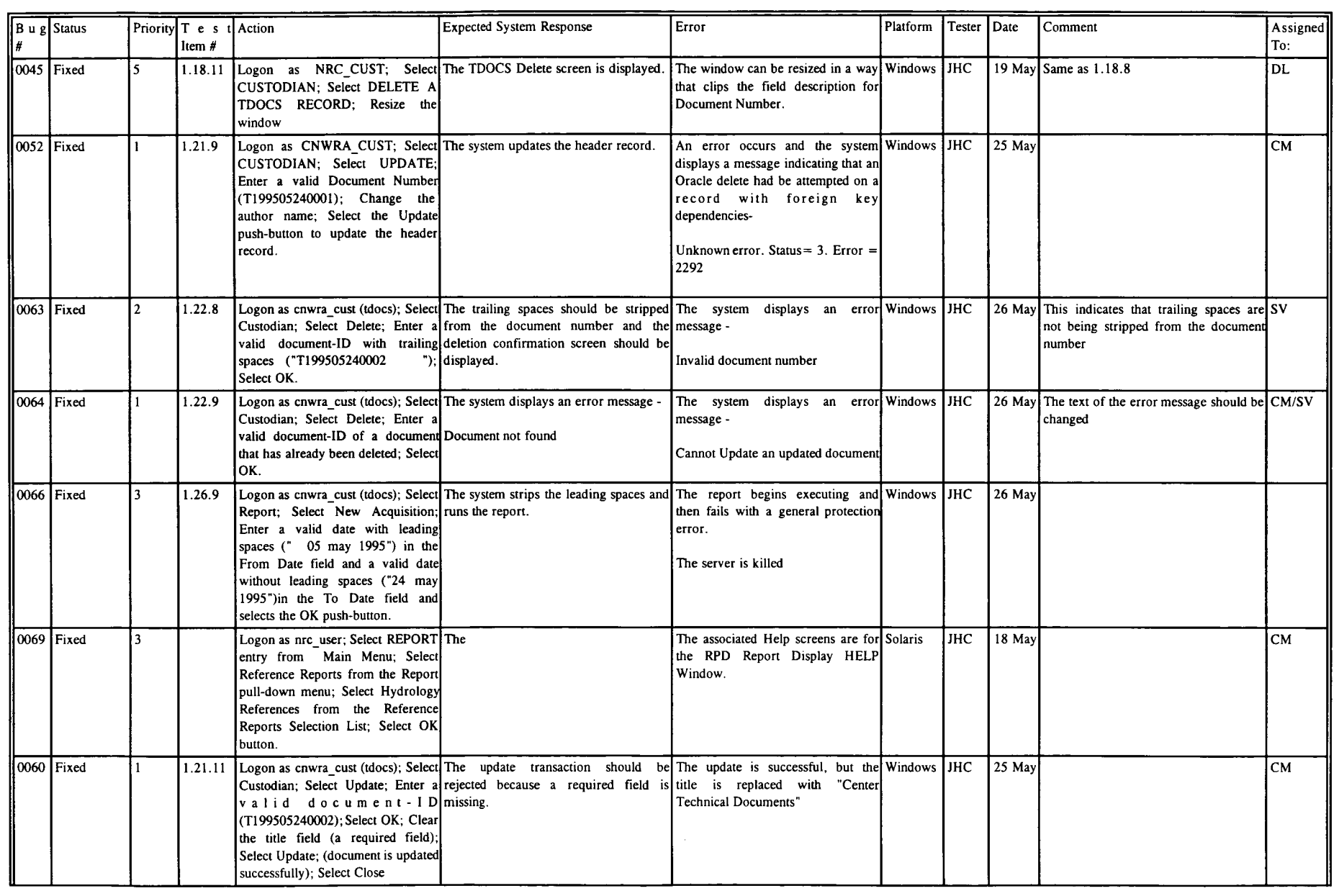

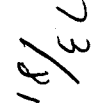

-9-

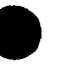

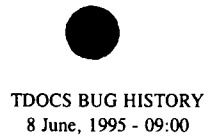

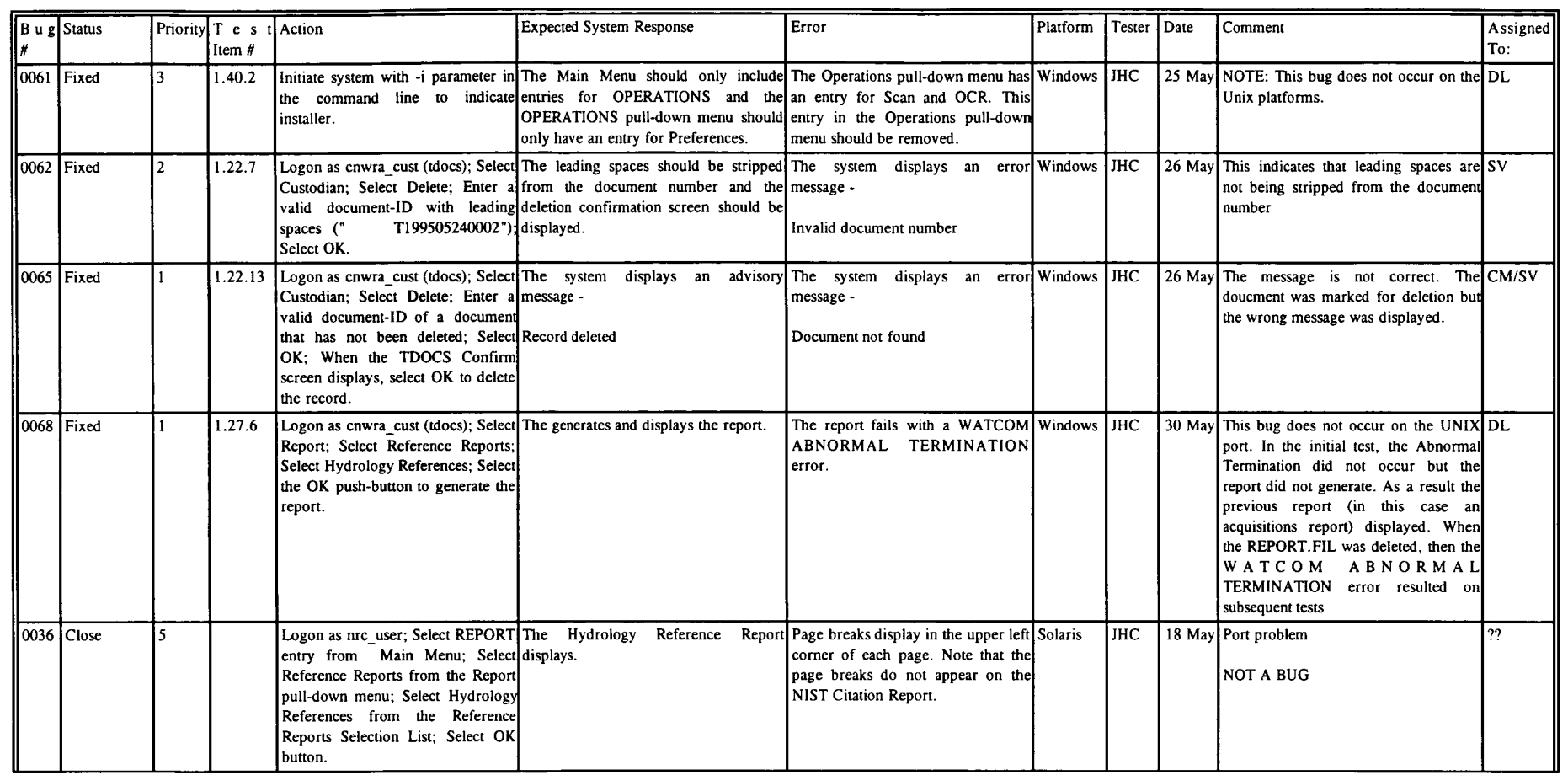

JK/

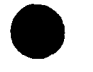

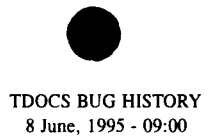

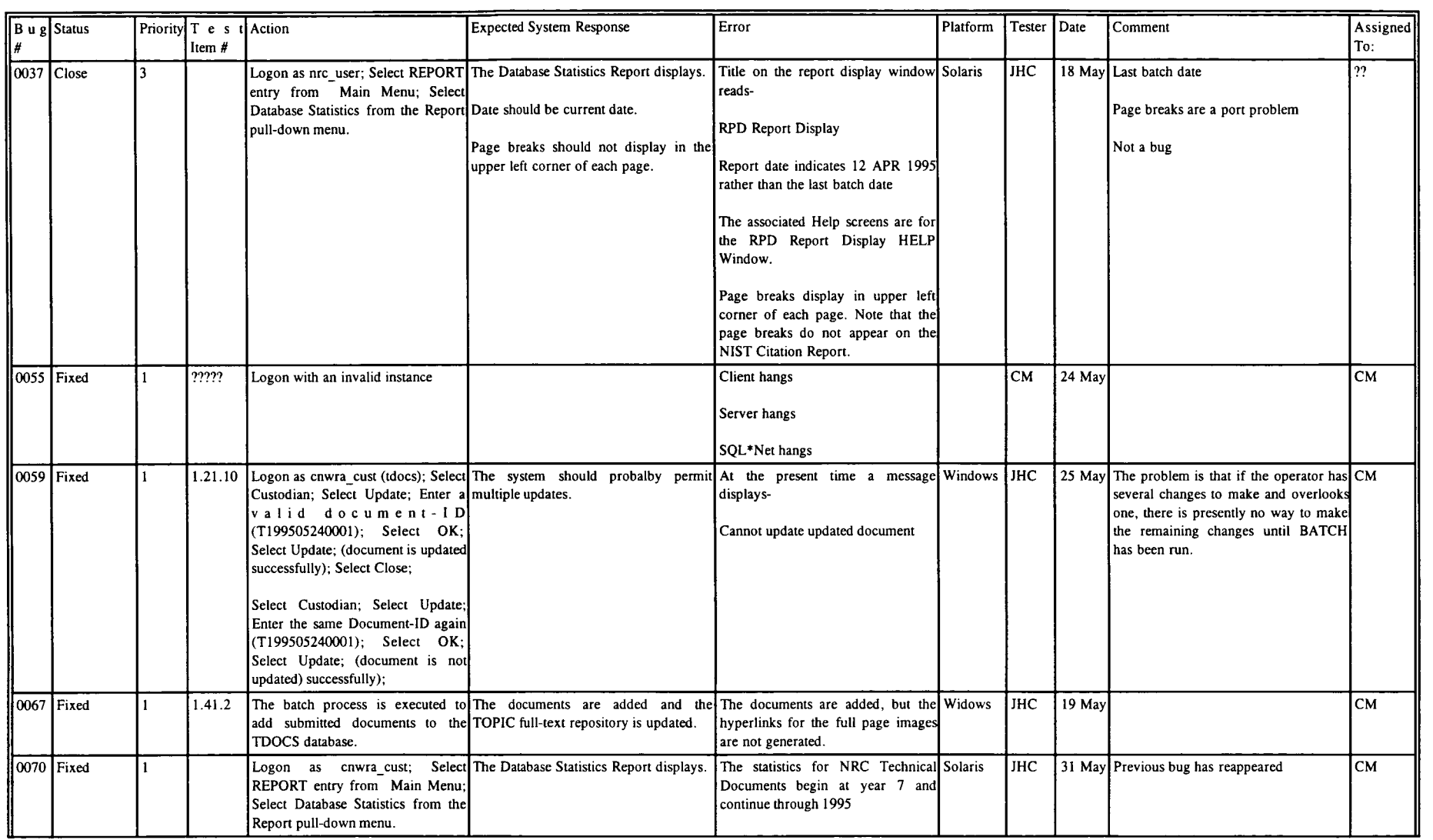

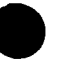

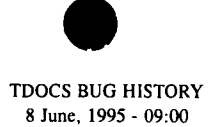

**0**

 $\tilde{\mathcal{L}}$ 

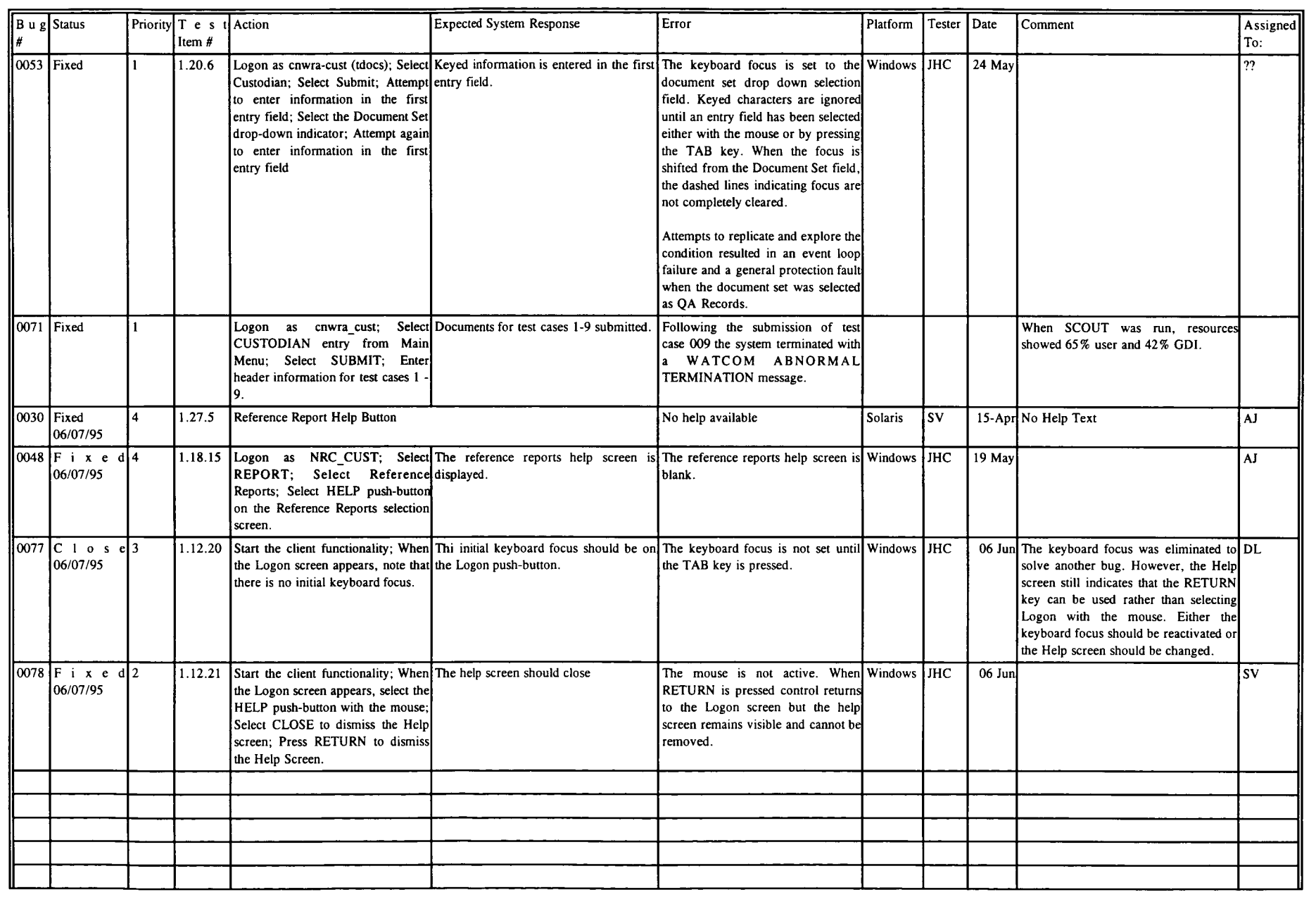

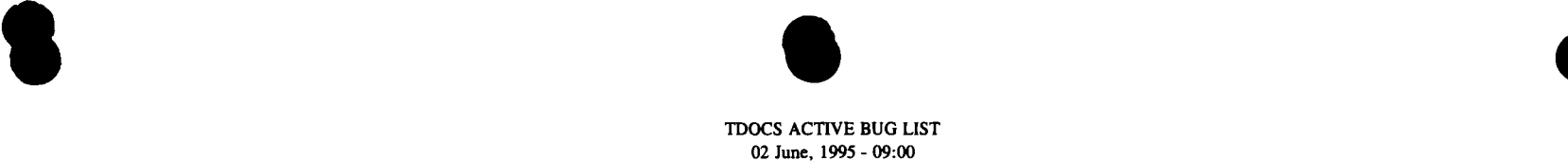

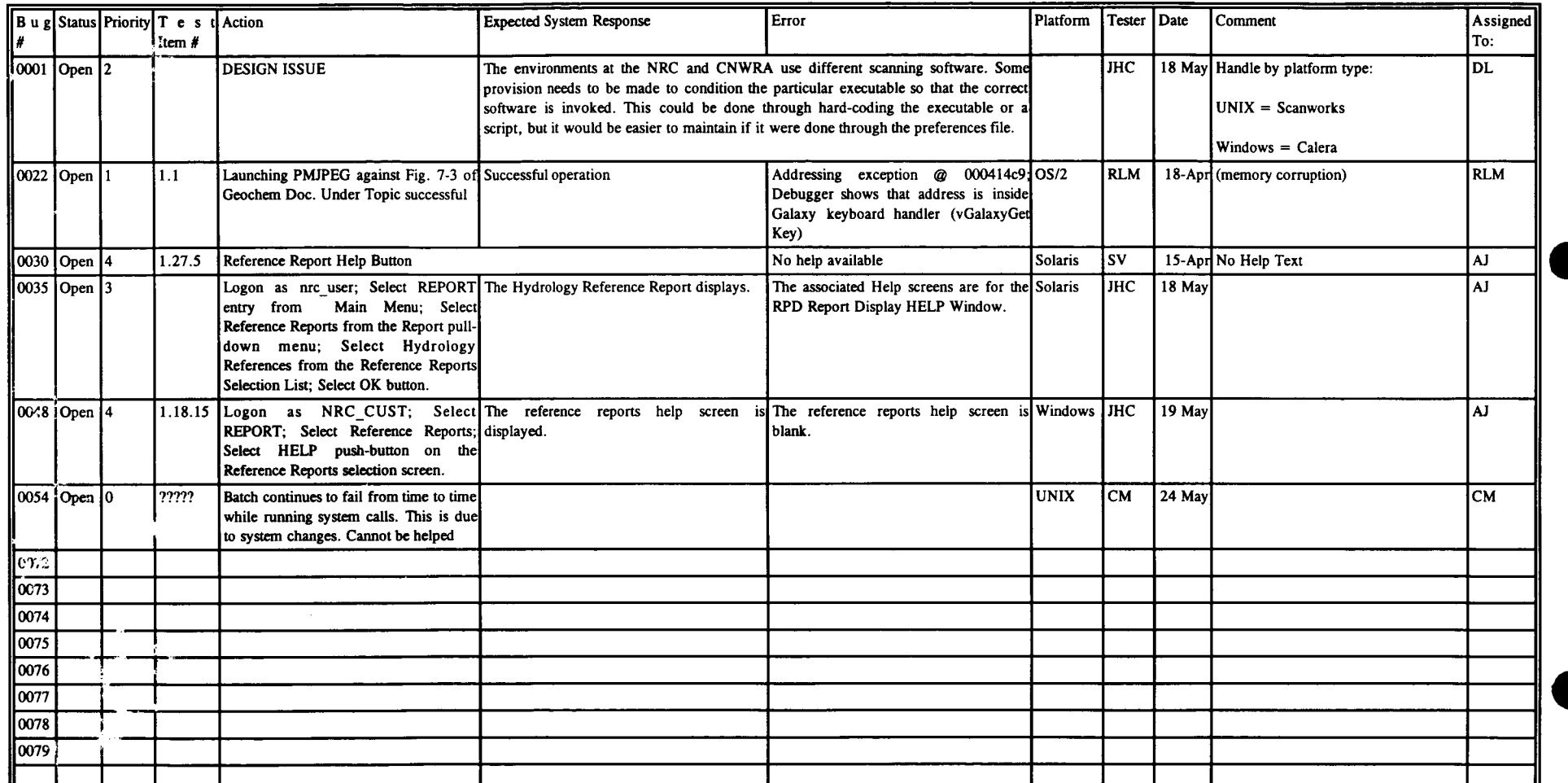

Check the PIF File for. Ion

-1- lz-'1

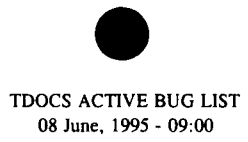

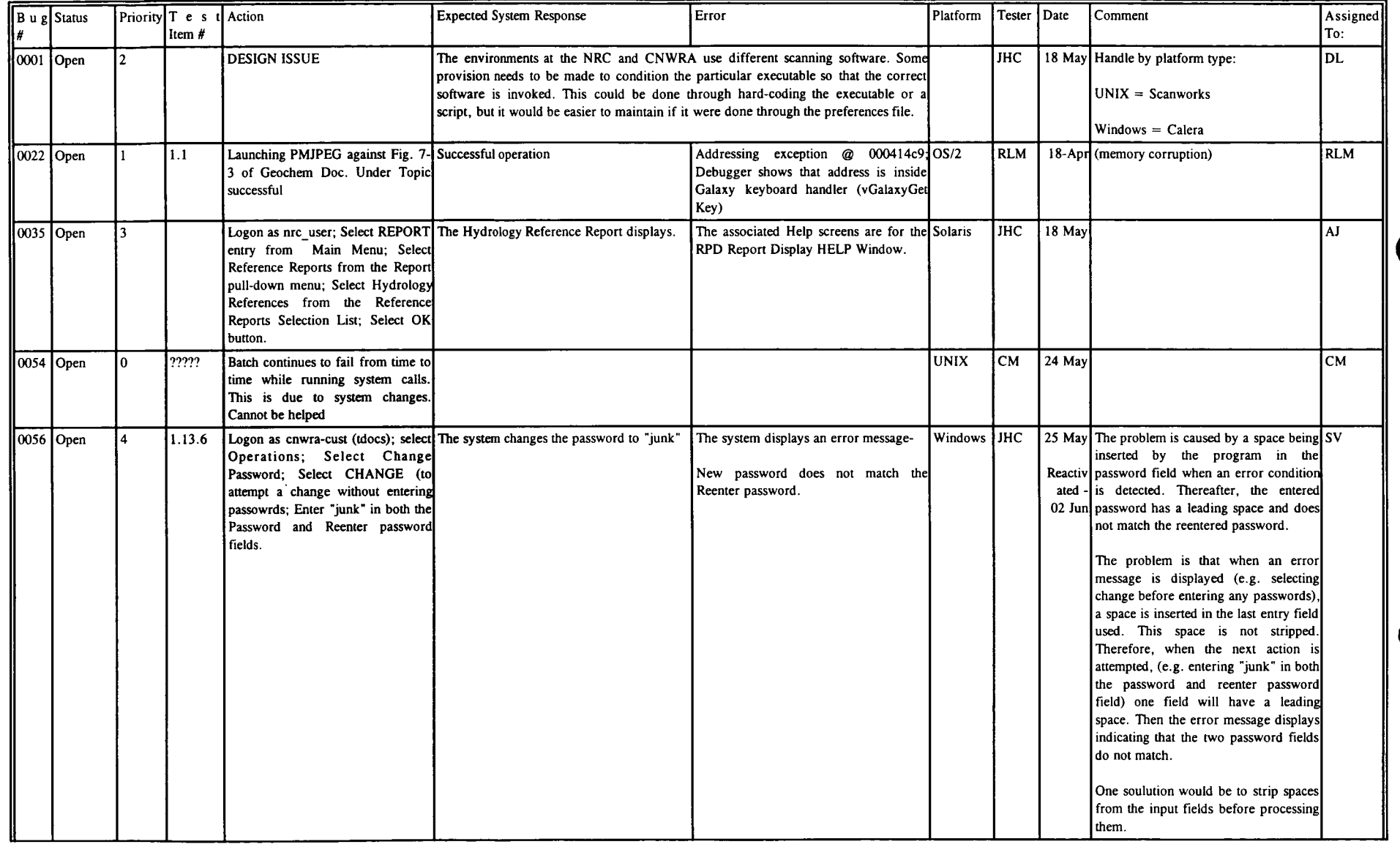

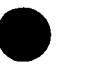

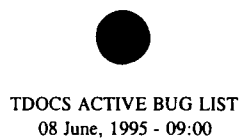

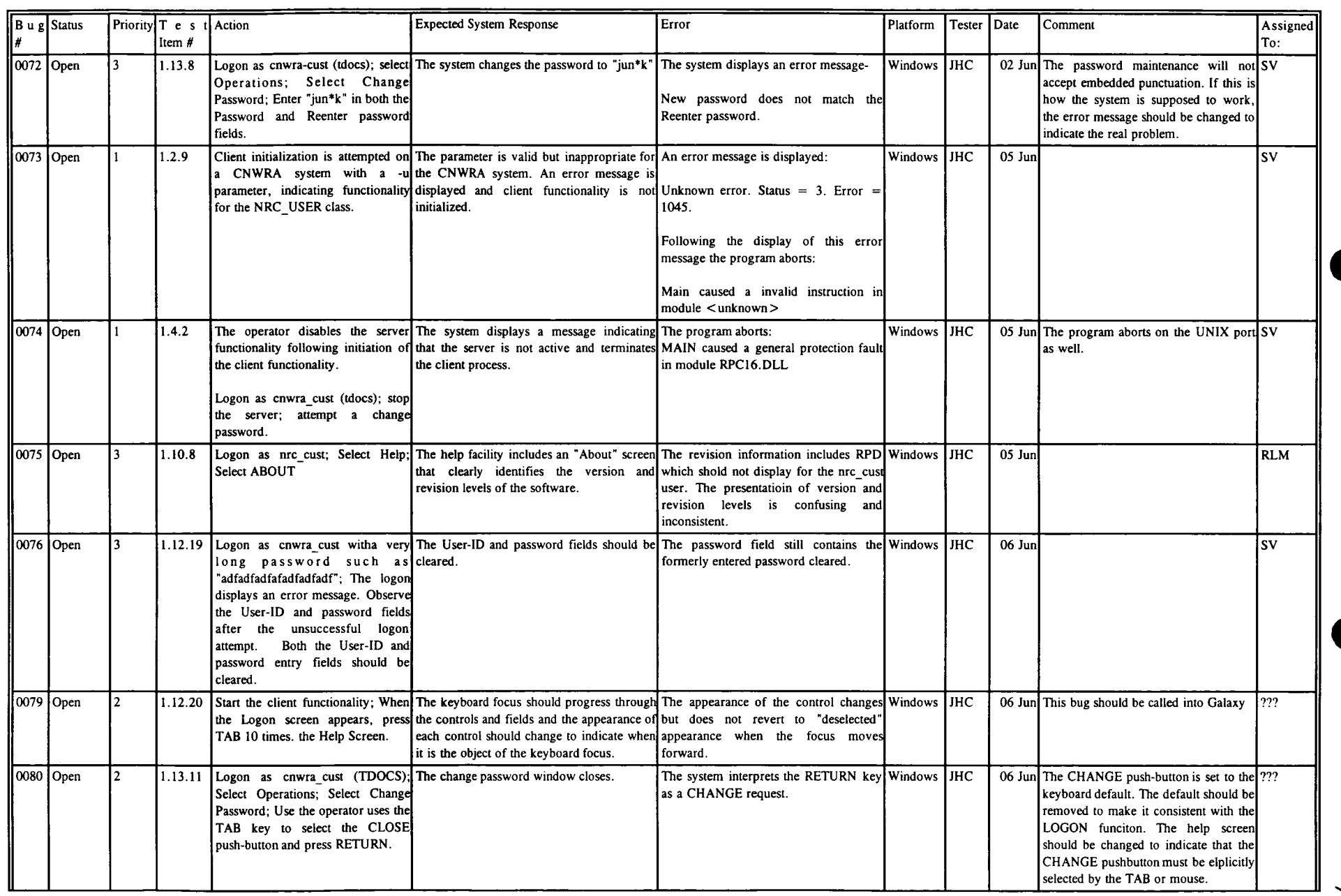

 $\widetilde{7}$ 

 $\tilde{\kappa}$ 

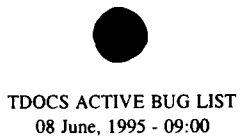

**0**

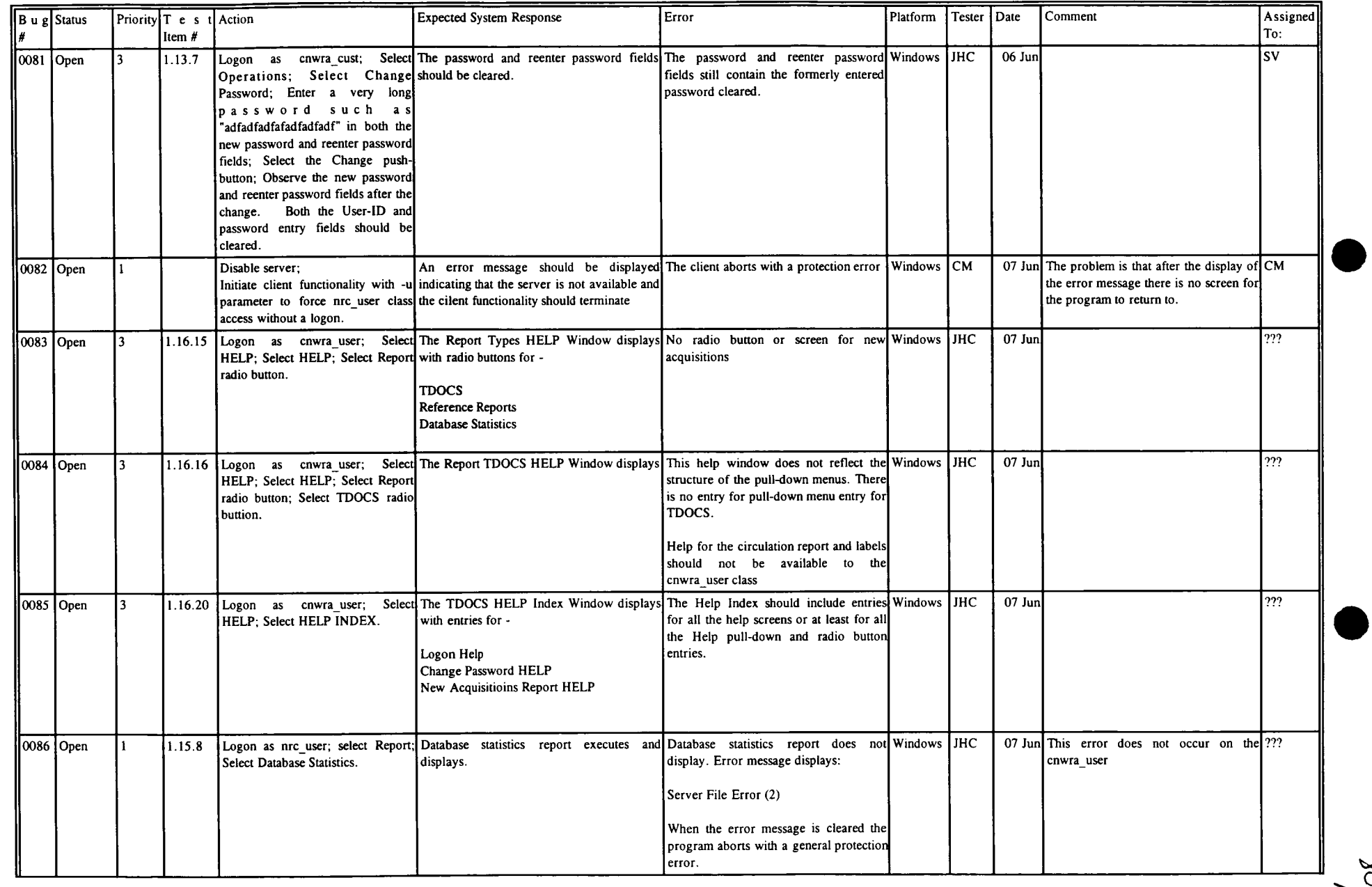

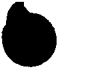

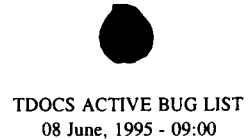

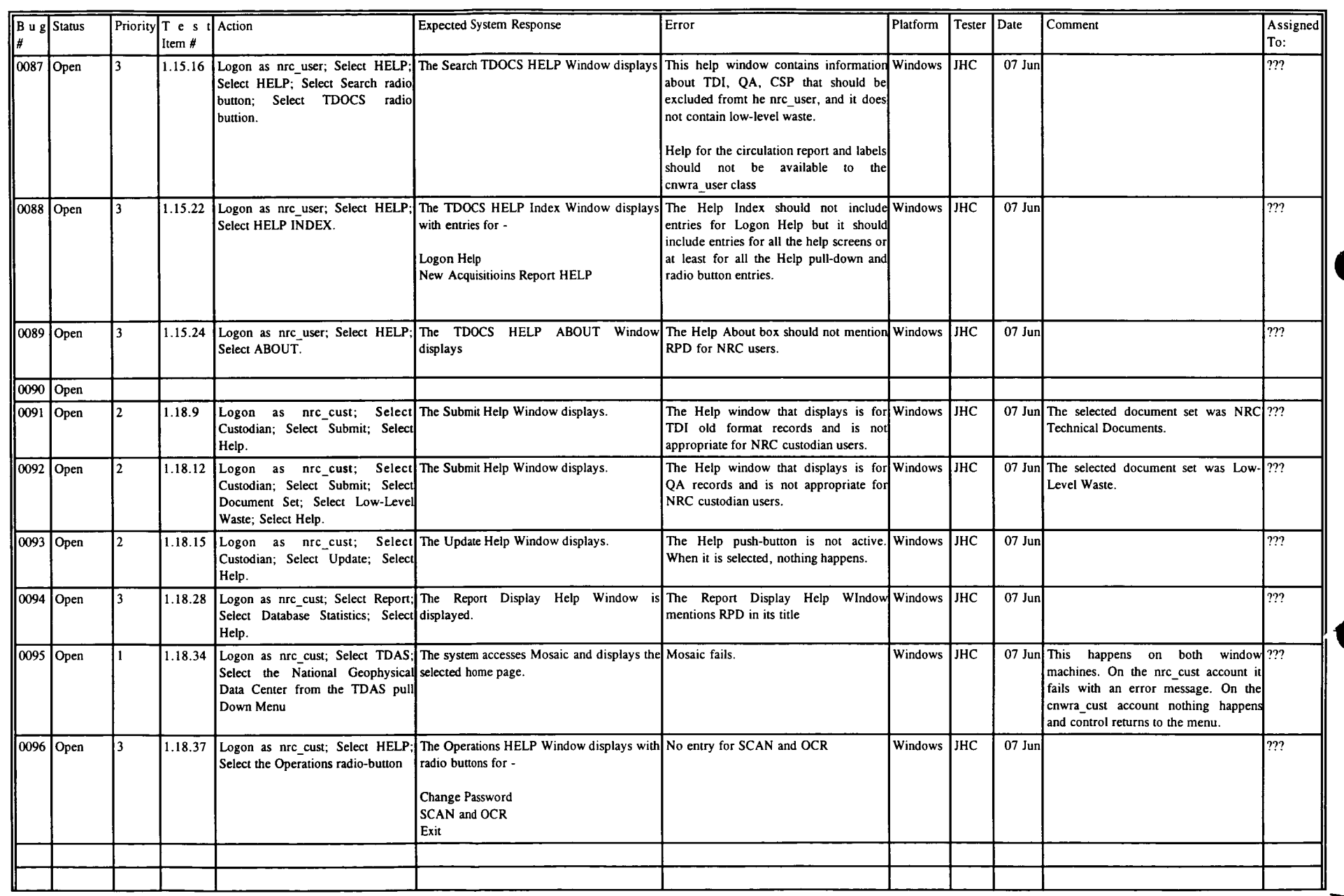

 $g/\sqrt{\frac{8}{2}}$  $\mathcal{S}$